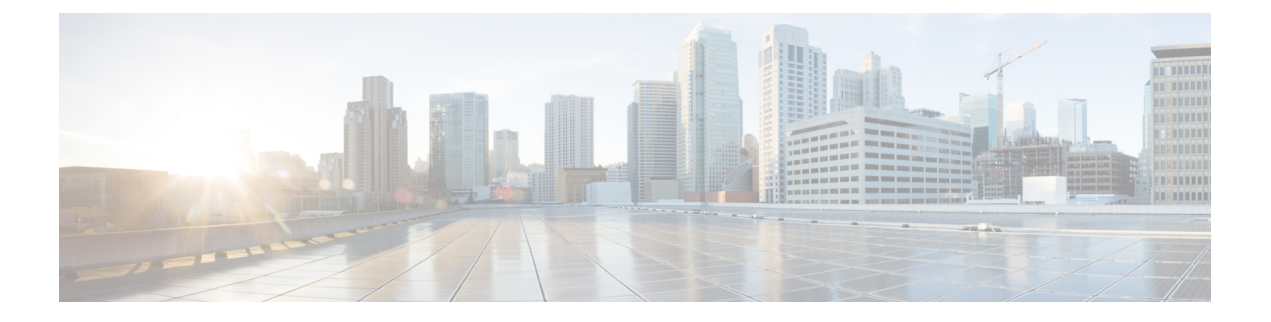

# **accelerator through cpu-threshold**

- [accelerator,](#page-2-0) page 3
- [access-class](#page-4-0)  $(X.25)$ , page 5
- [ads-negative-cache,](#page-6-0) page 7
- aps [group,](#page-8-0) page 9
- aps [interchassis](#page-10-0) group, page 11
- arp, [page](#page-11-0) 12
- [async-write,](#page-13-0) page 14
- [authentication](#page-15-0) (L2TP), page 16
- [authentication](#page-18-0) key-chain (OTV), page 19
- [authentication](#page-20-0) mode (OTV), page 21
- [authentication](#page-22-0) send-only (OTV), page 23
- [auto-route-target,](#page-23-0) page 24
- backup active [interface,](#page-25-0) page 26
- backup delay (L2VPN local [switching\),](#page-27-0) page 28
- [backup](#page-29-0) peer, page 30
- bfe, [page](#page-32-0) 33
- [bridge-domain,](#page-34-0) page 35
- [bridge-domain](#page-39-0) (service instance), page 40
- bump (Frame Relay [VC-bundle-member\),](#page-42-0) page 43
- [cell-packing,](#page-45-0) page 46
- [cipher,](#page-48-0) page 49
- [cipher-list,](#page-50-0) page 51
- [class,](#page-52-0) page 53

Г

• class [\(map-list\),](#page-55-0) page 56

- [class-map](#page-57-0) type waas, page 58
- clear [frame-relay-inarp,](#page-59-0) page 60
- clear [l2tun,](#page-60-0) page 61
- clear l2tun [counters,](#page-62-0) page 63
- clear l2tun [counters](#page-64-0) tunnel l2tp, page 65
- clear otv [arp-nd,](#page-66-0) page 67
- [clear](#page-67-0) otv isis, page 68
- clear otv isis [lspfull,](#page-68-0) page 69
- clear otv isis [neighbors,](#page-69-0) page 70
- [clear](#page-70-0) otv isis rib, page 71
- clear vpdn tunnel [pppoe,](#page-71-0) page 72
- clear [waas,](#page-72-0) page 73
- [clear](#page-75-0) x25, page 76
- [clear](#page-77-0) xot, page 78
- [clp-bit,](#page-79-0) page 80
- cmns [enable,](#page-81-0) page 82
- [collect](#page-82-0) art, page 83
- [collect](#page-85-0) waas, page 86
- [connect](#page-87-0) (Frame Relay), page 88
- connect [\(FRF.5\),](#page-89-0) page 90
- connect [\(FRF.8\),](#page-92-0) page 93
- connect (L2VPN local [switching\),](#page-94-0) page 95
- [cpu-threshold,](#page-97-0) page 98

## <span id="page-2-0"></span>**accelerator**

To enter a specific WAAS Express accelerator configuration mode based on the accelerator being configured, use the **accelerator** command in parameter map configuration mode.

**accelerator** {**cifs-express| http-express| ssl-express**}

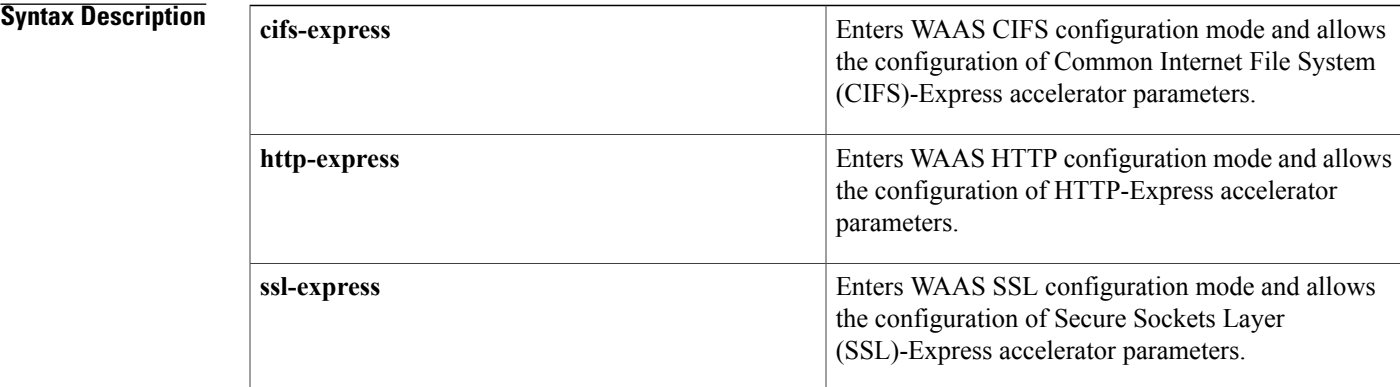

### **Command Default** WAAS Express accelerator-specific mode is disabled.

### **Command Modes** Parameter map configuration (config-profile)

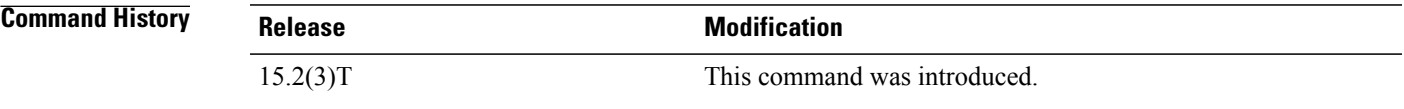

**Usage Guidelines** To use the **accelerator** command, enter parameter map configuration mode by using the **parameter-map type waas** command.

> The **accelerator cifs-express** command enters WAAS CIFS configuration mode, the **accelerator http-express** command enters WAAS HTTP configuration mode, and the **accelerator ssl-express** command enters WAAS SSL configuration mode.

> After entering a WAAS Express accelerator configuration mode, you can enable the respective accelerator by using the **enable** command. If an accelerator is not enabled, accelerator-specific parameters do not come into effect even if they are configured. Configure the accelerator-specific parameters after entering the respective WAAS Express accelerator configuration mode.

Use the **no** form of the **enable** command to disable an accelerator. Use the **exit** command to exit a specific WAAS Express accelerator configuration mode.

**Examples** The following example shows how to enter WAAS CIFS configuration mode and enable CIFS-Express accelerator:

```
Device(config)# parameter-map type waas waas_global
Device(config-profile)# accelerator cifs-express
Device(config-waas-cifs)# enable
Device(config-waas-cifs)# exit
```
The following example shows how to enter WAAS HTTP configuration mode and enable HTTP-Express accelerator:

```
Device(config)# parameter-map type waas waas_global
Device(config-profile)# accelerator http-express
Device(config-waas-http)# enable
Device(config-waas-http)# exit
The following example shows how to enter WAAS SSL configuration mode and enable SSL-Express
accelerator:
```

```
Device(config)# parameter-map type waas waas_global
Device(config-profile)# accelerator ssl-express
Device(config-waas-ssl)# enable
Device(config-waas-ssl)# exit
```
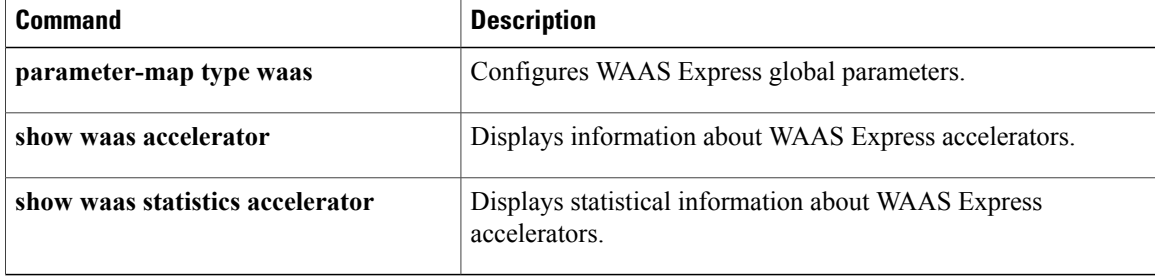

## <span id="page-4-0"></span>**access-class (X.25)**

To configure an incoming access class on virtual terminals, use the **access-class** (X.25) command in line configuration mode.

**access-class** *access-list-number* **in**

### **Syntax Description**

Г

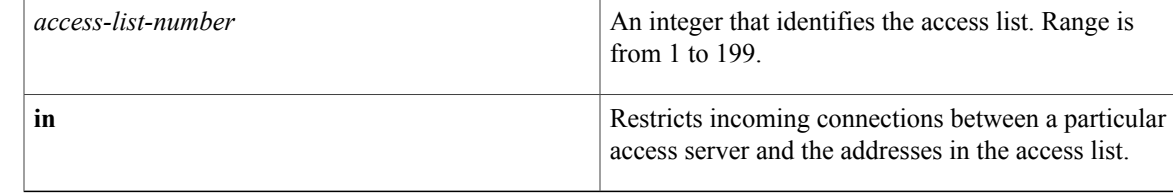

**Command Default** No incoming access class is defined.

### **Command Modes** Line configuration

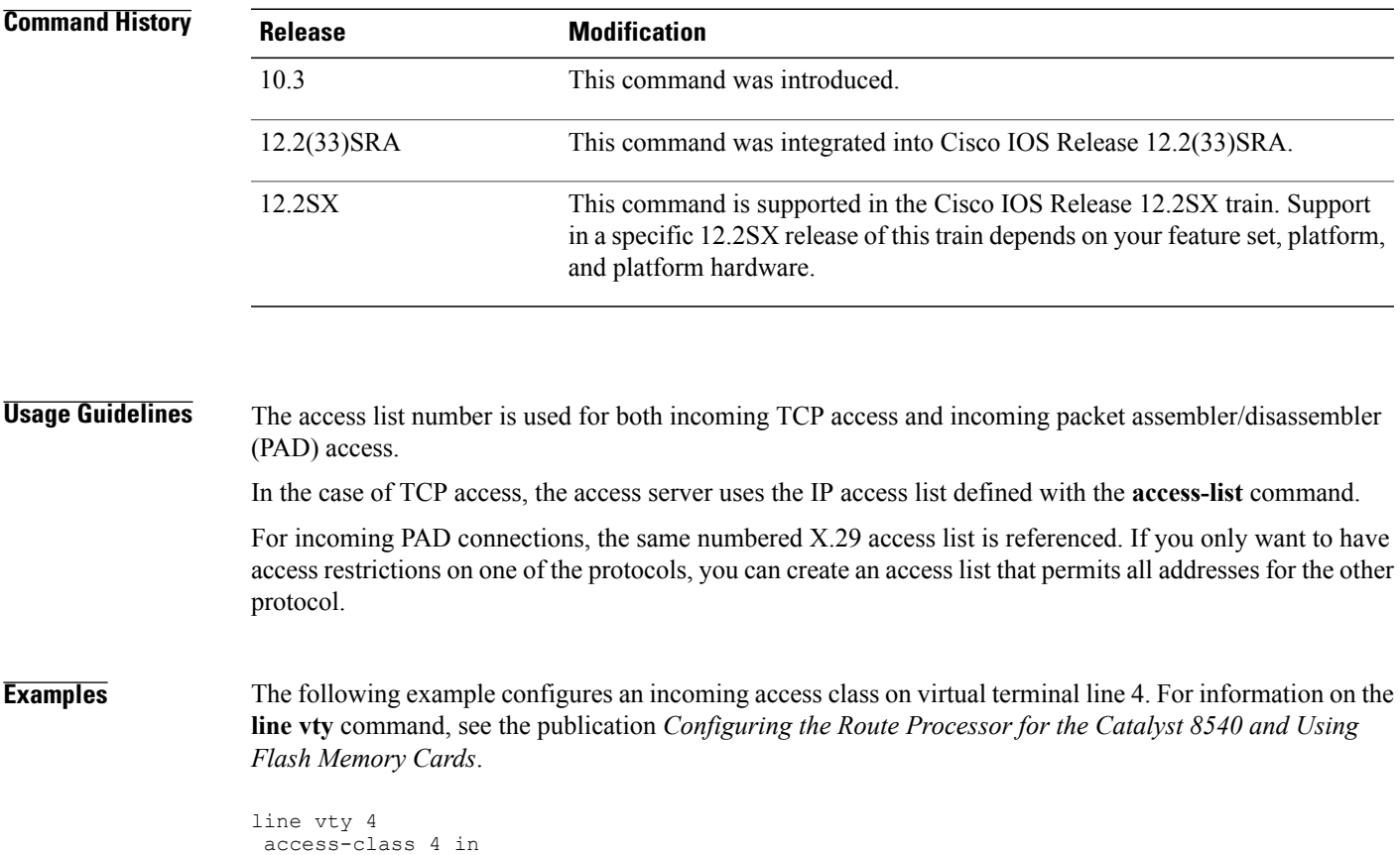

I

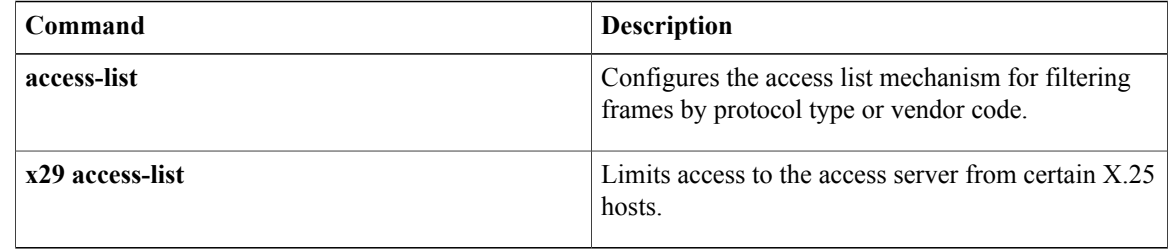

## <span id="page-6-0"></span>**ads-negative-cache**

Г

To configure the alternate data stream negative caching feature of Common Internet File System (CIFS)-Express accelerator, use the **ads-negative-cache** command in WAAS CIFS configuration mode. To disable negative caching, use the **no** form of this command.

**ads-negative-cache** {**enable**| **timeout** *seconds*}

**no ads-negative-cache** {**enable**| **timeout** *seconds*}

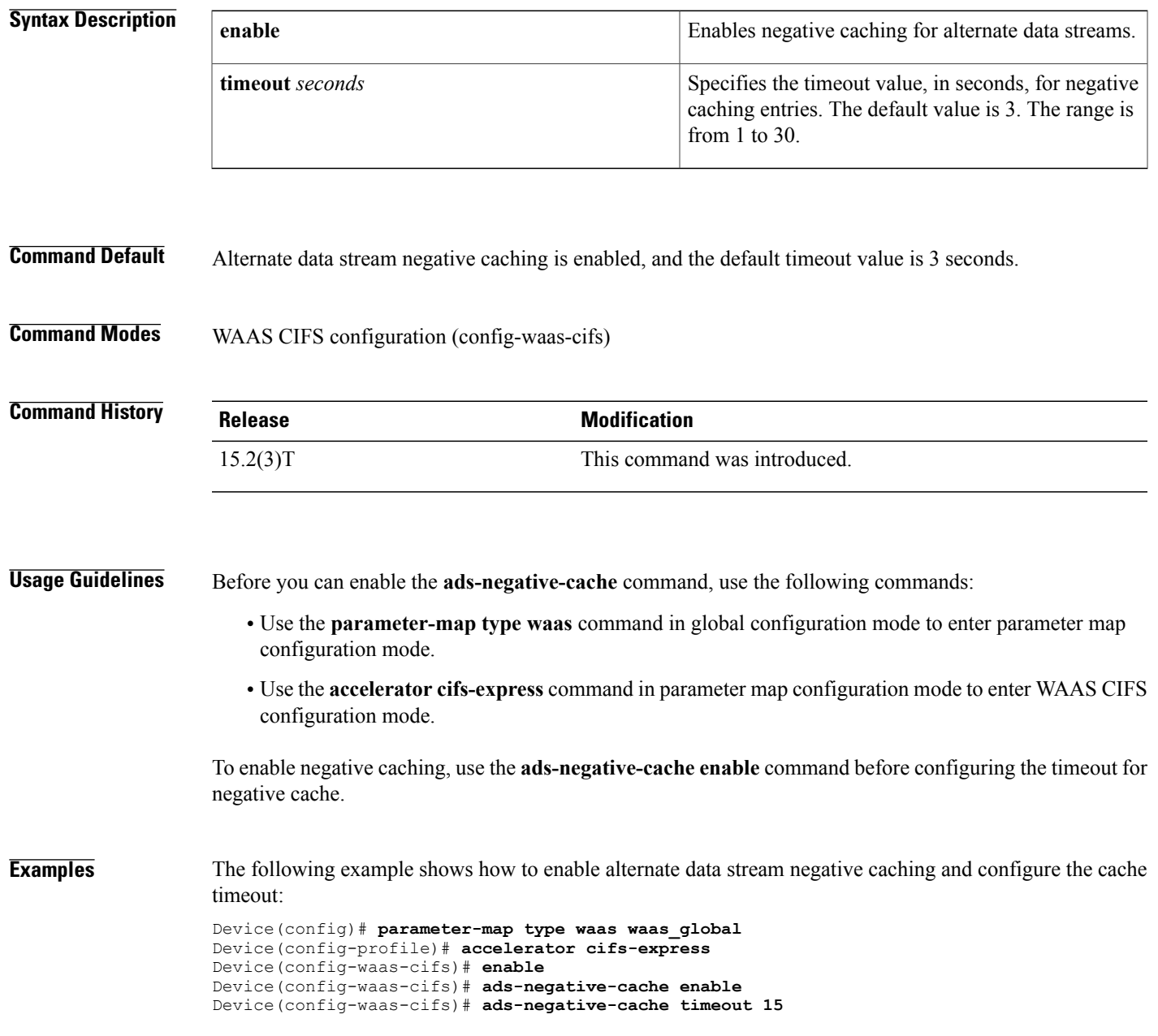

I

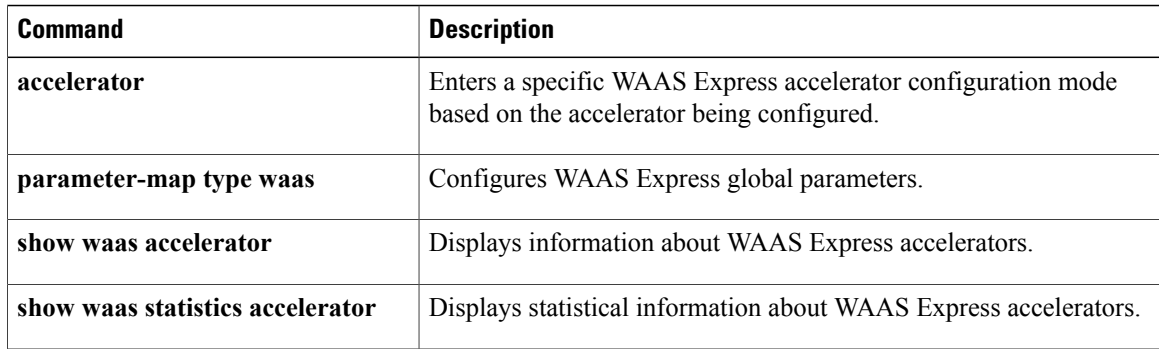

### <span id="page-8-0"></span>**aps group**

To allow more than one protect and working interface and Access Circuit Redundancy (ACR) group to be supported on a router, use the **aps group** command in interface configuration or controller configuration mode. To remove a group, use the **no** form of this command.

**aps group [acr]** *group-number*

**no aps group [acr]** *group-number*

### **Syntax Description**

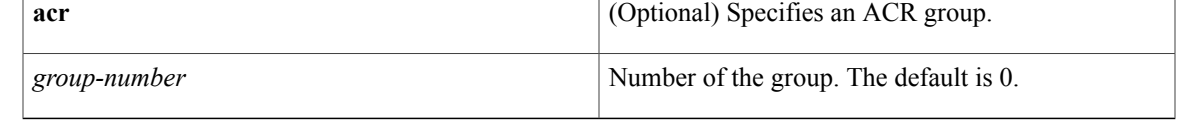

### **Command Default** No groups exist.

**Note** 0 is a valid group number.

### **Command Modes** Interface configuration (config-if) Controller configuration (config-controller)

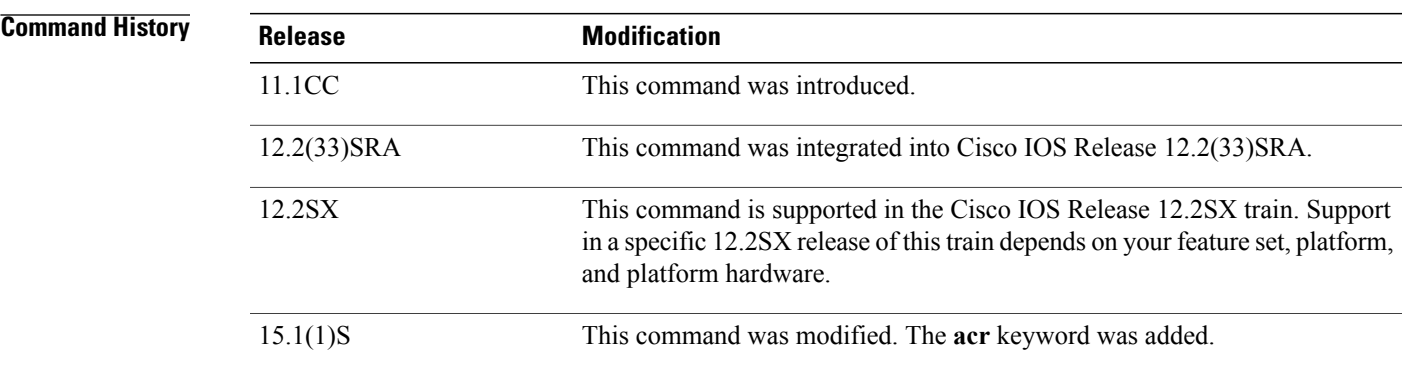

**Usage Guidelines** Use the **aps group**command to specify more than one working and protect interface on a router--for example, working channel for group 0 and protect channel for group 1 on one router, and working channel for group 1 and protect channel for group 0 on another router.

The default group number is 0. The **aps group 0** command does not imply that no groups exist.

The **aps group** command must be configured on both the protect and working interfaces.

Use the **acr**keyword to configure an ACR working or protect interface.

**Examples** The following example shows how to configure two working/protect interface pairs. Working interface (3/0/0) is configured in group 10 (the protect interface for this working interface is configured on another router), and protect interface (2/0/1) is configured in group 20.

```
Router# configure terminal
Router(config)# interface ethernet 0/0
Router(config-if)# ip address 10.7.7.6 255.255.255.0
Router(config-if)# exit
Router(config)# interface pos 3/0/0
Router(config-if)# aps group 10
Router(config-if)# aps working 1
Router(config-if)# exit
Router(config)# interface pos 2/0/1
Router(config-if)# aps group 20
Router(config-if)# aps protect 1 10.7.7.7
Router(config-if)# end
```
On the second router, protect interface  $(4/0/0)$  is configured in group 10, and working interface  $(5/0/0)$  is configured in group 20 (the protect interface for this working interface is configured on another router).

```
Router(config)# interface ethernet 0/0
Router(config-if)# ip address 10.7.7.7 255.255.255.0
Router(config-if)# exit
Router(config)# interface pos 4/0/0
Router(config-if)# aps group 10
Router(config-if)# aps protect 1 10.7.7.6
Router(config-if)# exit
Router(config)# interface pos 5/0/0
Router(config-if)# aps group 20
Router(config-if)# aps working 1
Router(config-if)# end
```
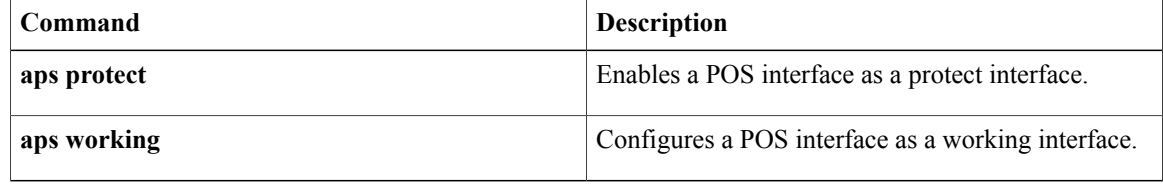

Г

# <span id="page-10-0"></span>**aps interchassis group**

To enable Interchassis Stateful Switchover (IC-SSO) for Multilink PPP (MLPPP) sessions with Multirouter Automatic Protection Switching (MR-APS), use the **aps interchassis group** command in controller configuration mode. To disable this functionality, use the **no** form of this command.

**aps interchassis group** *group-number*

**no aps interchassis group**

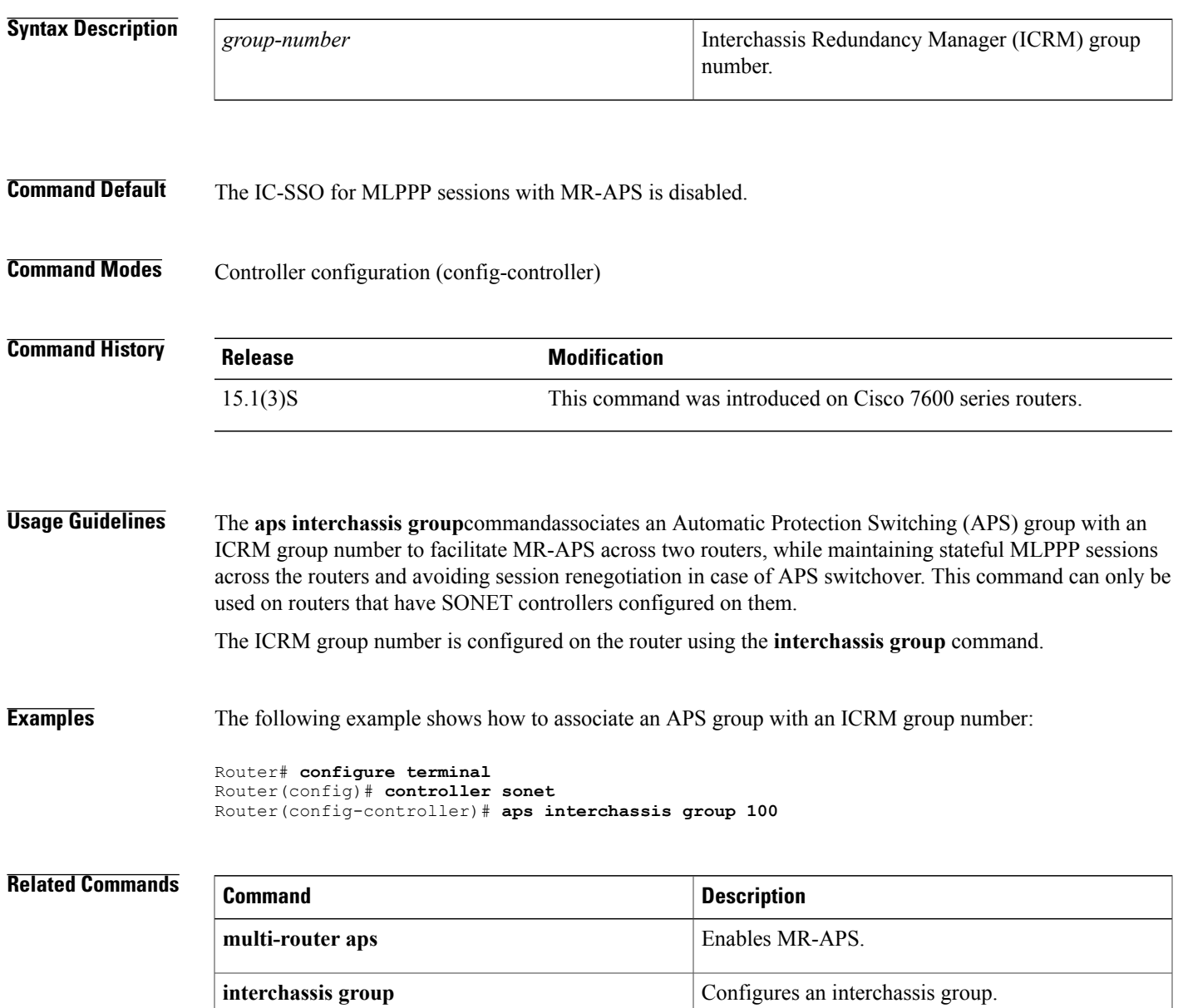

### <span id="page-11-0"></span>**arp**

**arp**

To enable Address Resolution Protocol (ARP) entries for static routing over the Switched Multimegabit Data Service (SMDS) network, use the following variation of the **arp** command in global configuration mode. To disable this capability, use the **no** form of this command.

**arp** *ip-address smds-address* **smds**

**no arp** *ip-address smds-address* **smds**

### **Syntax Description**

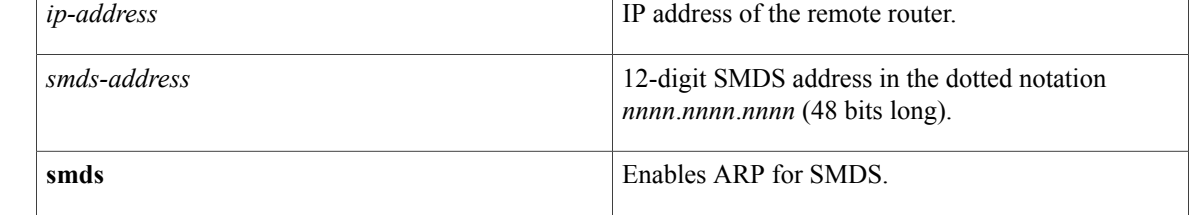

### **Command Default** Static ARP entries are not created.

### **Command Modes** Global configuration

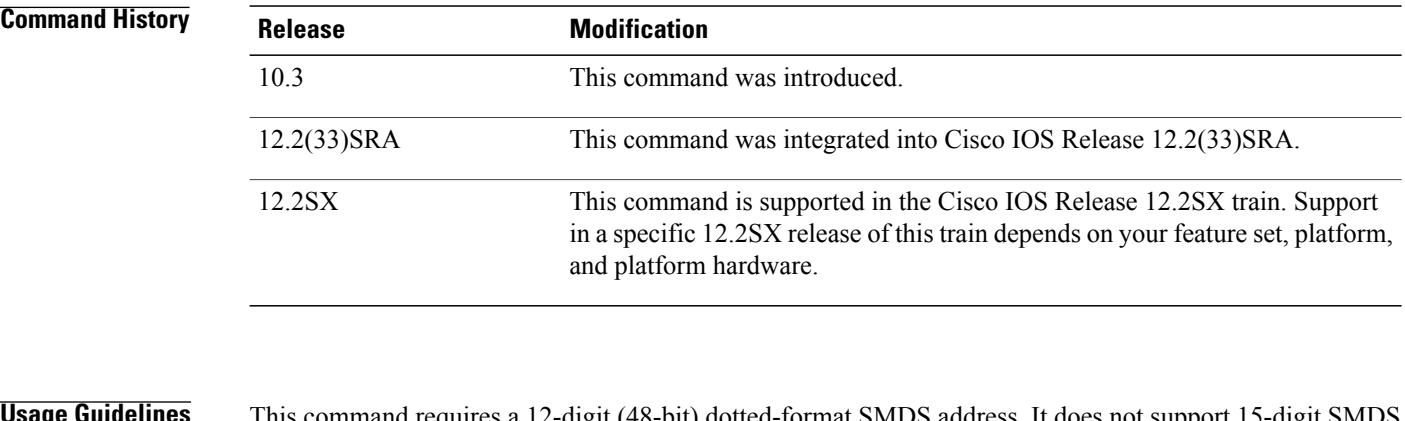

### **Usage Guidelines** This command requires a 12-digit (48-bit) dotted-format SMDS address. It does not support 15-digit SMDS addresses.

### **Examples** The following example creates a static ARP entry that maps the IP address 172.20.173.28 to the SMDS address C141.5797.1313 on interface serial 0:

interface serial 0 arp 172.20.173.28 C141.5797.1313 smds

### **Related Commands**

 $\overline{\phantom{a}}$ 

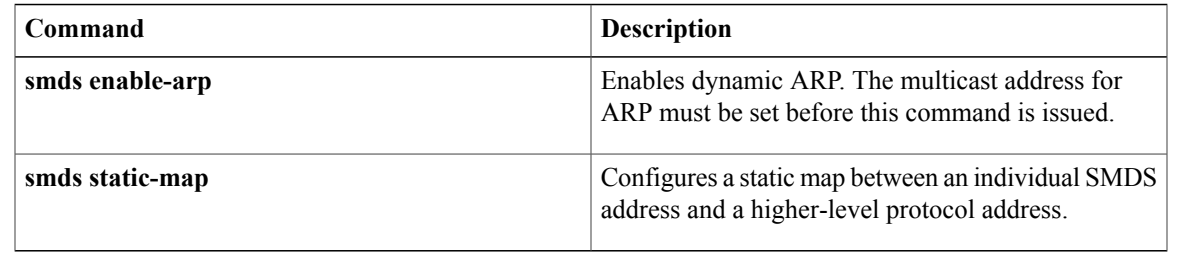

# <span id="page-13-0"></span>**async-write**

To configure the async write feature of Common Internet File System (CIFS)-Express accelerator, use the **async-write** command in WAAS CIFS configuration mode. To disable the async write feature, use the **no** form of this command.

**async-write** {**enable**| **quota-threshold** *mb*}

**no async-write** {**enable**| **quota-threshold** *mb*}

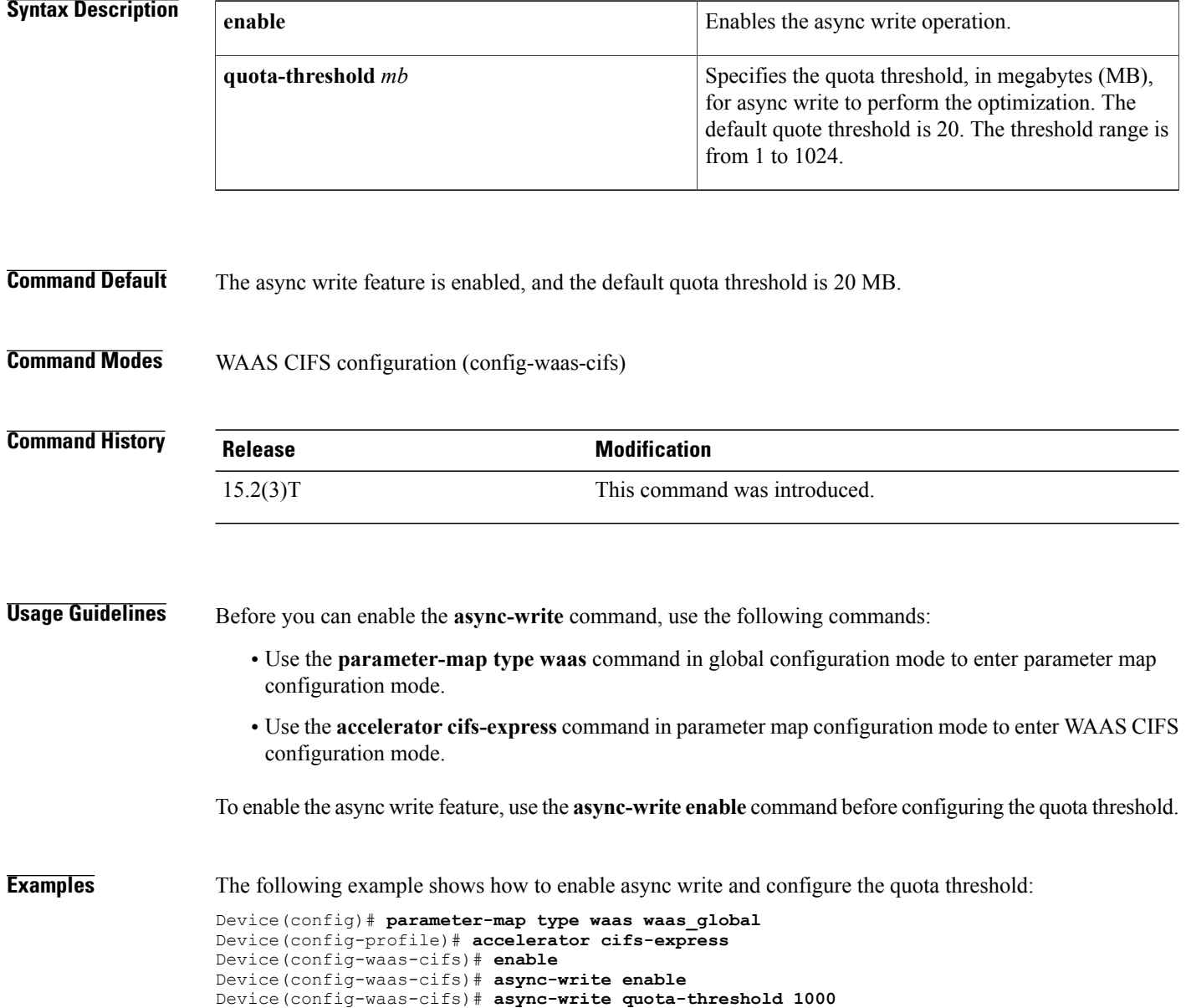

### **Related Commands**

 $\mathbf I$ 

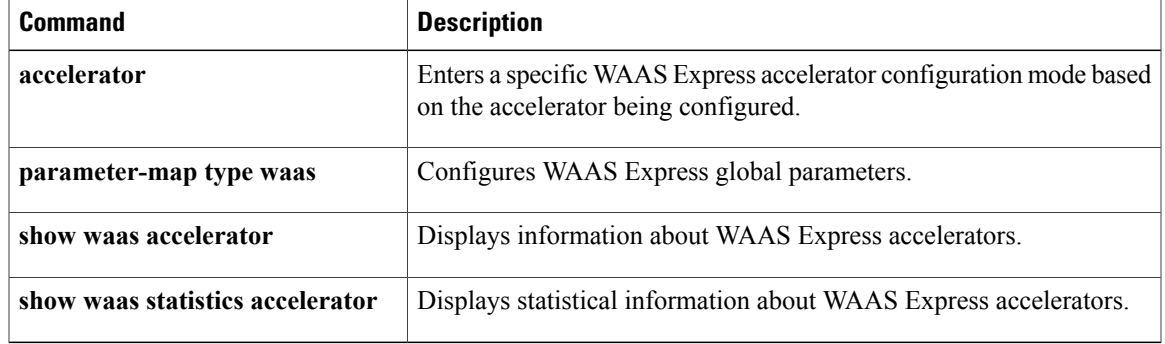

## <span id="page-15-0"></span>**authentication (L2TP)**

To enable Challenge Handshake Authentication Protocol (CHAP) style authentication for Layer 2 Tunnel Protocol Version 3 (L2TPv3) tunnels, use the **authentication**command in L2TP class configuration mode. To disable L2TPv3 CHAP-style authentication, use the **no** form of this command.

**authentication**

**no authentication**

- **Syntax Description** This command has no arguments or keywords.
- **Command Default** L2TPv3 CHAP-style authentication is disabled.
- **Command Modes** L2TP class configuration

### **Command History <b>Release Modification** 12.0(23)S This command was introduced. 12.3(2)T This command was integrated into Cisco IOS Release 12.3(2)T. 12.2(25)S This command was integrated into Cisco IOS Release 12.2(25)S. Support for this command was integrated into Cisco IOS Release 12.2(27)SBC. 12.2(27)SBC

**Usage Guidelines** Two methods of control channel authentication are available in Cisco IOS Release 12.0(29)S and later releases. The L2TPv3 Control Message Hashing feature (enabled with the **digest**command) introduces a more robust authentication method than the older CHAP-style method of authentication enabled with the **authentication**command. You may choose to enable both methods of authentication to ensure interoperability with peers that support only one of these methods of authentication, but this configuration will yield control of which authentication method is used to the peer PE router. Enabling both methods of authentication should be considered an interim solution to solve backward-compatibility issues during software upgrades.

> The following table shows a compatibility matrix for the different L2TPv3 authentication methods. PE1 is running a Cisco IOS software release that supports the L2TPv3 Control Message Hashing feature, and the different possible authentication configurations for PE1 are shown in the first column. Each remaining column represents PE2 running software with different available authentication options, and the intersections indicate the different compatible configuration options for PE2. If any PE1/PE2 authentication configuration poses ambiguity on which method of authentication will be used, the winning authentication method is indicated in bold. If both the old and new authentication methods are enabled on PE1 and PE2, both types of authentication will occur.

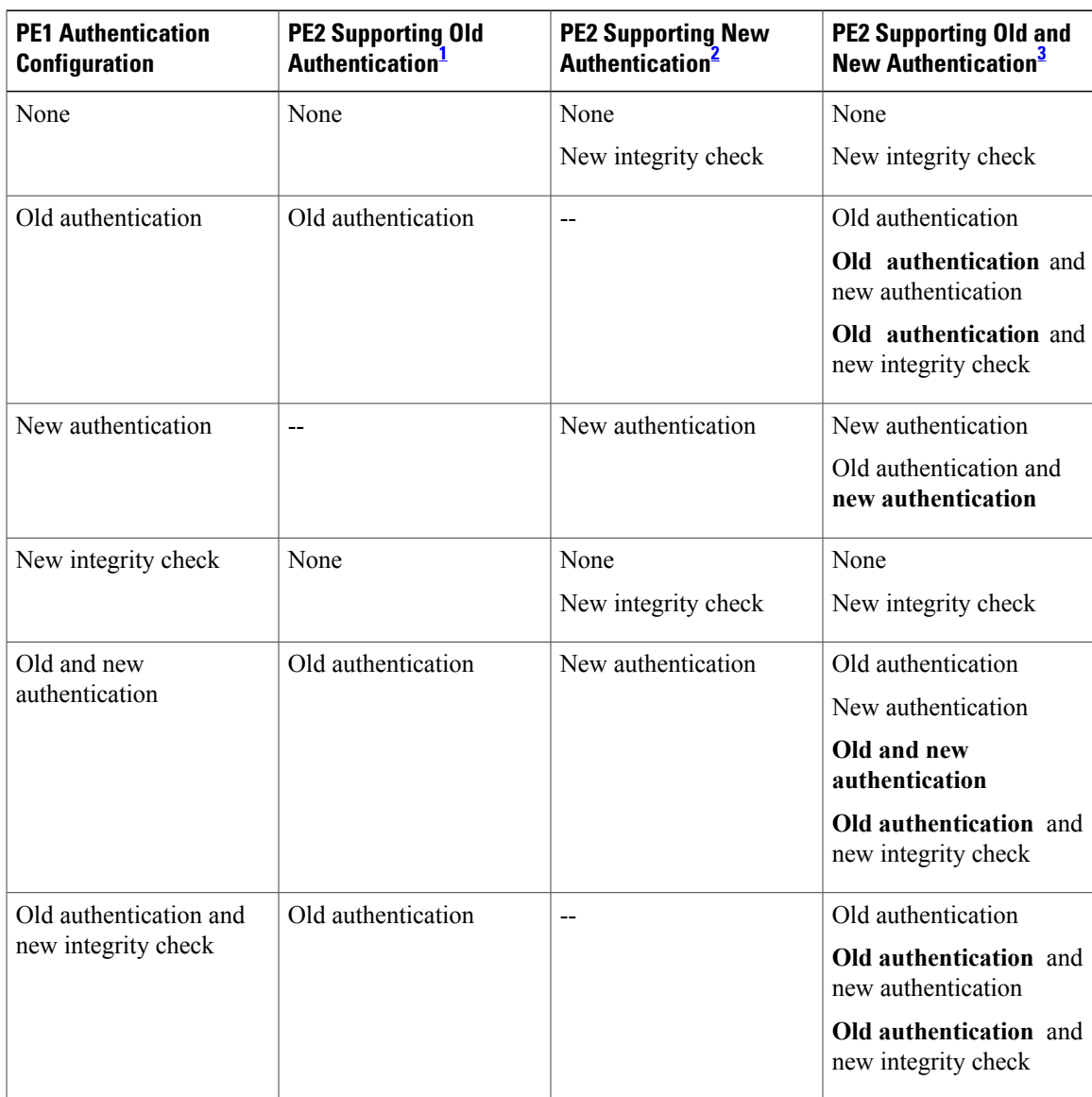

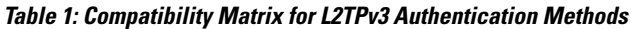

<span id="page-16-2"></span><span id="page-16-1"></span><span id="page-16-0"></span><sup>1</sup> Any PE software that supports only the old CHAP-like authentication system.<br><sup>2</sup> Any PE software that supports only the new message digest authentication and

2 Any PE software that supports only the new message digest authentication and integrity checking authentication system, but does not understand the old

CHAP-like authentication system. This type of software may be implemented by other vendors based on the latest L2TPv3 draft.<br>3 Any PE software that supports both the old CHAP-like authentication and the new message digest such as Cisco IOS 12.0(29)S or later releases.

**Examples** The following example enables CHAP-style authentication for L2TPv3 pseudowires configured using the L2TP class configuration named l2tp class1:

> Router(config) # **l2tp-class l2tp-class1** Router(config-l2tp-class) # **authentication**

I

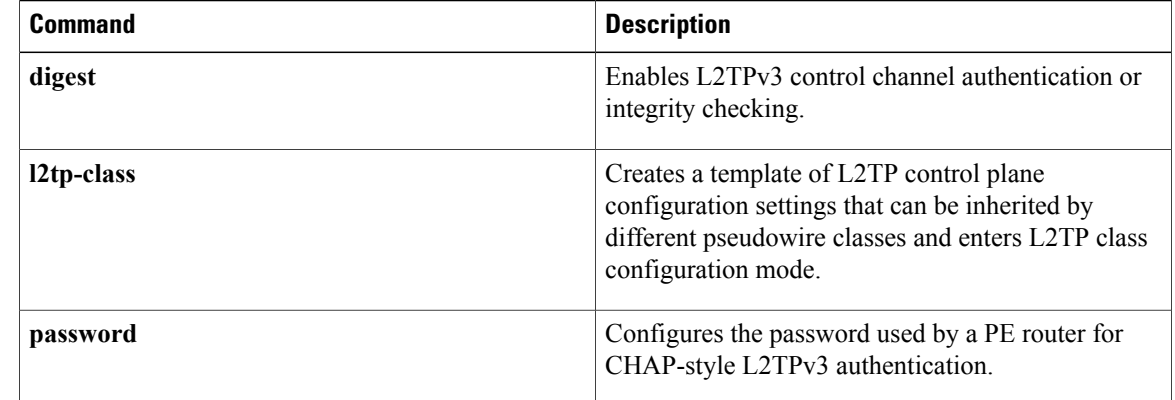

Г

# <span id="page-18-0"></span>**authentication key-chain (OTV)**

To configure an authentication key chain string for an edge device authentication, use the **authentication key-chain** command in OTV IS-IS instance configuration mode. To return to the default setting, use the **no** form of this command.

**authentication key-chain** *key-chain-name*

**no authentication key-chain** *key-chain-name*

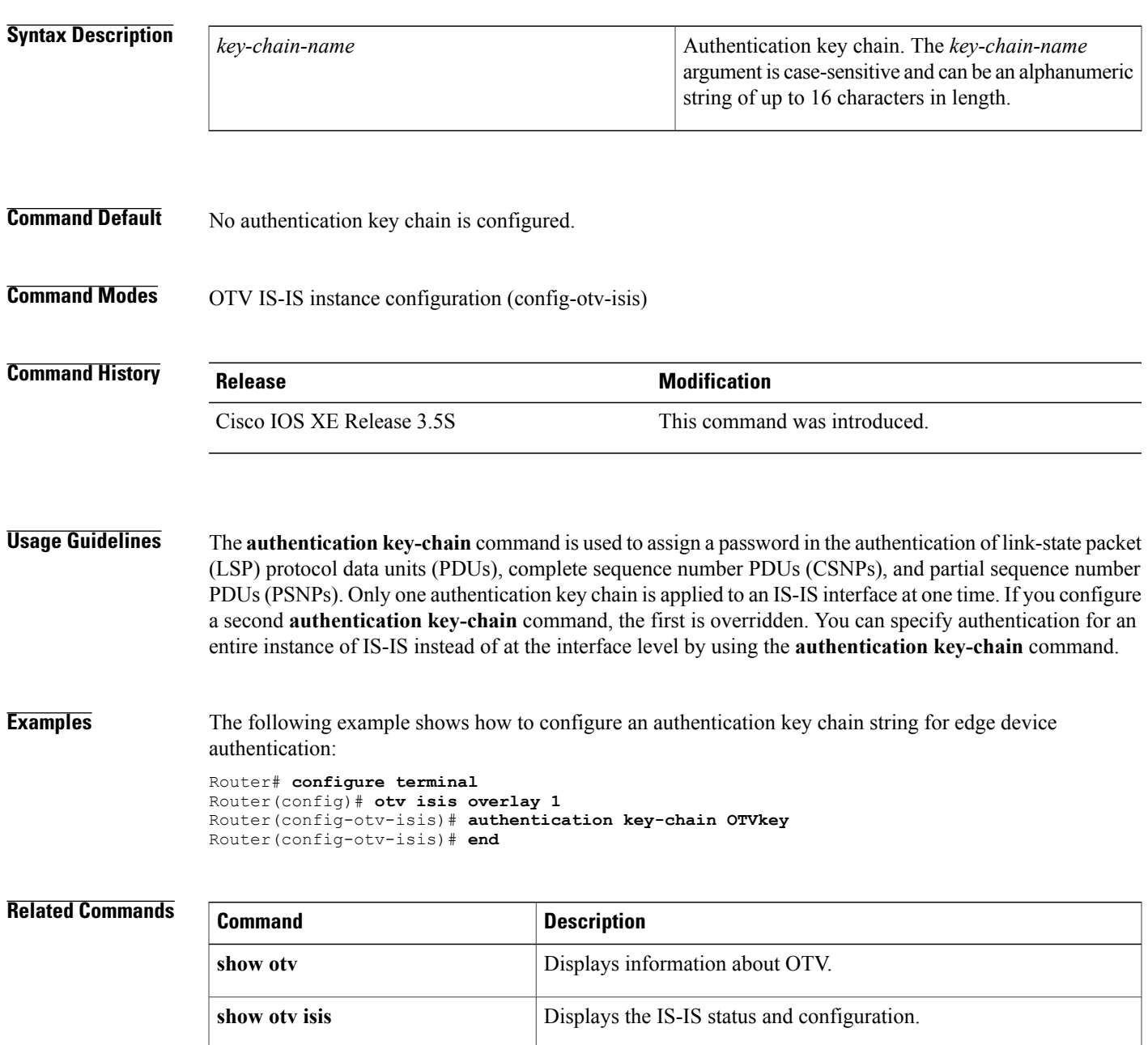

 $\mathbf I$ 

Г

## <span id="page-20-0"></span>**authentication mode (OTV)**

To configure an Overlay Transport Virtualization (OTV) authentication type, use the **authentication mode** command in OTV IS-IS instance configuration mode. To return to the default setting, use the **no** form of this command.

**authentication mode** {**md5 | text**}

**no authentication mode** {**md5 | text**}

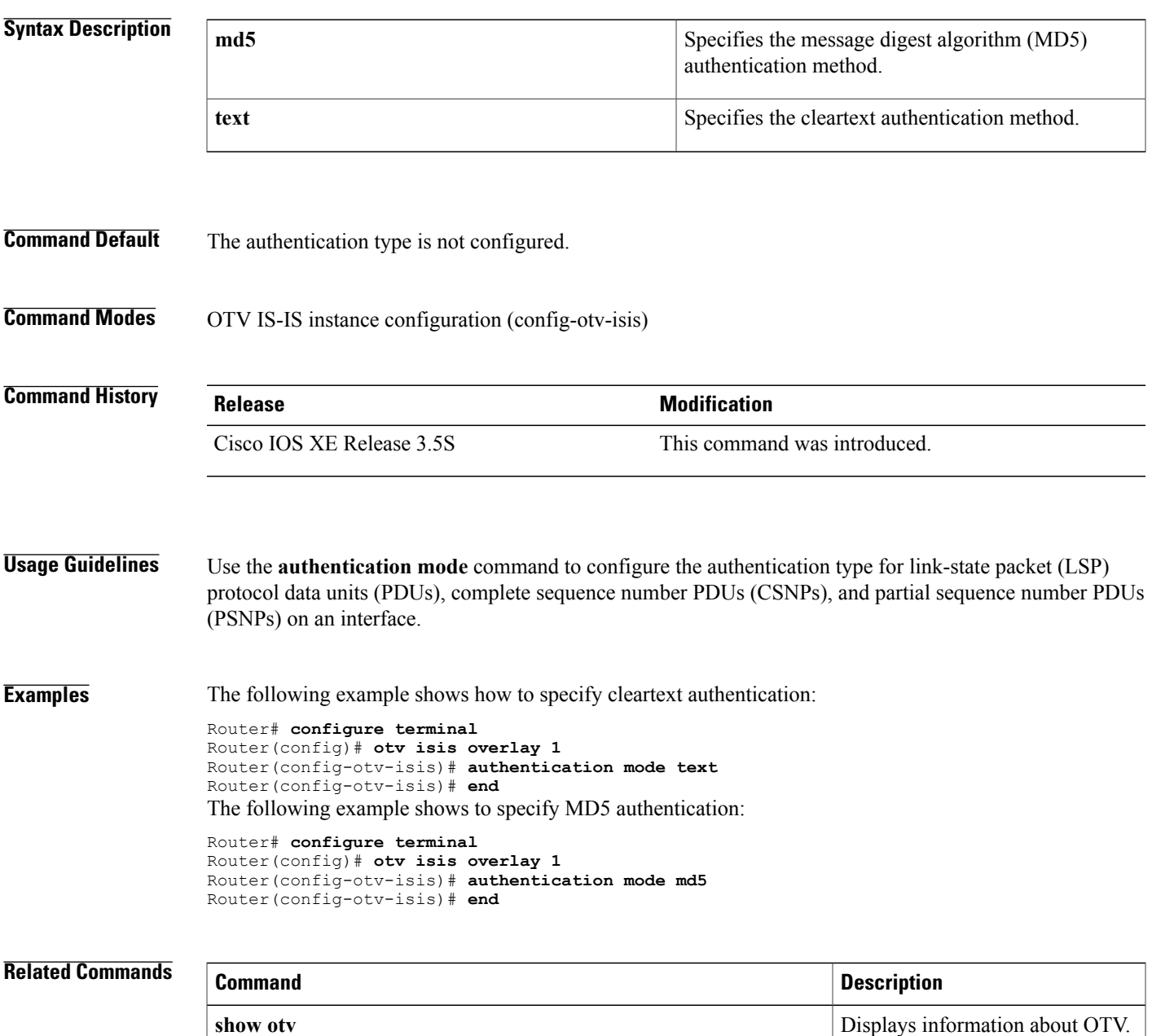

I

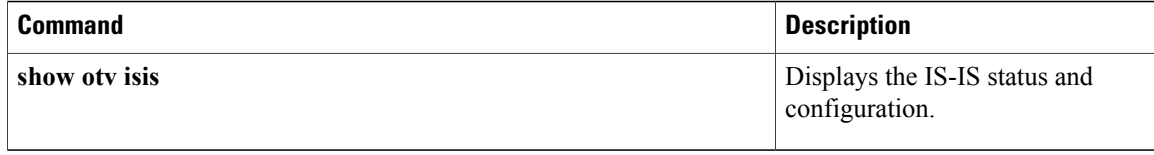

## <span id="page-22-0"></span>**authentication send-only (OTV)**

To disable the authentication check on incoming hello protocol data units (PDUs) on an interface and allow only sending of authinfo, use the **authentication send-only** command in OTV IS-IS instance configuration mode. To return to the default setting, use the **no** form of this command.

**authentication send-only**

**no authentication send-only**

**Syntax Description** This command has no arguments or keywords.

**Command Default** The authentication check is enabled on incoming hello PDUs.

**Command Modes** OTV IS-IS instance configuration (config-otv-isis)

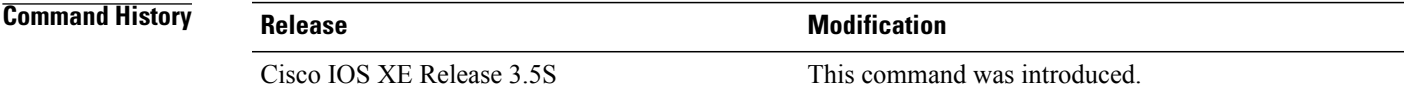

**Usage Guidelines** The **authentication send-only** command controls authentication checking on incoming link-state packet (LSP) protocol data units (PDUs), complete sequence number PDUs (CSNPs), and partial sequence number PDUs (PSNPs).

**Examples** The following example shows how to disable authentication of hello messages between edge devices:

```
Router# configure terminal
Router(config)# otv isis overlay 1
Router(config-otv-isis)# authentication send-only
Router(config-otv-isis)# end
```
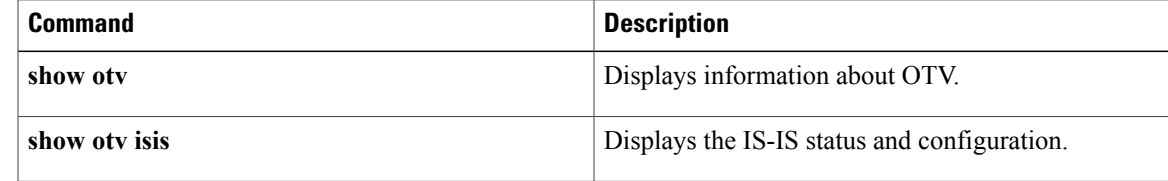

## <span id="page-23-0"></span>**auto-route-target**

To enable the automatic generation of a route target, use the **auto-route-target** command in L2 VFI configuration or VFI autodiscovery configuration mode. To remove the automatically generated route targets, use the **no** form of this command.

**auto-route-target**

**no auto-route-target**

**Syntax Description** This command has no arguments or keywords.

**Command Default** A route target is automatically enabled.

**Command Modes** L2 VFI configuration (config-vfi)

VFI autodiscovery configuration (config-vfi-autodiscovery)

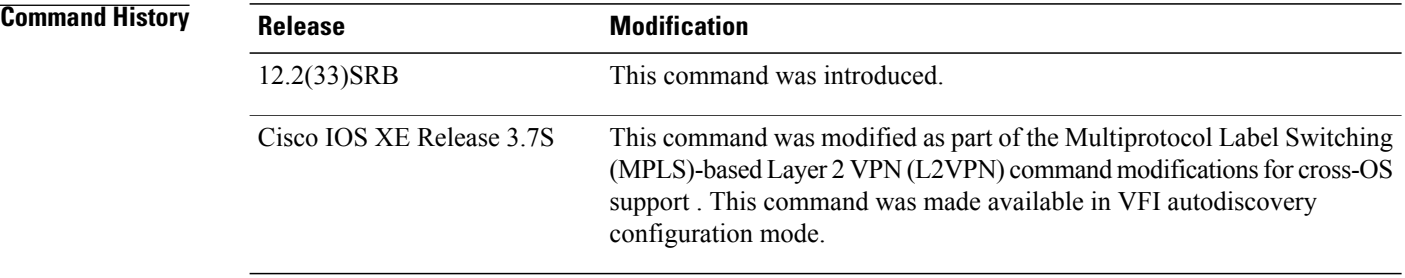

### **Usage Guidelines** Use this command with the **l2 vfi autodiscovery** or the **autodiscovery (MPLS)** command, which automatically creates route targets. The **no** form of this command allows you to remove the automatically generated route targets. You cannot enter this command if route targets have not been automatically created yet.

**Examples** The following example shows how to generate route targets for Border Gateway Protocol (BGP) autodiscovered pseudowire members with Label Discovery Protocol (LDP) signaling:

> Device(config)# **l2vpn vfi context vfi1** Device(config-vfi)# **vpn id 100** Device(config-vfi)# **autodiscovery bgp signaling ldp** Device(config-vfi-autodiscovery)# **auto-route-target**

The following example shows how to remove automatically generated route targets in VFI configuration mode:

Device(config-vfi)# **no auto-route-target**

### **Related Commands**

 $\mathbf I$ 

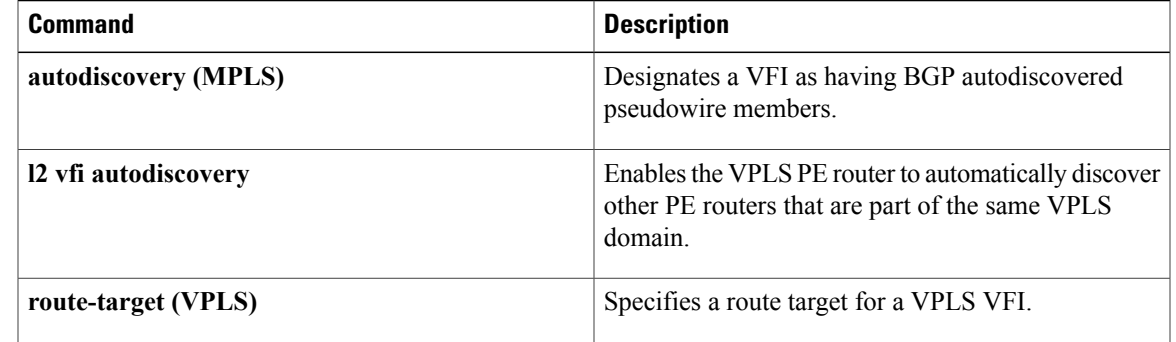

 $\overline{\phantom{a}}$ 

# <span id="page-25-0"></span>**backup active interface**

To activate primary and backup lines on specific X.25 interfaces, use the **backup active interface** command in interface configuration mode. To disable active backup behavior on the X.25 interface, use the **no** form of this command.

**backup active interface***X.25-interface number*

**no backup active interface***X.25-interface number*

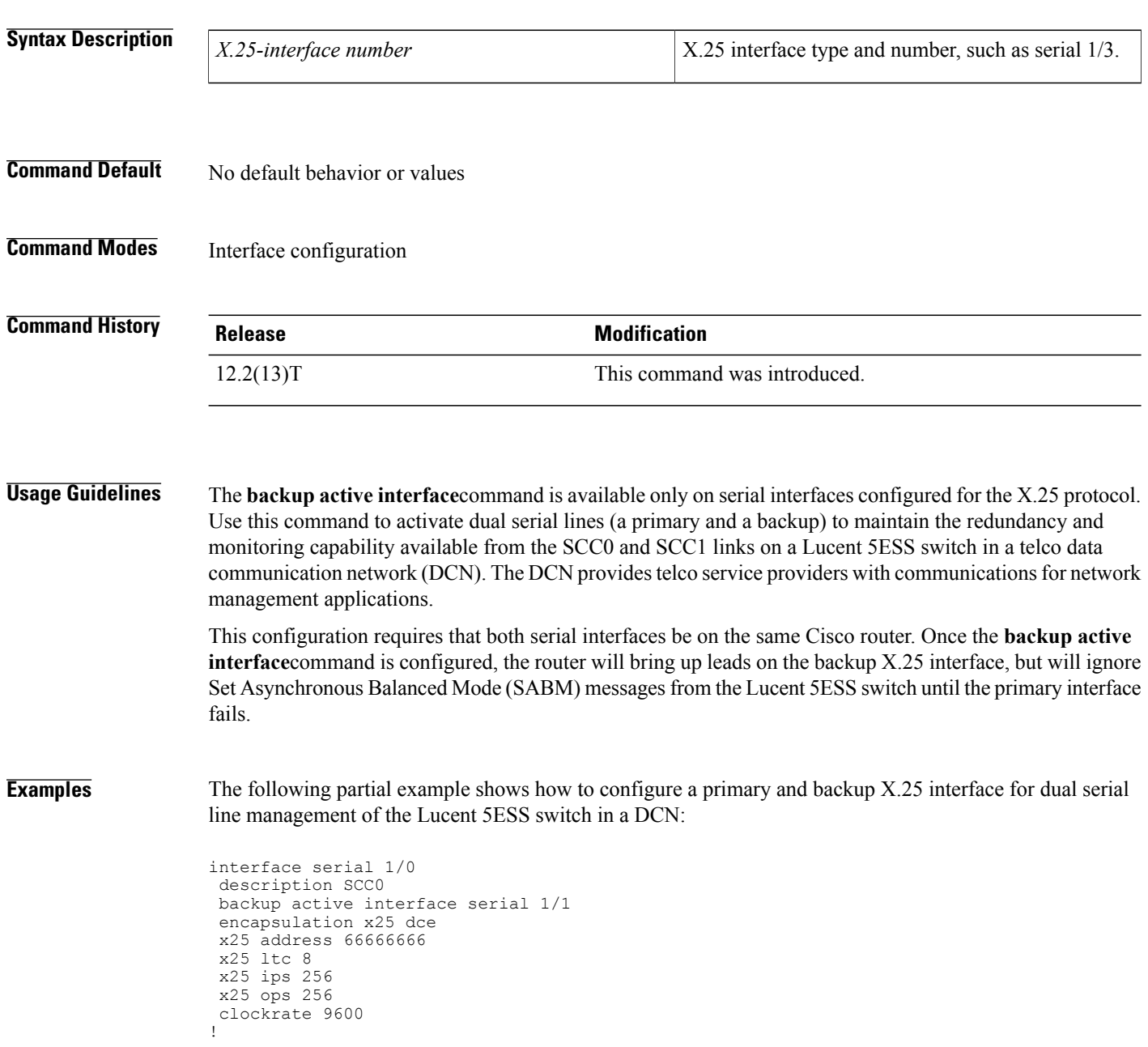

```
interface serial 1/1
 description SCC1
 encapsulation x25 dce
 x25 address 66666666
 x25 ltc 8
 x25 ips 256
 x25 ops 256
 clockrate 9600
.
.
.
```
### **Related Commands**

 $\mathbf{I}$ 

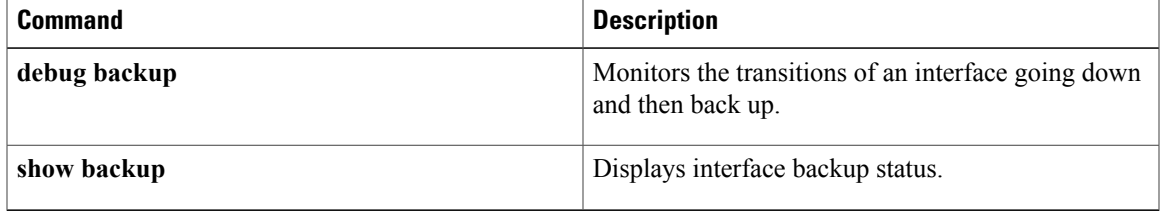

ı

# <span id="page-27-0"></span>**backup delay (L2VPN local switching)**

To specify how long a backup pseudowire virtual circuit (VC) should wait before resuming operation after the primary pseudowire VC goes down, use the **backup delay** command in interface configuration mode or xconnect configuration mode.

**backup delay** *enable-delay* {*disable-delay***| never**}

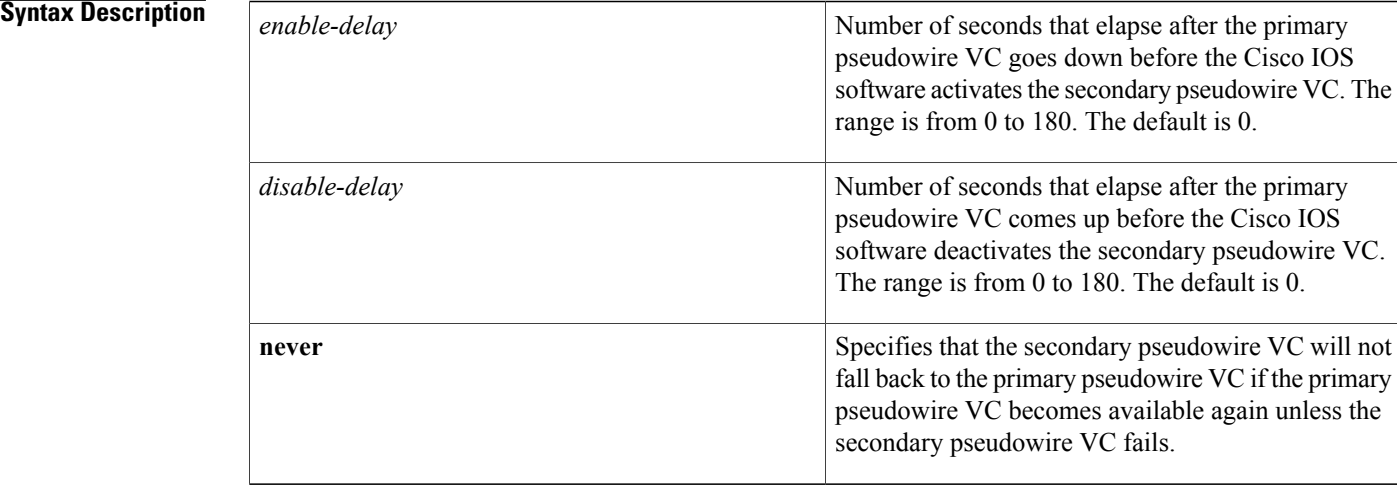

### **Command Default** If a failover occurs, the xconnect redundancy algorithm will immediately switch over or fall back to the backup or primary member in the redundancy group.

### **Command Modes** Interface configuration (config-if) Xconnect configuration (config-if-xconn)

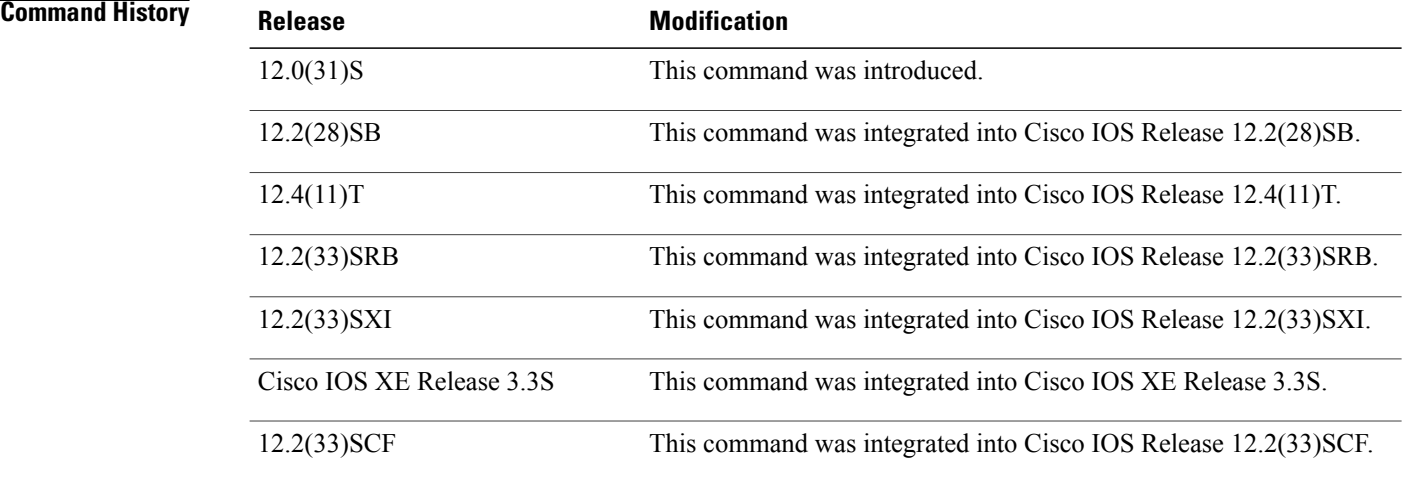

 $\mathbf I$ 

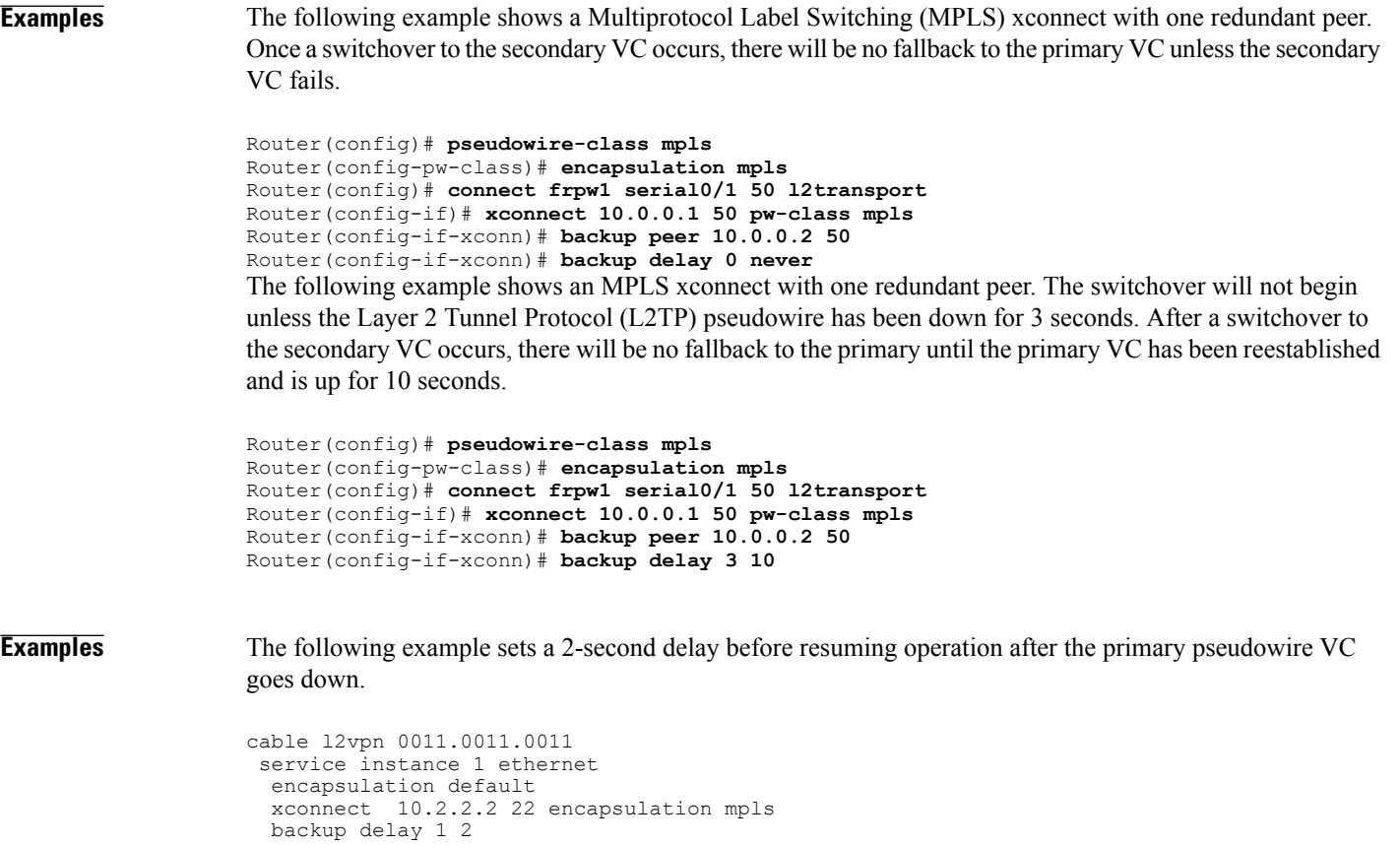

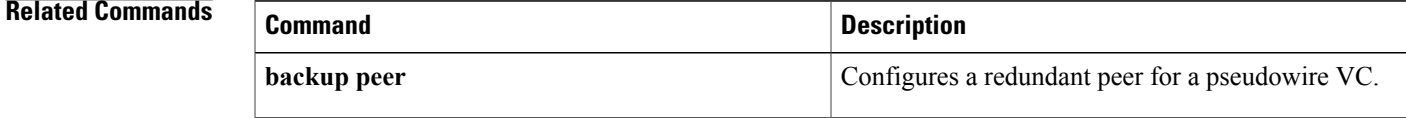

I

## <span id="page-29-0"></span>**backup peer**

To specify a redundant peer for a pseudowire virtual circuit (VC), use the **backup peer** command in interface configuration mode or xconnect configuration mode. To remove the redundant peer, use the **no** form of this command.

**backup peer** *peer-router-ip-addr vcid* [**pw-class** *pw-class-name*] [**priority** *value*]

**no backup peer** *peer-router-ip-addr vcid*

### **Syntax Description**

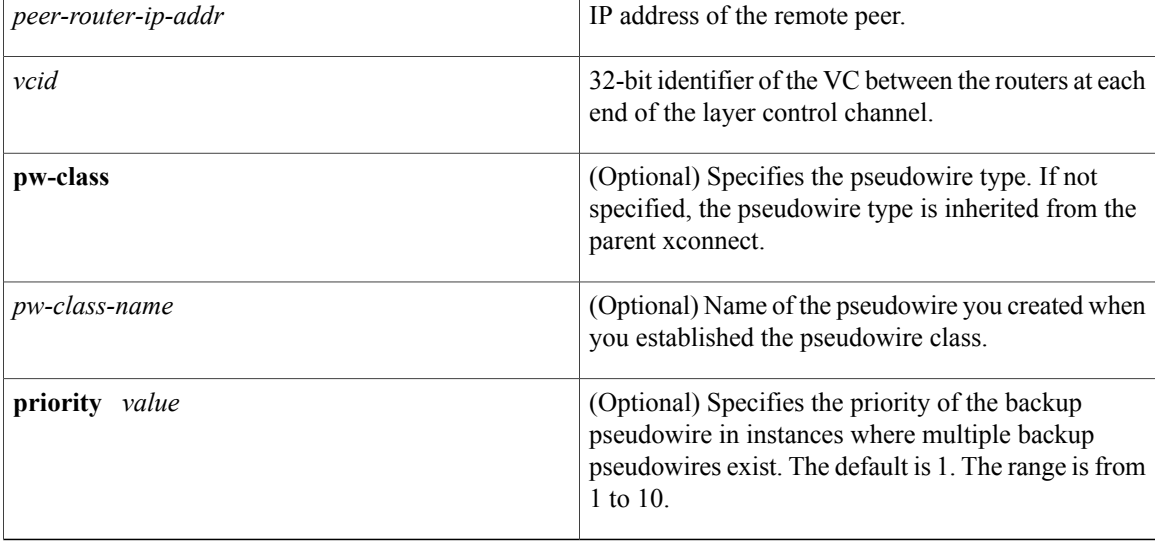

**Command Default** No redundant peer is established.

### **Command Modes** Interface configuration (config-if) Xconnect configuration (config-if-xconn)

### *<u>Command History</u>*

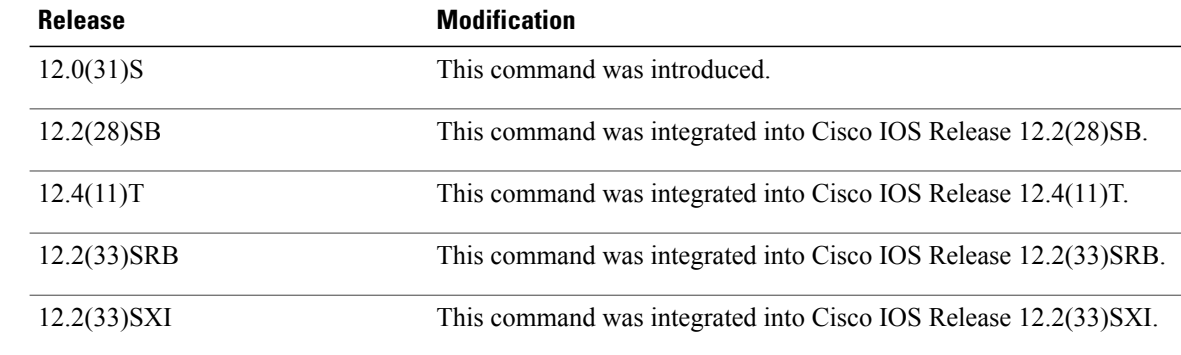

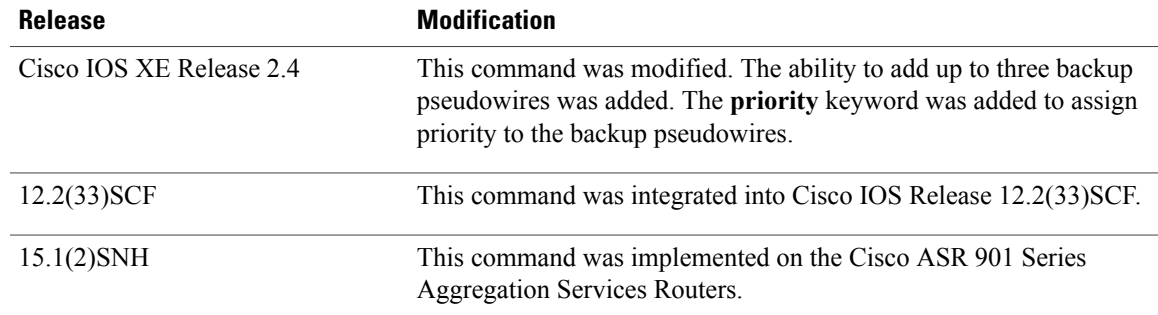

### **Usage Guidelines** The combination of the *peer-router-ip-addr* and *vcid* arguments must be unique on the router.

In Cisco IOS XE Release 2.3, only one backup pseudowire is supported. In Cisco IOS XE Release 2.4 and later releases, up to three backup pseudowires are supported.

The Cisco IOS Release 12.2(33)SCF supports up to three backup pseudowires for a primary pseudowire. The priority keyword is optional when only one backup pseudowire is configured. This keyword is a required choice when multiple backup pseudowires are configured.

### **Examples** The following example shows how to configure a Multiprotocol Label Switching (MPLS) xconnect with one redundant peer:

```
Device(config)# pseudowire-class mpls
Device(config-pw-class)# encapsulation mpls
RoDeviceuter(config)# interface serial0/0
Device(config-if)# xconnect 10.0.0.1 100 pw-class mpls
Device(config-if-xconn)# backup peer 10.0.0.2 200
The following example shows how to configure a local-switched connection between ATM and frame relay
using Ethernet interworking. The frame relay circuit is backed up by an MPLS pseudowire.
```

```
Device(config)# pseudowire-class mpls
Device(config-pw-class)# encapsulation mpls
Device(config-pw-class)# interworking ethernet
Device(config)# connect atm-fr atm1/0 100/100 s2/0 100 interworking ethernet
Device(config-if)# backup peer 10.0.0.2 100 pw-class mpls
The following example shows how to configure a pseudowire with two backup pseudowires:
```

```
interface ATM4/0.1 point-to-point
pvc 0/100 l2transport
 encapsulation aal5snap
 xconnect 10.1.1.1 100 pw-class mpls
  backup peer 10.1.1.1 101
   backup peer 10.10.1.1 110 priority 2
   backup peer 10.20.1.1 111 priority 9
```
**Examples** The following example shows how to set a redundant peer for a pseudowire.

```
cable l2vpn 0011.0011.0011
service instance 1 ethernet
 encapsulation default
 xconnect 10.2.2.2 22 encapsulation mpls
   backup peer 10.3.3.3 33
```
I

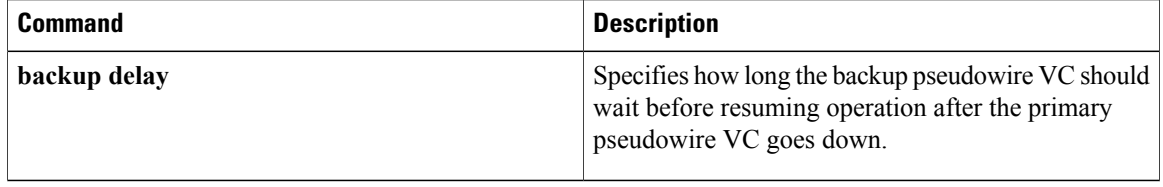

## <span id="page-32-0"></span>**bfe**

**Note** Effective with Cisco IOS Release 12.2, the **bfe** command is not available in Cisco IOS Software.

To allow the router to participate in emergency mode or to end participation in emergency mode when the interface is configured for **x25 bfe-emergency decision** and **x25 bfe-decision ask**, use the **bfe** command in user EXEC mode.

**bfe** {**enter| leave**} *type number*

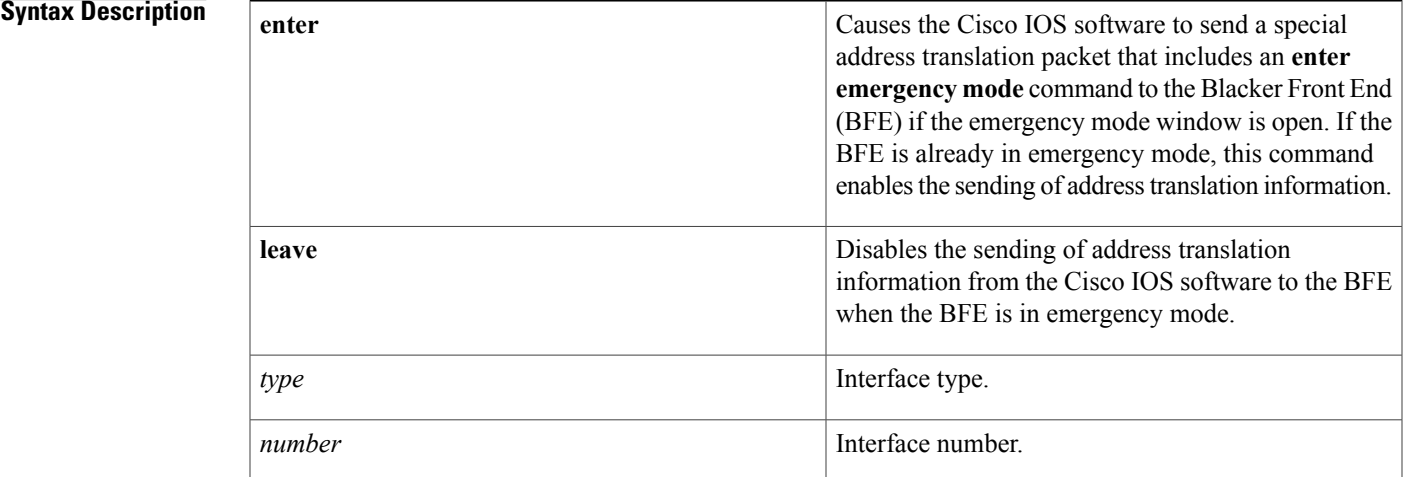

**Command Default** None

**Command Modes** User EXEC (>)

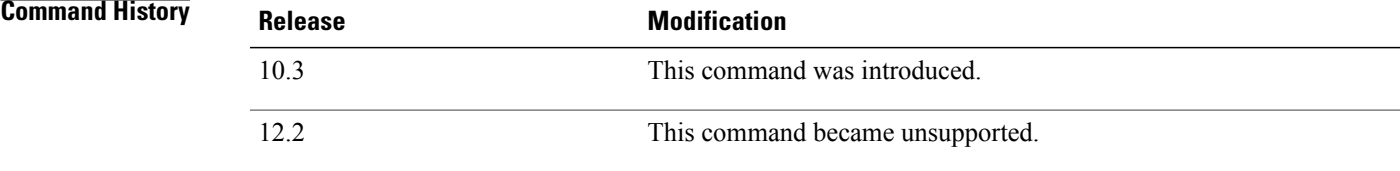

Г

**Examples** The following example enables an interface to participate in BFE emergency mode:

bfe enter serial 0

I

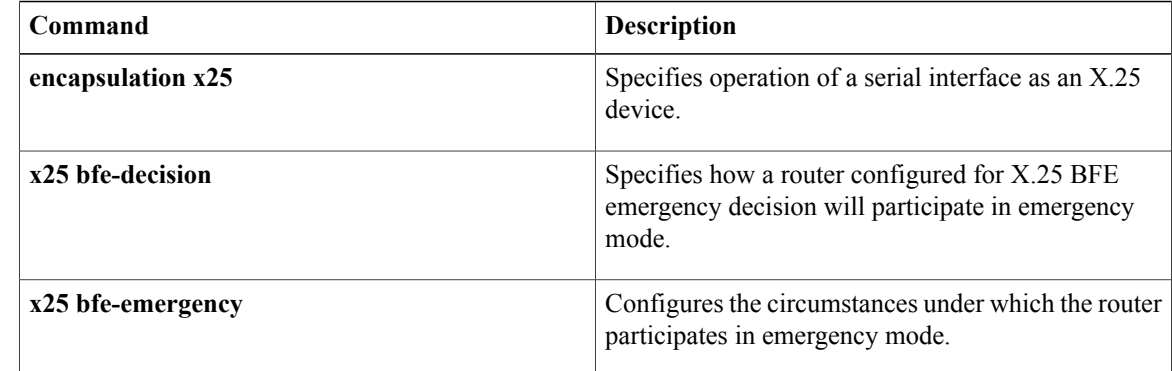

## <span id="page-34-0"></span>**bridge-domain**

To enable RFC 1483 ATM bridging or RFC 1490 Frame Relay bridging to map a bridged VLAN to an ATM permanent virtual circuit (PVC) or Frame Relay data-link connection identifier (DLCI), use the **bridge-domain**command in Frame Relay DLCI configuration, interface configuration, interface ATM VC configuration, or PVC range configuration mode. To disable bridging, use the **no** form of this command.

**bridge-domain** *vlan-id* [**access**| **dot1q** [ *tag* ]**| dot1q-tunnel**] **[broadcast] [ignore-bpdu-pid]** [**pvst-tlv** *CE-vlan*] **[increment] [lan-fcs] [split-horizon]**

**no bridge-domain** *vlan-id*

Г

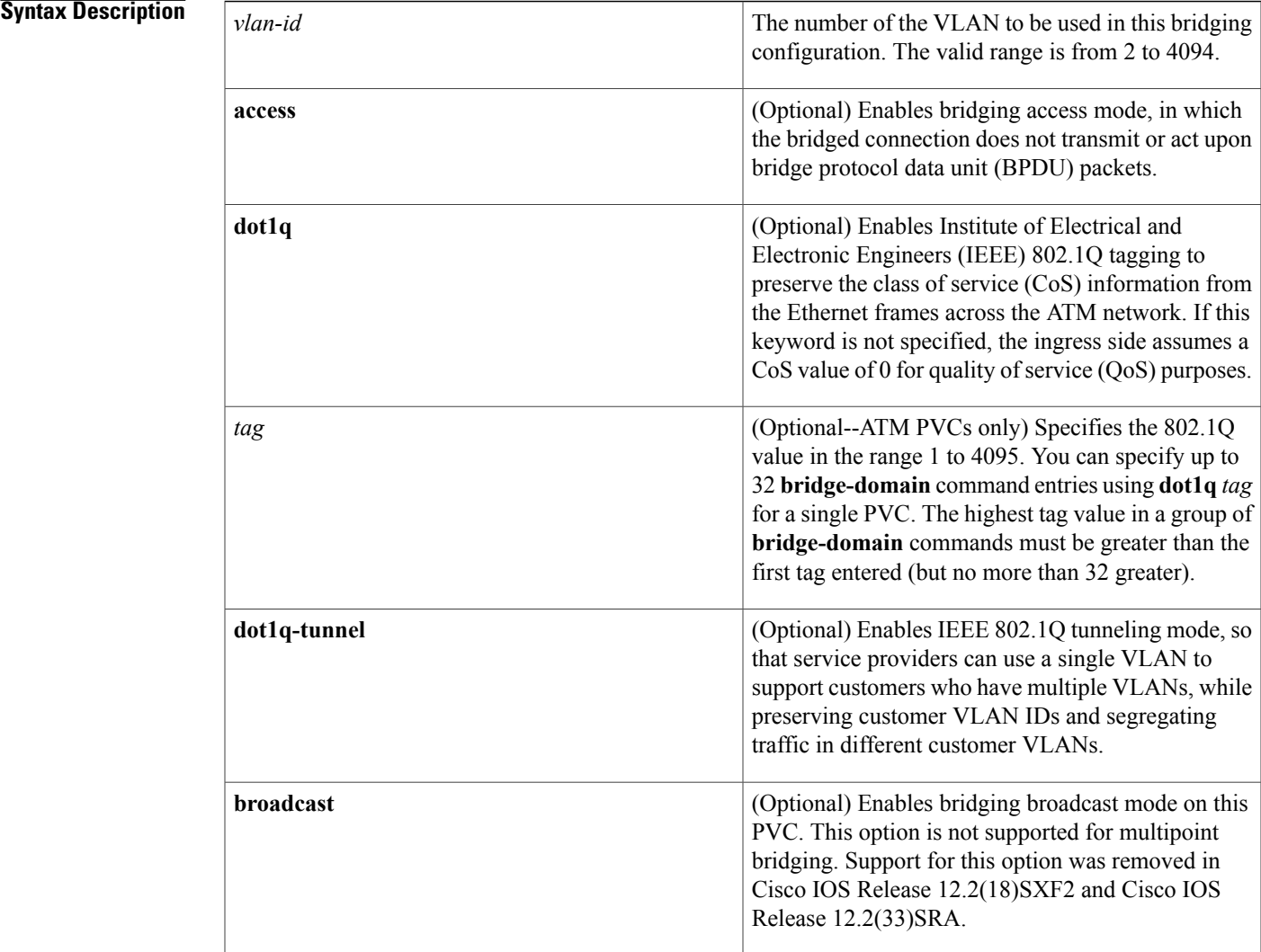

ι

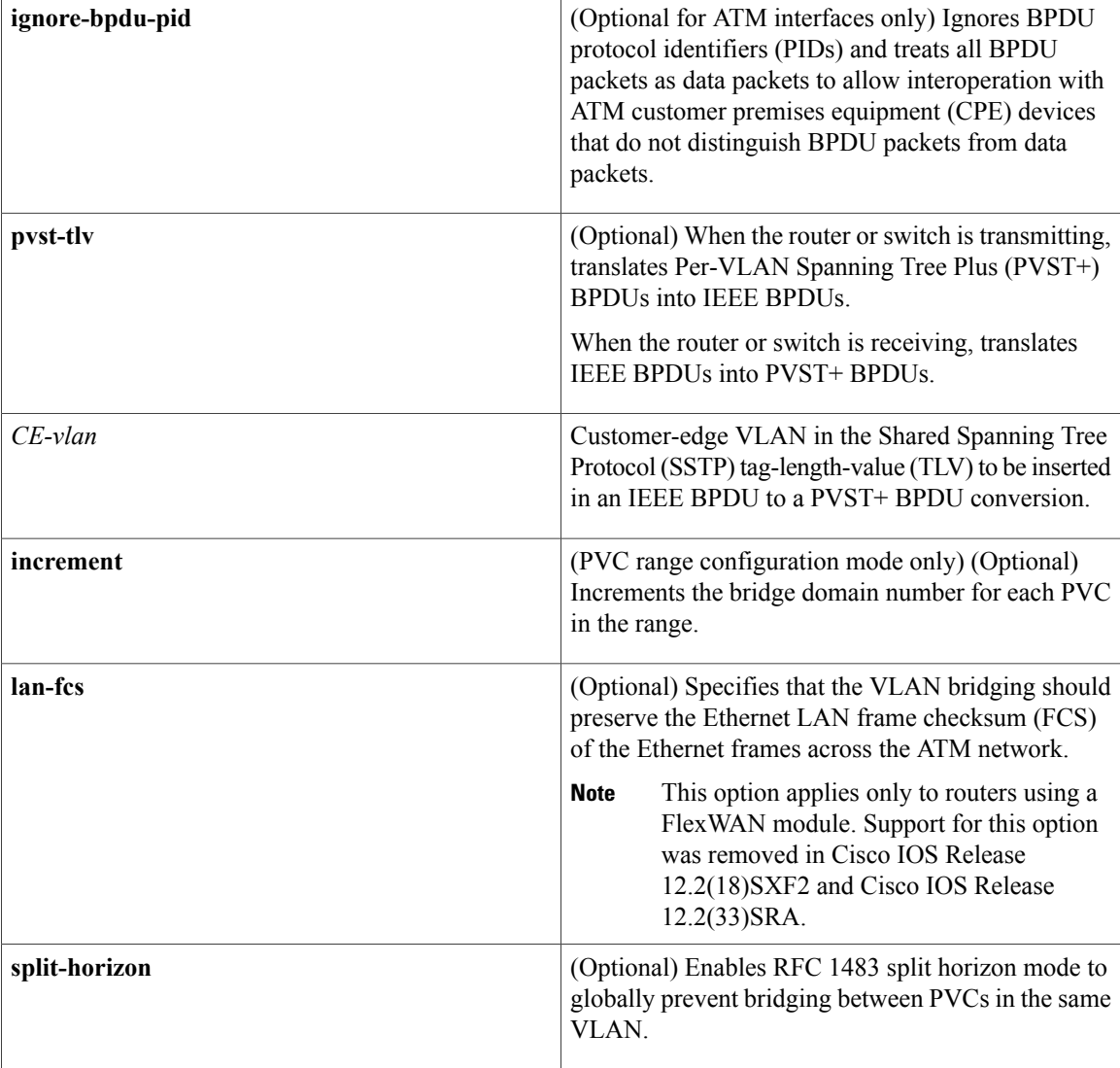

### **Command Default** Bridging is disabled.

**Command Modes** Frame Relay DLCI configuration (config-fr-dlci) Interface configuration (config-if)--Only the **dot1q** and **dot1q-tunnel** keywords are supported in interface configuration mode. Interface ATM VC configuration (config-if-atm-vc) PVC range configuration (config-if-atm-range)

### **Command History Release <b>Modification** This command was introduced as the **bridge-vlan** command for the 2-port OC-12 ATM WAN Optical Services Modules (OSMs) on Cisco 7600 series routers and Catalyst 6500 series switches. 12.1(13)E
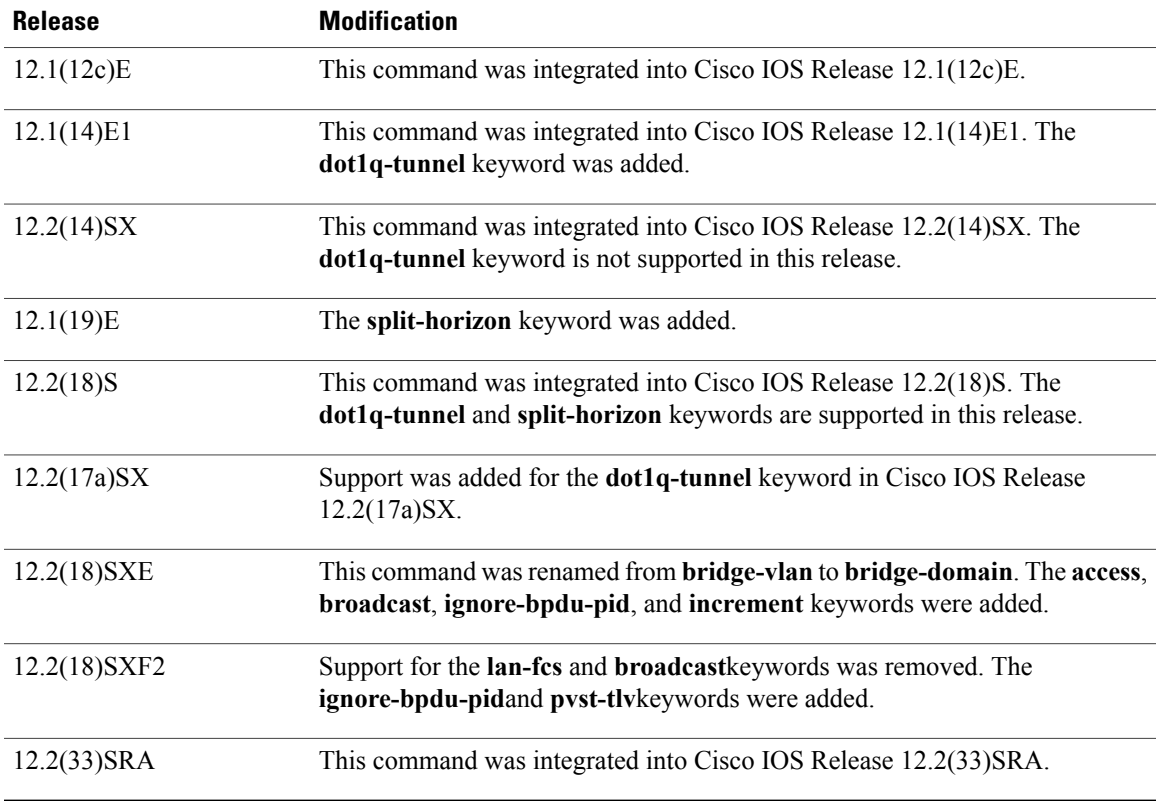

**Usage Guidelines** RFC 1483 bridging on ATM interfaces supports the point-to-point bridging of Layer 2 packet data units (PDUs) over Ethernet networks. RFC 1490 Frame Relay bridging on Packet over SONET (POS) or serial interfaces that are configured for Frame Relay encapsulation provides bridging of Frame Relay packets over Ethernet networks.

> The Cisco 7600 router can transmit BPDUs with a PID of either  $0x00$ -0E or  $0x00$ -07. When the router connects to a device that isfully compliant with RFC 1483 Appendix B, in which the IEEE BPDUs are sent and received by the other device using a PID of 0x00-0E, you must not use the **ignore-bpdu-pid**keyword.

> If you do not enter the **ignore-bpdu-pid** keyword, the PVC between the devices operates in compliance with RFC 1483 Appendix B. This is referred to as *strict mode* . Entering the **ignore-bpdu-pid** keyword creates *loose mode* . Both modes are described as follows:

- Without the **ignore-bpdu-pid**keyword, in strict mode, IEEE BPDUs are sent out using a PID of 0x00-0E, which complies with RFC 1483.
- With the **ignore-bpdu-pid**keyword, in loose mode, IEEE BPDUs are sent out using a PID of 0x00-07, which is normally reserved for RFC 1483 data.

Cisco-proprietary PVST+ BPDUs are always sent out on data frames using a PID of 0x00-07, regardless of whether you enter the **ignore-bpdu-pid** keyword.

Use the **ignore-bpdu-pid** keyword when connecting to devices such as ATM digital subscriber line (DSL) modems that send PVST (or 802.1D) BPDUs with a PID of 0x00-07.

The **pvst-tlv** keyword enables BPDU translation when the router interoperates with devices that understand only PVST or IEEE Spanning Tree Protocol. Because the Catalyst 6500 series switch ATM modules support PVST+ only, you must use the **pvst-tlv** keyword when connecting to a Catalyst 5000 family switch that understands only PVST on its ATM modules, or when connecting with other Cisco IOS routers that understand IEEE format only.

When the router or switch is transmitting, the **pvst-tlv** keyword translates PVST+ BPDUs into IEEE BPDUs.

When the router or switch is receiving, the **pvst-tlv** keyword translates IEEE BPDUs into PVST+ BPDUs.

**Note**

The **bridge-domain**and **bre-connect** commands are mutually exclusive. You cannot use both commands on the same PVC for concurrent RFC 1483 and BRE bridging.

To preserve class of service (CoS) information across the ATM network, use the **dot1q** option. This configuration uses IEEE 802.1Q tagging to preserve the VLAN ID and packet headers as they are transported across the ATM network.

To enable service providers to use a single VLAN to support customers that have multiple VLANs, while preserving customer VLAN IDs and segregating traffic in different customer VLANs, use the **dot1q-tunnel** option on the service provider router. Then use the **dot1q** option on the customer routers.

**Note**

The **access**, **dot1q**, and **dot1q-tunnel** options are mutually exclusive. If you do not specify any of these options, the connection operates in "raw" bridging access mode, which is similar to access, except that the connection does act on and transmit BPDU packets.

RFC 1483 bridging is supported on AAL5-MUX and AAL5-LLC Subnetwork Access Protocol (SNAP) encapsulated PVCs. RFC-1483 bridged PVCs must terminate on the ATM interface, and the bridged traffic must be forwarded over an Ethernet interface, unless the **split-horizon** option is used, which allows bridging of traffic across bridged PVCs.

**Note**

RFC 1483 bridging is not supported for switched virtual circuits (SVCs). It also cannot be configured for PVCs on the main interface.

In interface configuration mode, only the **dot1q** and **dot1q-tunnel** keyword options are supported.

**Examples** The following example shows a PVC being configured for IEEE 802.1Q VLAN bridging using a VLAN ID of 99:

Router# **configure terminal**

Router(config)# **interface ATM6/2** Router(config-if)# **pvc 2/101** Router(config-if-atm-vc)# **bridge-domain 99 dot1q** Router(config-if-atm-vc)# **end**

The following example shows how to enable BPDU translation when a Catalyst 6500 seriesswitch is connected to a device that understands only IEEE BPDUs in an RFC 1483-compliant topology:

Router(config-if-atm-vc)# **bridge-domain 100 pvst-tlv 150** The **ignore-bpdu-pid** keyword is not used because the device operates in an RFC 1483-compliant topology for IEEE BPDUs.

The following example shows how to enable BPDU translation when a Catalyst 5500 ATM module is a device that understands only PVST BPDUs in a non-RFC1483-compliant topology. When a Catalyst 6500 series switch is connected to a Catalyst 5500 ATM module, you must enter both keywords.

```
Router(config-if-atm-vc)# bridge-domain
100 ignore-bpdu-pid pvst-tlv 150
To enable BPDU translation for the Layer 2 Protocol Tunneling ( L2PT) topologies, use the following
command:
```

```
Router(config-if-atm-vc)# bridge-domain
100 dot1q-tunnel ignore-bpdu-pid pvst-tlv 150
The following example shows a range of PVCs being configured, with the bridge domain number being
incremented for each PVC in the range:
```
Router(config)# **interface atm 8/0.100**

Router(config-if)# **range pvc 102/100 102/199** Router(config-if-atm-range)# **bridge-domain 102 increment**

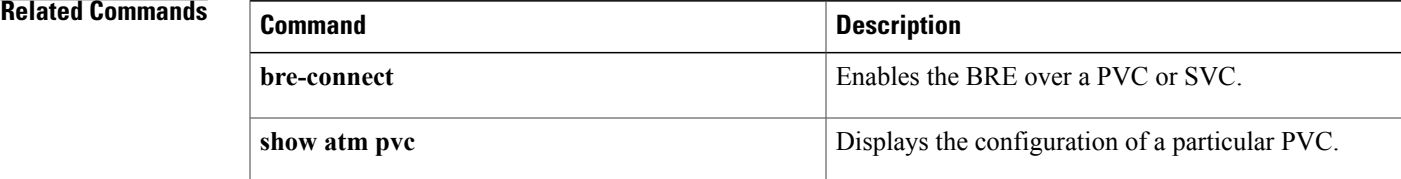

# **bridge-domain (service instance)**

To bind a service instance or a MAC tunnel to a bridge domain instance, use the **bridge-domain** command in either service instance configuration mode or MAC-in-MAC tunnel configuration mode. To unbind a service instance or MAC tunnel from a bridge domain instance, use the**no** form of this command.

**bridge-domain** *bridge-id* [**split-horizon** [**group** *group-id*]]

**no bridge-domain** *bridge-id* [**split-horizon** [**group** *group-id*]]

**Syntax on the Cisco ASR 1000 Series Aggregation Device**

**bridge-domain bridge-id** [**split-horizon group** *group-id*]

**no bridge-domain** *bridge-id* [**split-horizon group** *group-id*]

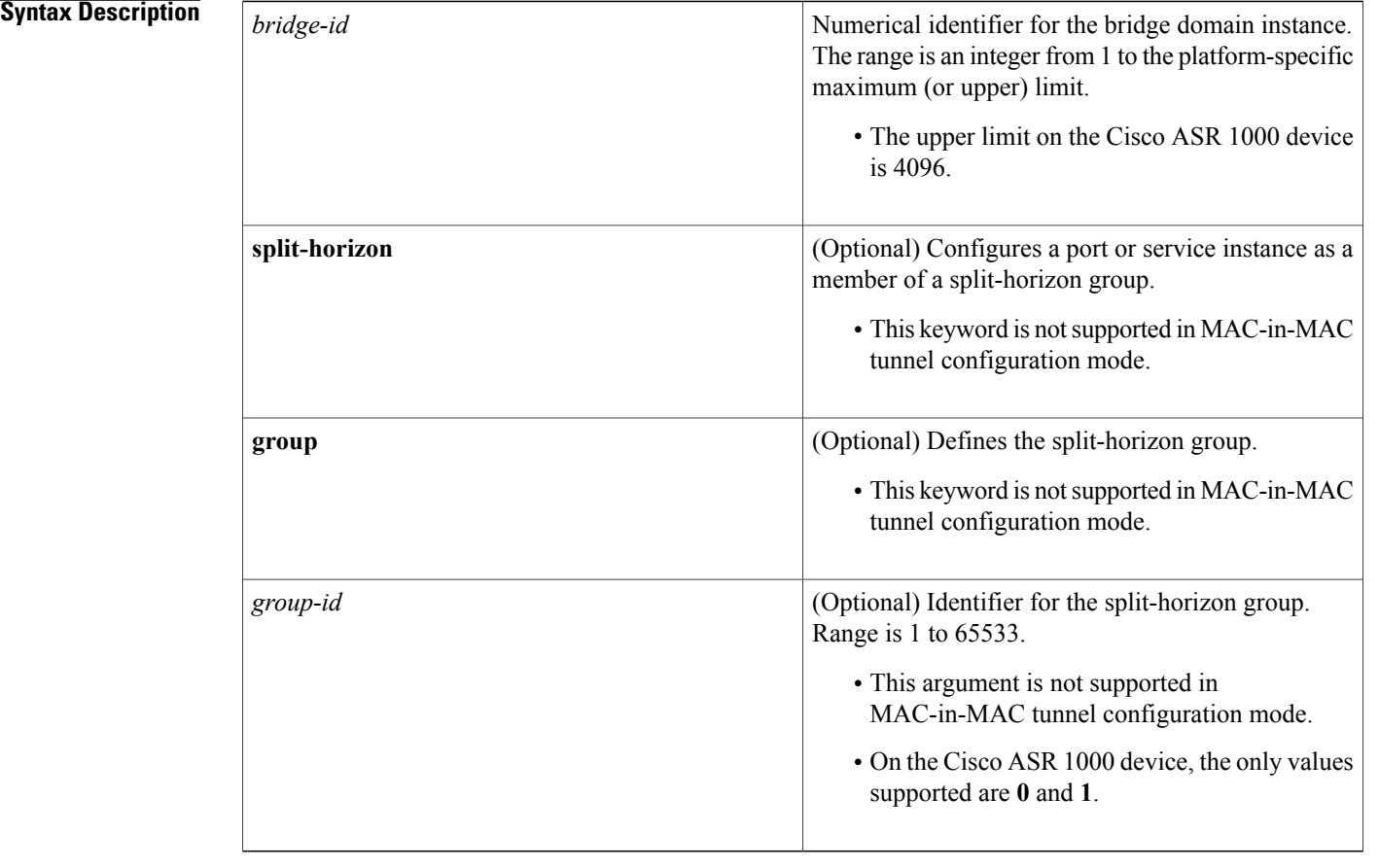

**Command Default** Service instances and MAC tunnels are not bound to a bridge domain instance.

**Command Modes** Service instance configuration (config-if-svc)

MAC-in-MAC tunnel configuration (config-tunnel-minm)

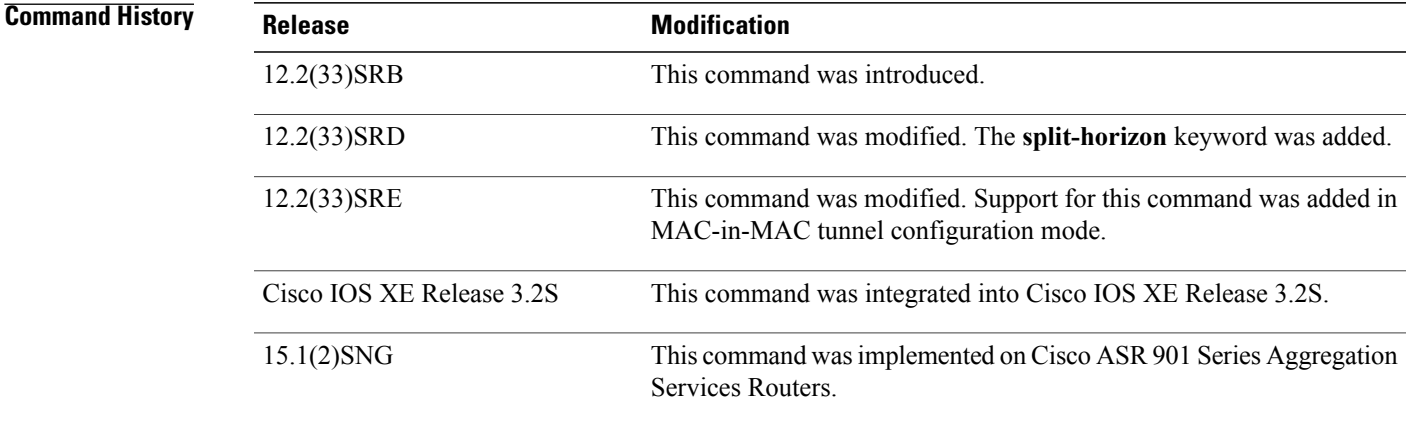

**Usage Guidelines** Use the **bridge-domain**(service instance) command to bind either a service instance or a MAC tunnel to a bridge domain.

> Bridge domains cannot be configured under a service instance under a MAC tunnel without encapsulation also being configured.

The Cisco ASR 1000 device does not support MAC tunnels.

**Note**

The **bridge-domain**(config) command allows a user to configure components on a bridge domain. For example, the MAC Address Limiting security component can be configured on a bridge domain using this command.

**Examples** The following example shows how to bind a bridge domain to a service instance:

```
Device> enable
Device# configure terminal
Device(config)# interface gigabitethernet 2/0/0
Device(config-if)# service instance 100 ethernet
Device(config-if-srv)# encapsulation dot1q 100
Device(config-if-srv)# bridge-domain 200
The following example shows how to bind a MAC tunnel to a service instance:
```
Device> **enable** Device# **configure terminal** Device(config)# **ethernet mac-tunnel virtual 100** Device(config-tunnel-minm)# **bridge-domain 200**

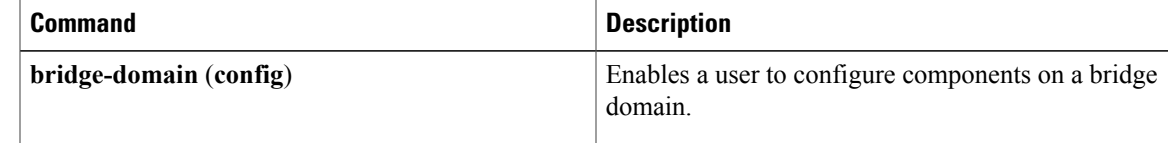

 $\mathbf l$ 

I

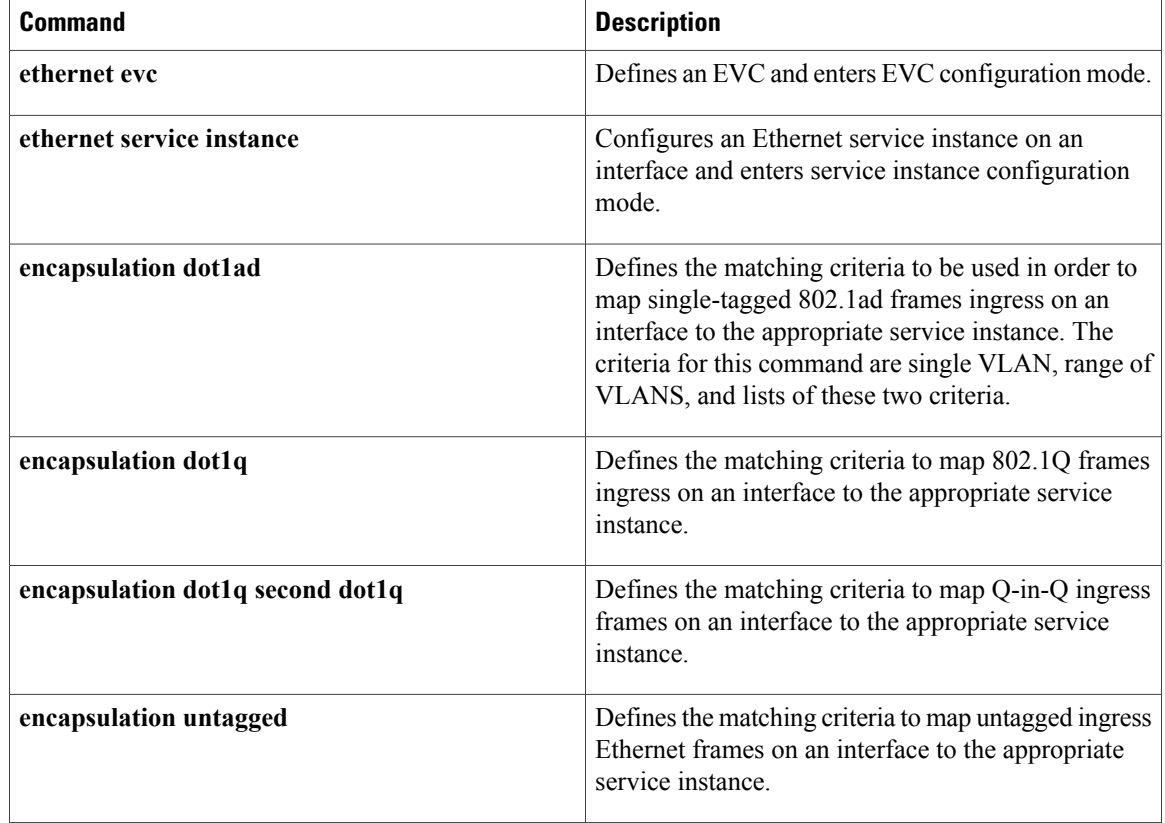

# **bump (Frame Relay VC-bundle-member)**

To configure the bumping rules for a Frame Relay permanent virtual circuit (PVC) bundle member, use the **bump** command in Frame Relay VC-bundle-member configuration mode. To specify that the PVC bundle member does not accept bumped traffic, use the **no**form of this command.

**bump** {**explicit** *level***| implicit| traffic**}

**no bump traffic**

I

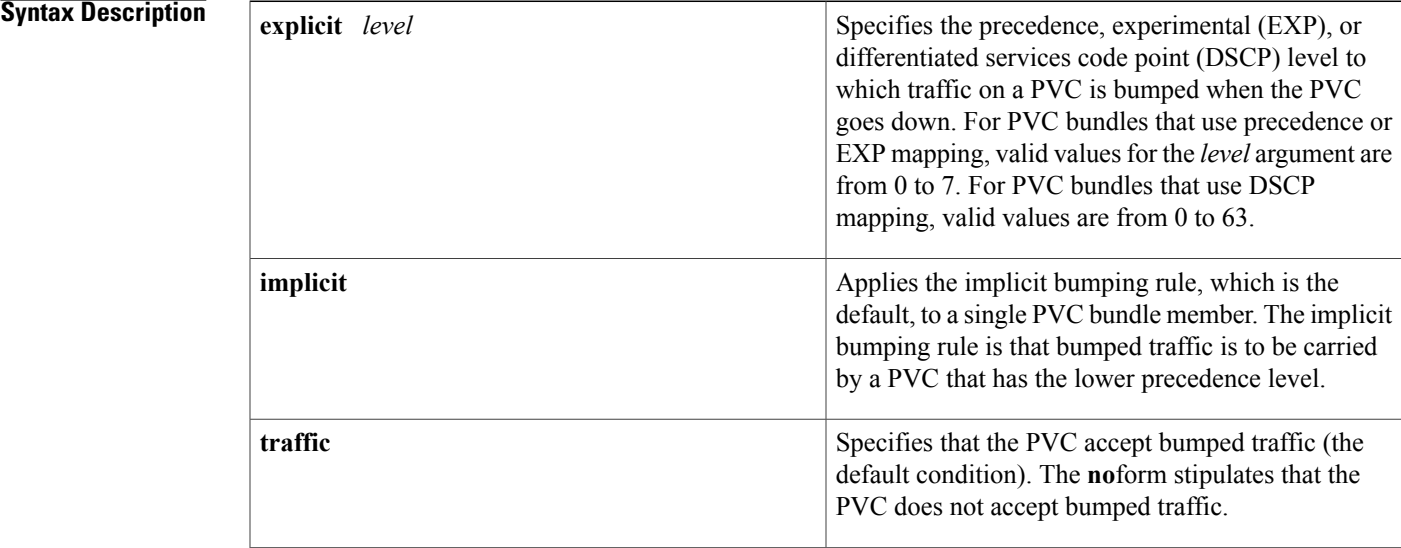

**Command Default** The PVC accepts bumped traffic, and implicit bumping is used.

**Command Modes** Frame Relay VC-bundle-member configuration

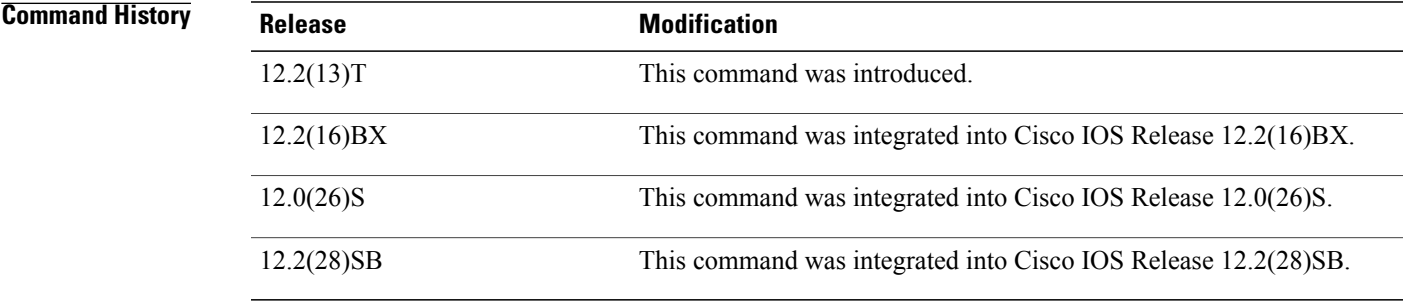

### **Usage Guidelines** The **no bump explicit** and **no bump implicit**commands have no effect.

To change the configured bumping rules for a PVC bundle member, override the current configuration with a new **bump** command entry.

To return to the default condition of implicit bumping, use the **bump implicit** command.

The effects of different bumping configurations are as follows:

- Implicit bumping: If you configure implicit bumping, bumped traffic is sent to the PVC configured to handle the next-lower service level. When the original PVC that bumped the traffic comes back up, it resumestransmission of the configured service level. When the**bumpexplicit** command is not configured, the **bump implicit**commandtakes effect by default; however, the **bump implicit** command does not appear in the **show running-config** and **show startup-config** command outputs.
- Explicit bumping: If you configure aPVC with the**bumpexplici t** command, you can specify the service level to which traffic is bumped when that PVC goes down, and the traffic is directed to a PVC mapped with that level. If the PVC that picks up and carries the traffic goes down, the traffic uses the bumping rules for that PVC. You can specify only one service level for bumping.
- Permit bumping: The PVC accepts bumped traffic by default. If the PVC has been previously configured to reject bumped traffic, you must use the **bump traffic** command to return the PVC to its default condition.
- Reject bumping: To configure a discrete PVC to reject bumped traffic when traffic is directed to it, use the **no bump traffic** command.

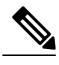

**Note**

When no alternative PVC can be found to handle bumped traffic, even when there are no packets of that traffic type present, the bundle bringsitself down. No messages are displayed unlessthe**debug frame-relay vc-bundle**command is enabled or the interface-level command **logging event frame-relay vc-bundle status**is enabled. When default (implicit) bumping is used for all PVCs, the PVC that is handling the lowest service level can be configured to bump explicitly to a PVC handling a higher service level.

The following examples show the alerts that appear during configuration. They describe configuration problems that might prevent the bundle from coming up or might cause the bundle to go down unexpectedly:

• The following example shows an alert that appears when the **bump explicit** command is configured:

### %DLCI 300 could end up bumping traffic to itself

It warns that PVC 300 may be configured to bump to a PVC that will in turn bump back to PVC 300, in which case the bundle will go down.

• The following example shows an alert that appears when a PVC that is explicitly bumped to is configured with the **no bump traffic** command:

%DLCI 306 is configured for bumping traffic to level 7

• The following example shows an alert that appears when the service levels handled by a PVC are changed, which leaves other PVCs explicitly configured to bump to levels that are no longer being handled by that PVC:

%DLCI(s) configured for explicitly bumping traffic to DLCI 300

• The following example shows an alert that appears when a PVC is configured to explicitly bump to a level that is not yet handled by any PVCs:

%Presently no member is configured for level 3

• The following example shows an alert that appears when you attempt to explicitly configure bumping to a PVC that is already configured with the **no bump traffic** command:

%DLCI configured for level 0 does not accept bumping

**Examples** The following example configures PVC 101 in the Frame Relay PVC bundle named bundle1 with explicit bumping to the PVC bundle member having a precedence level of 7. PVC 101 is also configured to prohibit traffic from other PVCs from being bumped to it:

> frame-relay vc-bundle bundle1 match precedence pvc 101 precedence 5 no bump traffic bump explicit 7

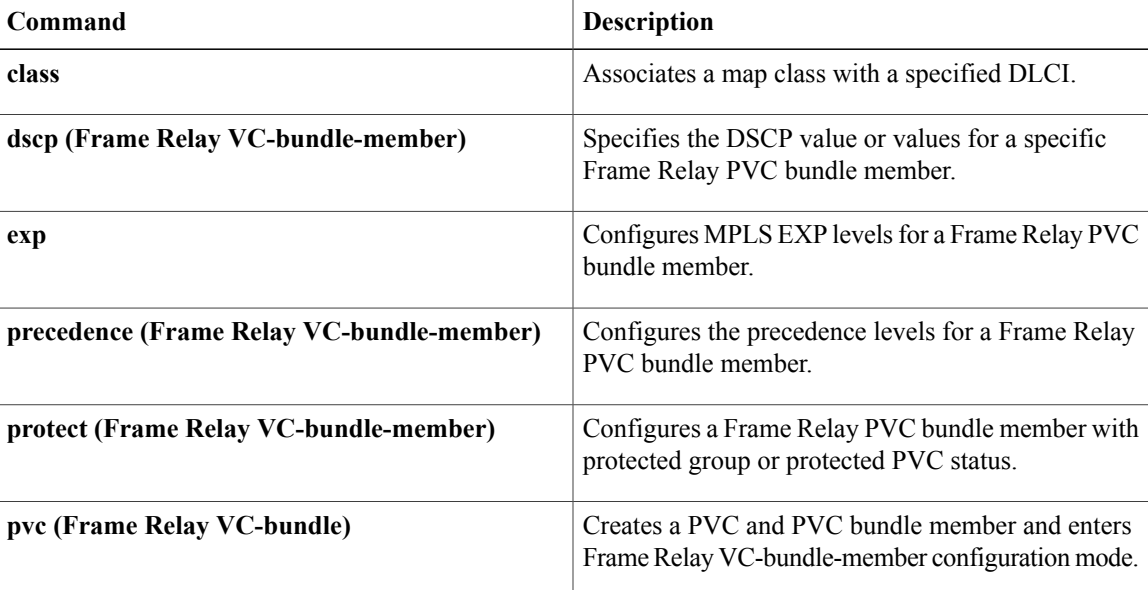

I

# **cell-packing**

To enable ATM over Multiprotocol Label Switching (MPLS) or Layer 2 Tunneling Protocol Version 3 (L2TPv3) to pack multiple ATM cells into each MPLS or L2TPv3 packet, use the **cell-packing** command in the appropriate configuration mode. To disable cell packing, use the **no** form of this command.

**cell-packing** *cells* **mcpt-timer** *timer*

**no cell-packing**

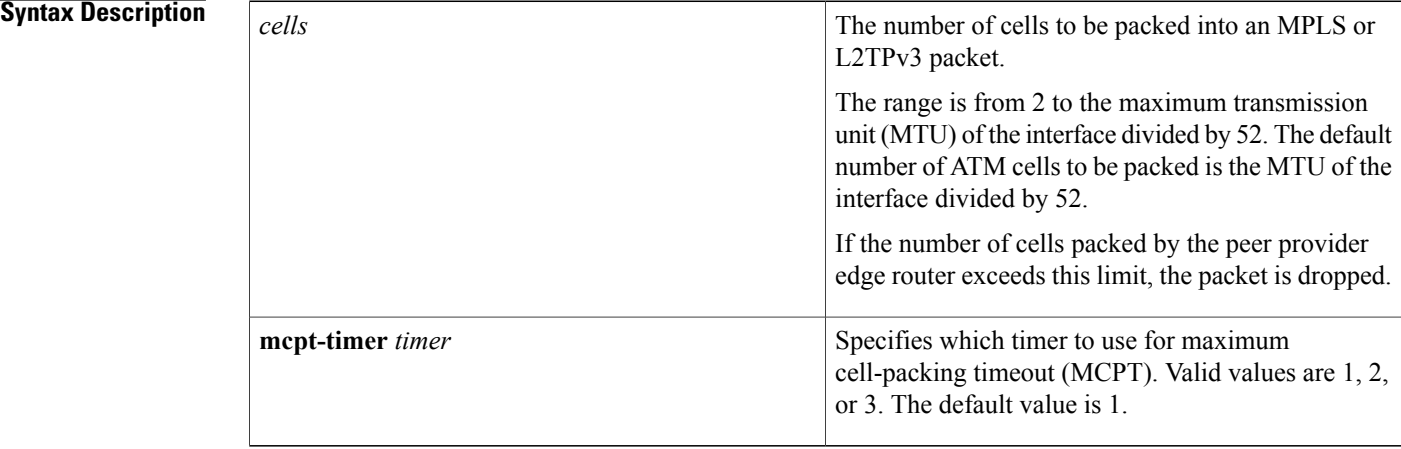

### **Command Default** Cell packing is disabled.

**Command Modes** Interface configuration L2transport PVC configuration--for ATM PVC L2transport PVP configuration--for ATM PVP VC class configuration

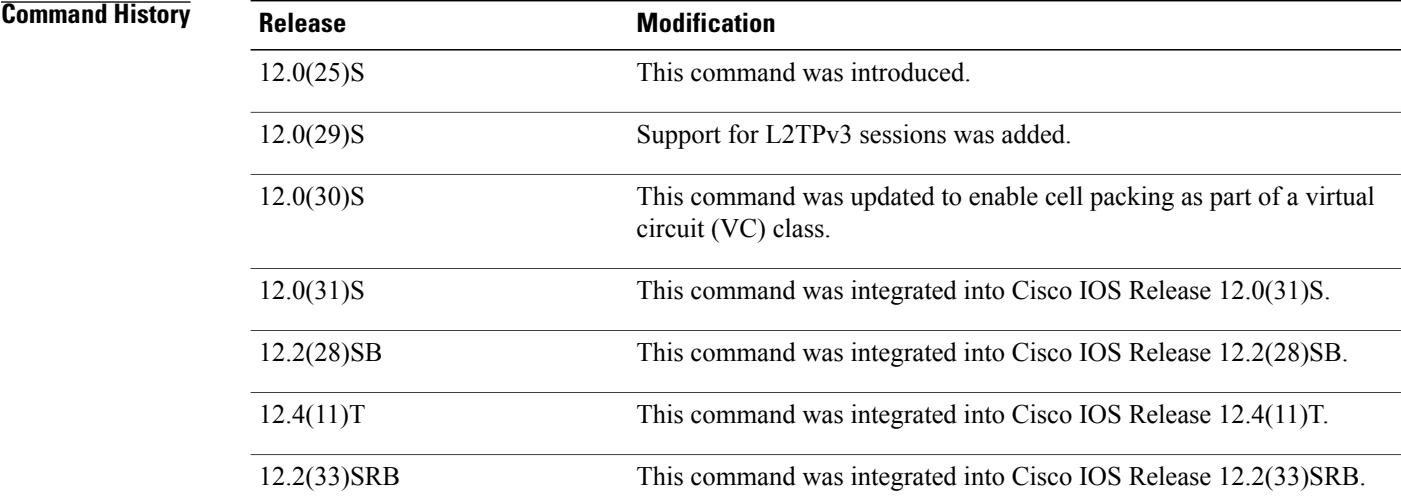

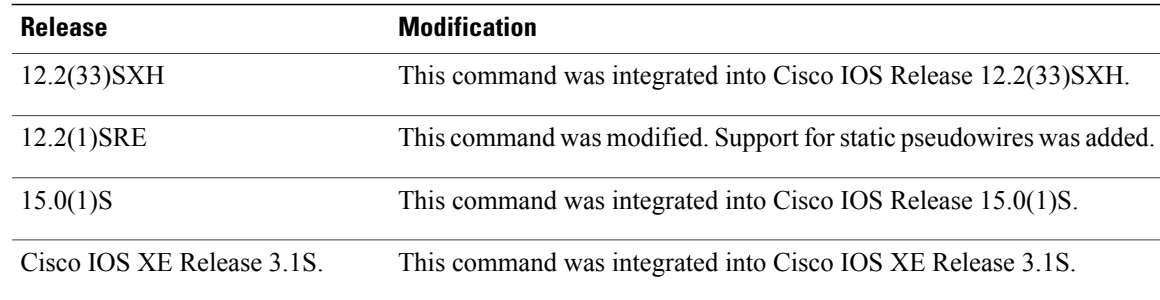

**Usage Guidelines** The **cell-packing** command is available only if you configure the ATM VC or virtual path (VP) with ATM adaptation layer 0 (AAL0) encapsulation. If you specify ATM adaptation layer 5 (AAL5) encapsulation, the command is not valid.

> Only cells from the same VC or VP can be packed into one MPLS or L2TPv3 packet. Cells from different connections cannot be concatenated into the same packet.

When you change, enable, or disable the cell-packing attributes, the ATM VC or VP and the MPLS or L2TPv3 emulated VC are reestablished.

If a provider edge (PE) router does not support cell packing, the PE router sends only one cell per MPLS or L2TPv3 packet.

The number of packed cells need not match between the PE routers. The two PE routers agree on the lower of the two values. For example, if PE1 is allowed to pack 10 cells per MPLS or L2TPv3 packet and PE2 is allowed to pack 20 cells per MPLS or L2TPv3 packet, the two PE routers would agree to send no more than 10 cells per packet.

If the number of cells packed by the peer PE router exceeds the limit, the packet is dropped.

If you issue the **cell-packing** command without first specifying the **atm mcpt-timers** command, you get the following error:

```
Please set mcpt values first
```
In order to support cell packing for static pseudowires, both PEs must run Cisco IOS Release 12.2(1)SRE, and the maximum number of cells that can be packed must be set to the same value on each.

**Examples** The following example shows cell packing enabled on an interface set up for VP mode. The **cell-packing** command specifies that ten ATM cells be packed into each MPLS packet. The command also specifies that the second maximum cell-packing timeout (MCPT) timer be used.

```
Router> enable
Router# configure terminal
Router(config)# interface atm1/0
Router(config-if)# atm mcpt-timers 1000 800 500
Router(config-if)# atm pvp 100 l2transport
Router(config-if-atm-l2trans-pvp)# xconnect 10.0.0.1 234 encapsulation mpls
Router(config-if-atm-l2trans-pvp)# cell-packing 10 mcpt-timer 2
The following example shows how to configure ATM cell relay over MPLS with cell packing in VC class
configuration mode. The VC class is then applied to an interface.
```

```
Router> enable
Router# configure terminal
Router(config)# vc-class atm cellpacking
```

```
Router(config-vc-class)# encapsulation aal0
Router(config-vc-class)# cell-packing 10 mcpt-timer 1
Router(config-vc-class)# exit
Router(config)# interface atm1/0
Router(config-if)# atm mcpt-timers 100 200 250
Router(config-if)# class-int cellpacking
Router(config-if)# pvc ½00 l2transport
Router(config-if-atm-l2trans-pvc)# xconnect 10.13.13.13 100 encapsulation mpls
The following example shows how to configure ATM AAL5 over L2TPv3 in VC class configuration mode.
The VC class is then applied to an interface.
```

```
Router(config)# vc-class atm aal5class
Router(config-vc-class)# encapsulation aal5
!
Router(config)# interface atm1/0
Router(config-if)# class-int aal5class
Router(config-if)# pvc ½00 l2transport
Router(config-if-atm-l2trans-pvc)# xconnect 10.13.13.13 100 encapsulation l2tpv3
```
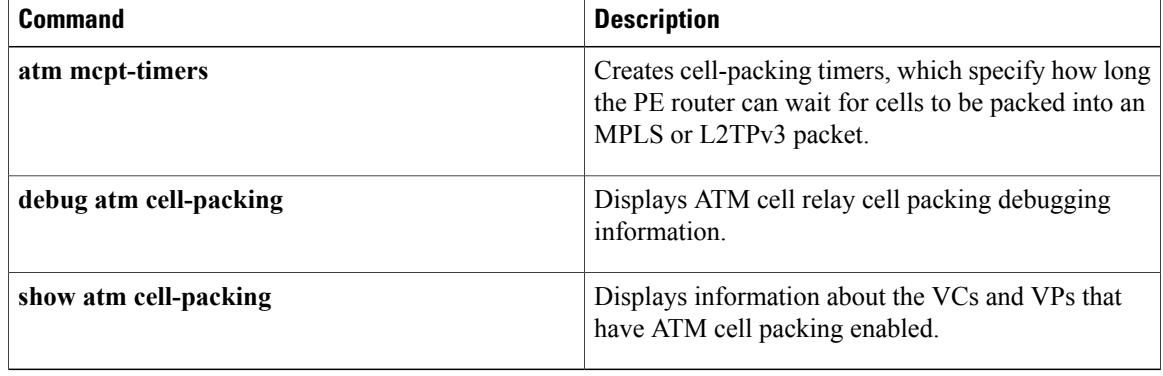

# **cipher**

To add a cipher suite to a cipher list, use the **cipher** command in cipher list configuration mode. To remove a cipher suite from a cipher list, use the **no** form of this command.

**cipher** *cipher-suite*

**no cipher** *cipher-suite*

### **Syntax Description**

*cipher-suite*

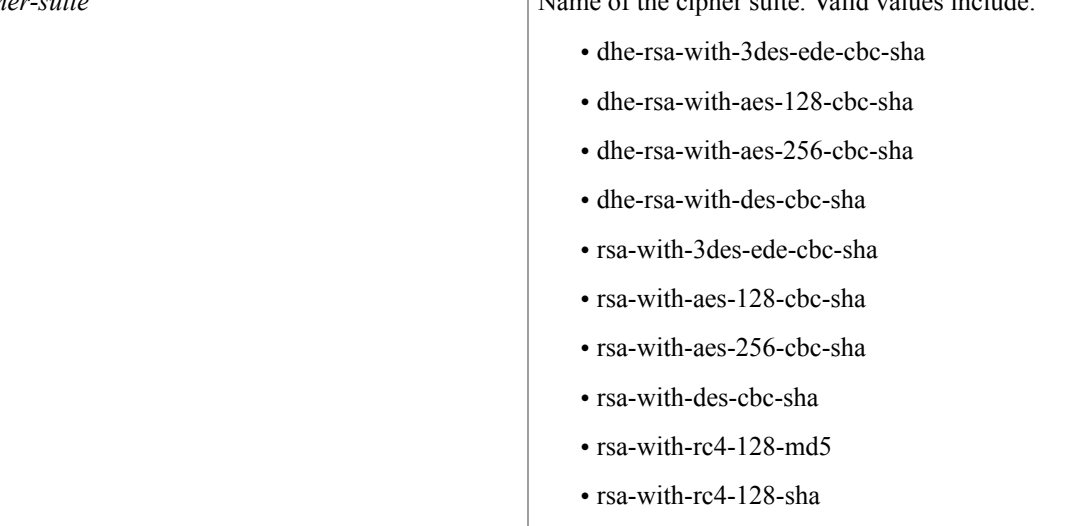

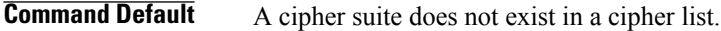

**Command Modes** Cipher list configuration (config-waas-cipher-list)

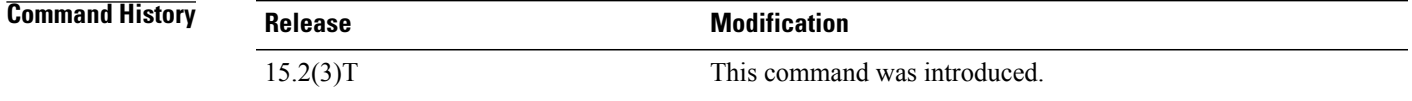

**Usage Guidelines** Before you can enable the **cipher** command, use the following commands:

- Use the **parameter-map type waas** command in global configuration mode to enter parameter map configuration mode.
- Use the **accelerator ssl-express** command in parameter map configuration mode to enter WAAS SSL configuration mode.

I

Use the **cipher-list** command in WAAS SSL configuration mode to enter cipher list configuration mode.

**Examples** The following example shows how to add a cipher suite to a cipher list:

```
Device(config)# parameter-map type waas waas_global
Device(config-profile)# accelerator ssl-express
Device(config-waas-ssl)# enable
Device(config-waas-ssl)# cipher-list clist
Device(config-waas-cipher-list)# cipher rsa-with-3des-ede-cbc-sha
```
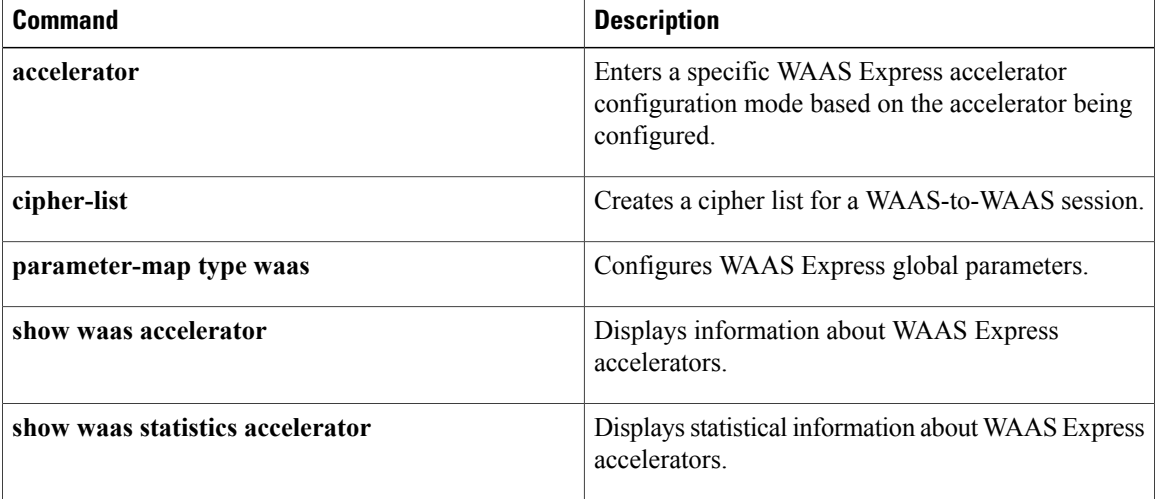

# **cipher-list**

 $\mathbf I$ 

To create a cipher list for a Wide-Area Application Services (WAAS)-to-WAAS session, use the **cipher-list** command in WAAS SSL configuration mode. To remove a cipher list, use the **no** form of this command.

**cipher-list** *list-name*

**no cipher-list** *list-name*

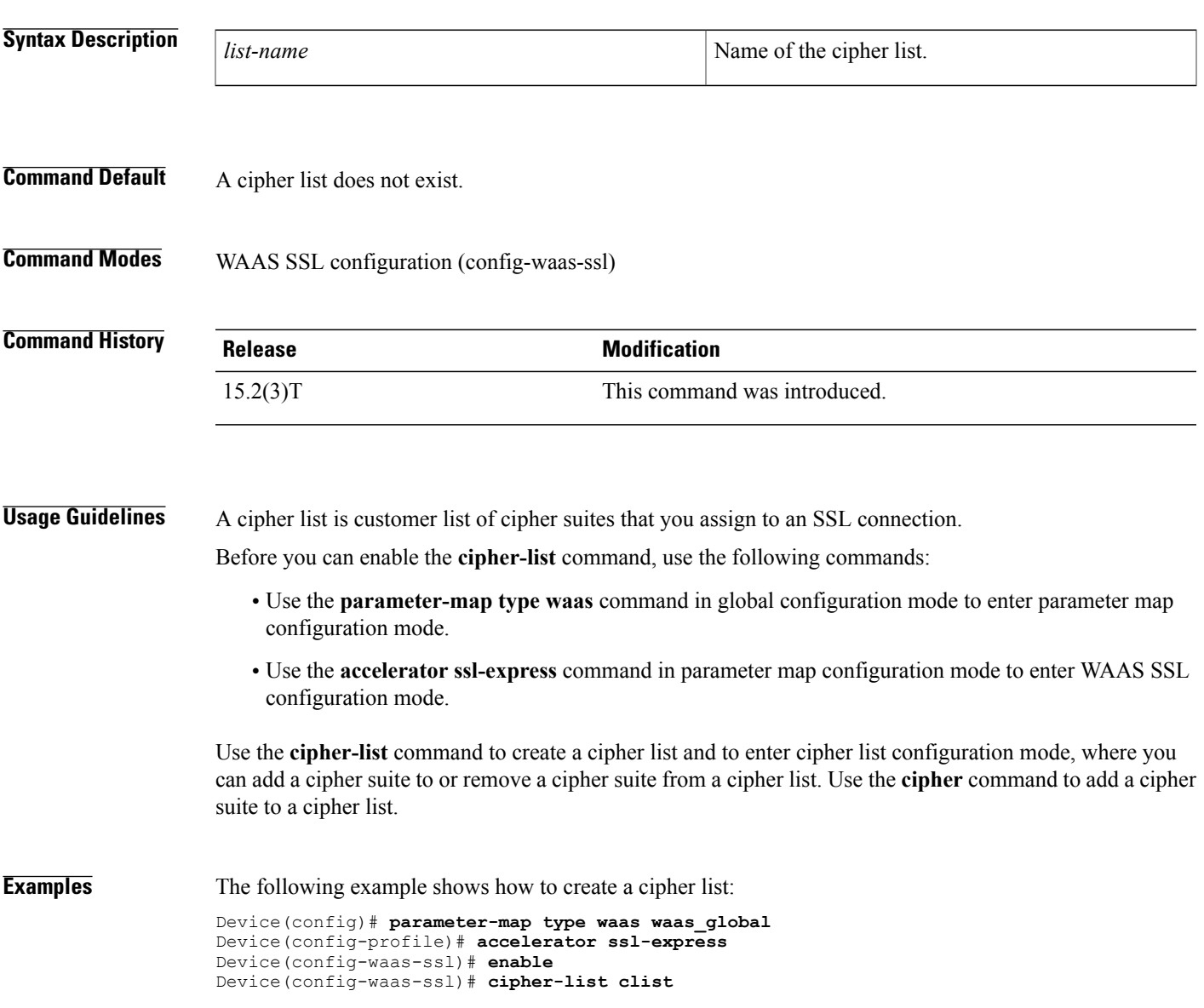

 $\mathbf l$ 

I

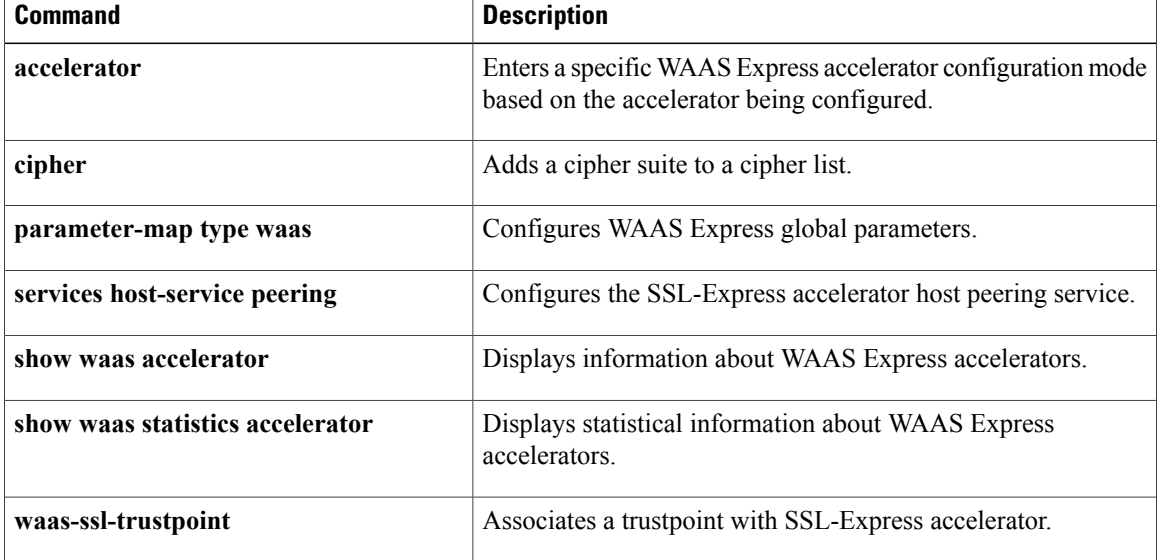

## **class**

To associate a map class with a specified data-link connection identifier (DLCI), use the **class** command in Frame Relay DLCI configuration mode or Frame Relay VC-bundle-member configuration mode. To remove the association between the DLCI and the map class, use the **no** form of this command.

**class** *name*

**no class** *name*

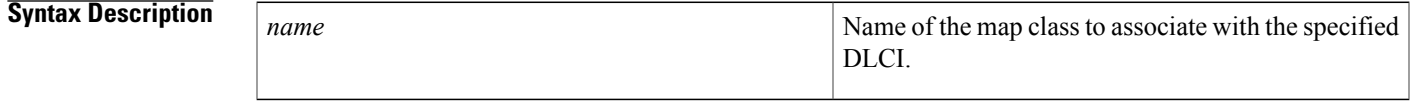

**Command Default** No map class is defined.

**Command Modes** Frame Relay DLCI configuration Frame Relay VC-bundle-member configuration

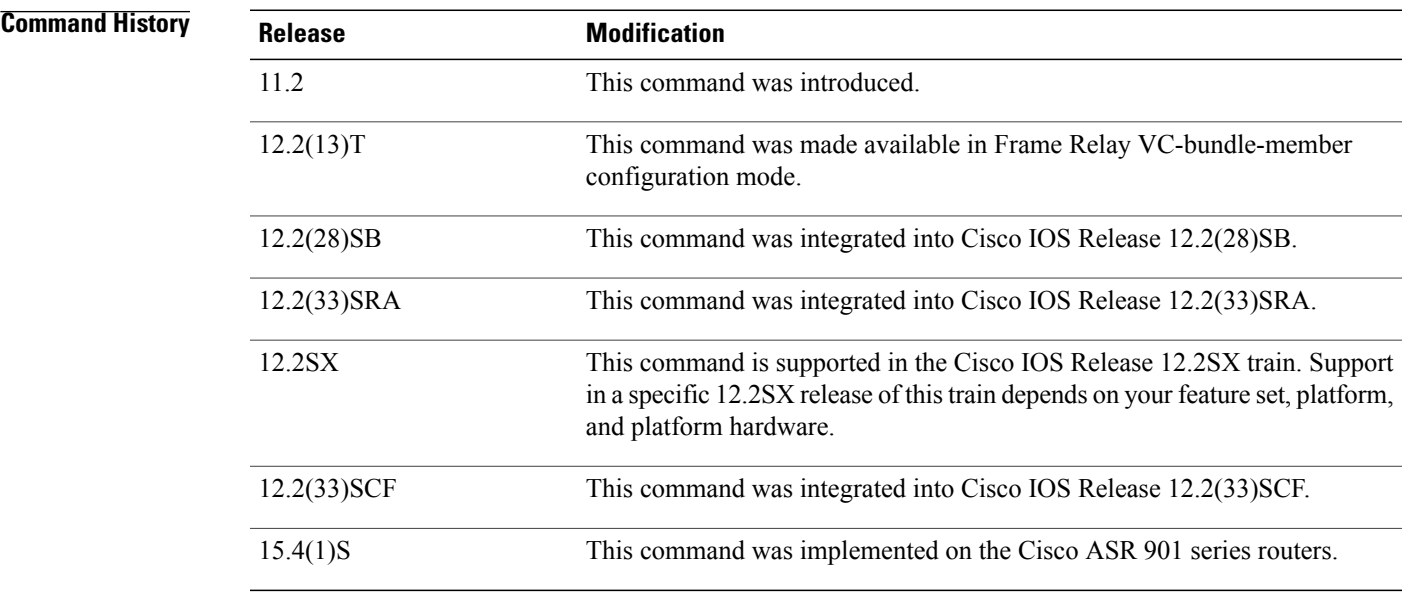

I

**Usage Guidelines** Use this command with DLCIs that were created using the **frame-relay interface-dlci** command and with DLCIs that were created as permanent virtual circuit (PVC) bundle members within a specified Frame Relay PVC bundle. The PVC bundle is created using the **frame-relay vc-bundle** command. The Frame Relay PVC bundle member DLCIs are then created by using the **pvc** command in Frame Relay VC-bundle configuration mode.

A map class applied to the interface is applied to all PVC members in a PVC bundle. A class applied to an individual PVC bundle member supersedes the class applied at the interface level.

The map class is created by using the **map-class frame-relay** command in global configuration mode.

**Examples** The following example shows how to define a map class named slow-vcs and apply it to DLCI 100:

```
interface serial 0.1 point-to-point
 frame-relay interface-dlci 100
  class slow-vcs
map-class frame-relay slow-vcs
 frame-relay cir out 9600
```
The following example shows how to apply a map class to a DLCI for which a **frame-relay map** statement exists. The **frame-relay interface-dlci** command must also be used.

```
interface serial 0.2 point-to-multipoint
frame-relay map ip 172.16.13.2 100
 frame-relay interface-dlci 100
class slow-vcs
map-class frame-relay slow_vcs
 frame-relay traffic-rate 56000 128000
 frame-relay idle-timer 30
```
The following example creates a Frame Relay map class named class1 and shows how to assign it to PVC 300 in a Frame Relay PVC bundle named MP-3-static:

```
map-class frame-relay class1
interface serial 1/4
 frame-relay map ip 10.2.2.2 vc-bundle MP-3-static
 frame-relay vc-bundle MP-3-static
pvc 300
 class HI
```
**Examples** The following example shows how to define traffic classes for the 8021.p domain with packet CoS values:

```
enable
configure terminal
policy-map cos7
  class cos2
 set cos 2
  end
```
**Examples** The following example shows how to define traffic classes for the MPLS domain with packet EXP values:

```
enable
configure terminal
policy-map exp7
 class exp7
  set mpls experimental topmost 2
  end
```
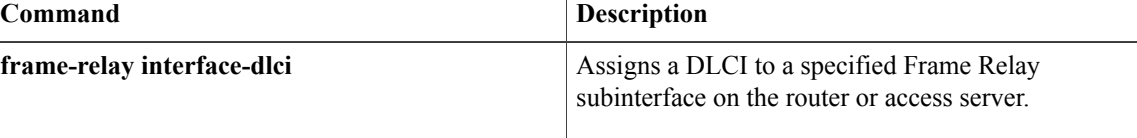

 $\overline{\phantom{a}}$ 

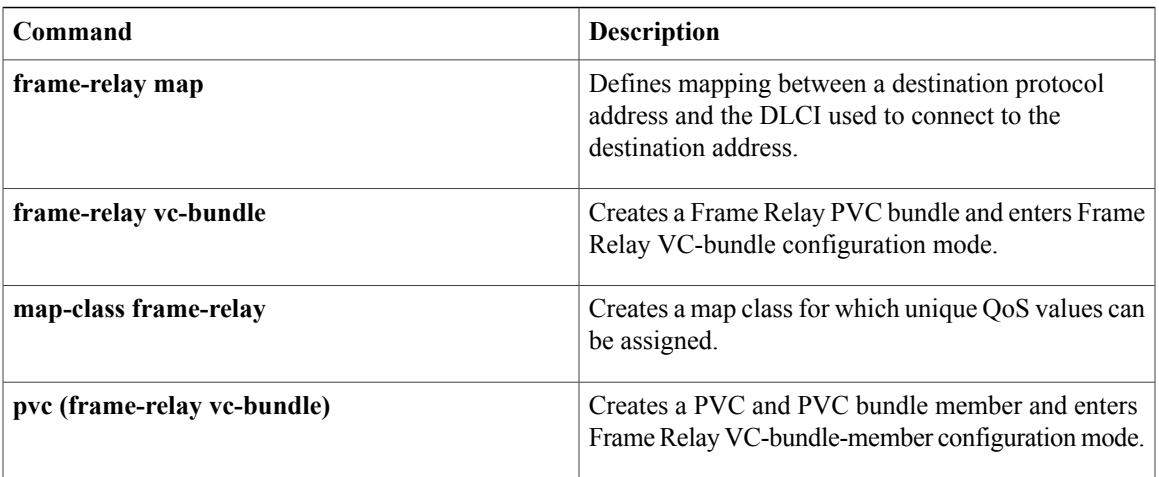

I

# **class (map-list)**

To associate a map class with a protocol-and-address combination, use the **class** command in map-list configuration mode.

*protocol protocol-address* **class** *map-class* **[broadcast] [trigger] [ietf]**

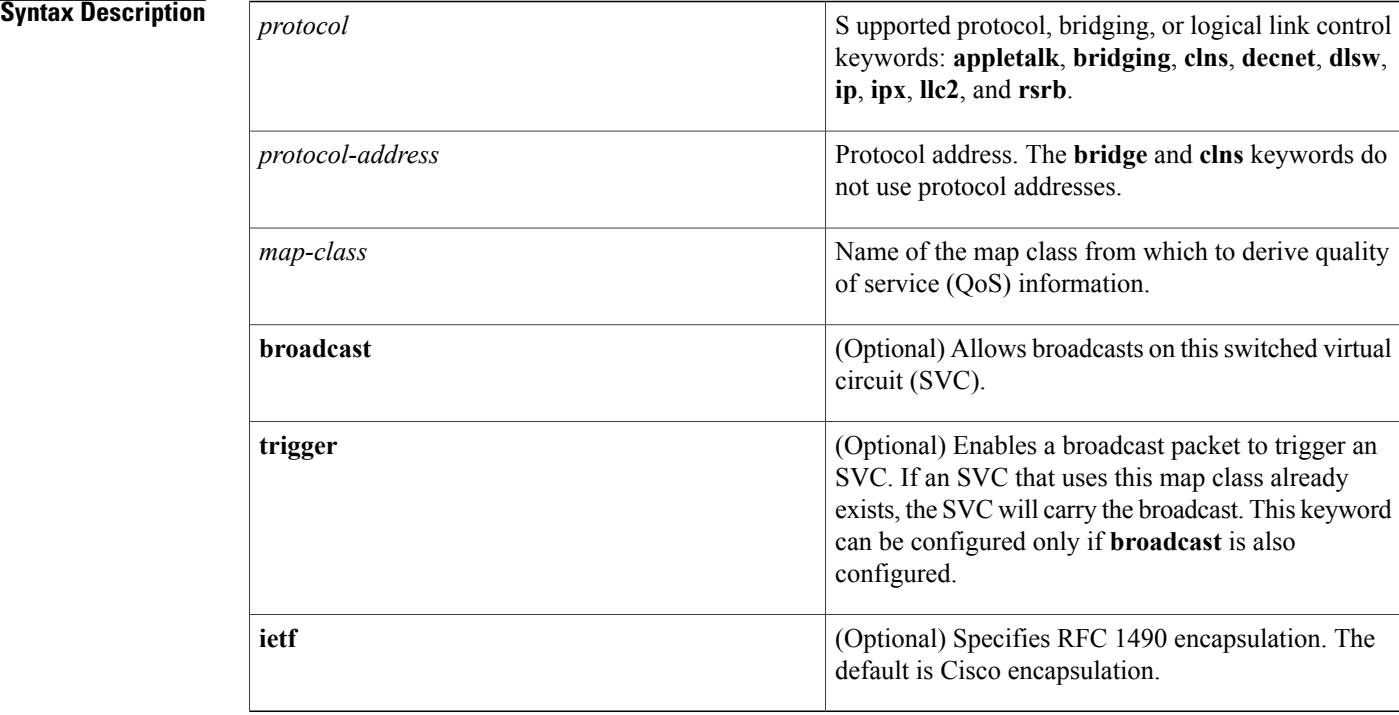

### **Command Default** No protocol, protocol address, and map class are defined. If the **ietf** keyword is not specified, the default is Cisco encapsulation. If the **broadcast** keyword is not specified, no broadcasts are sent.

## **Command Modes** Map-list configuration

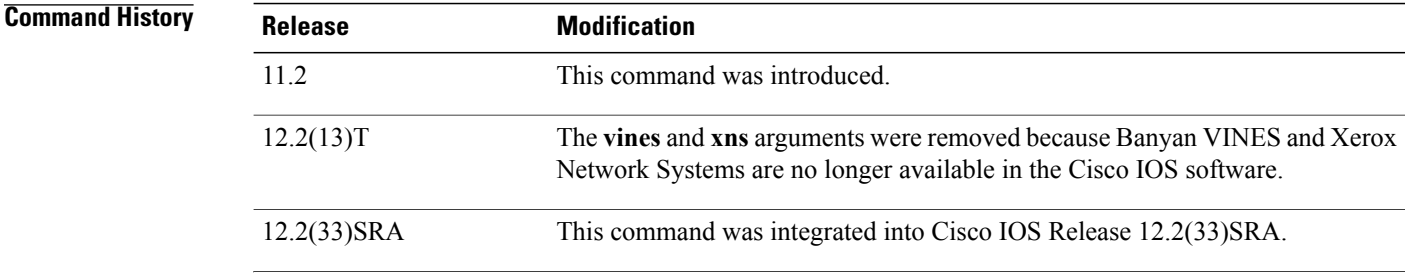

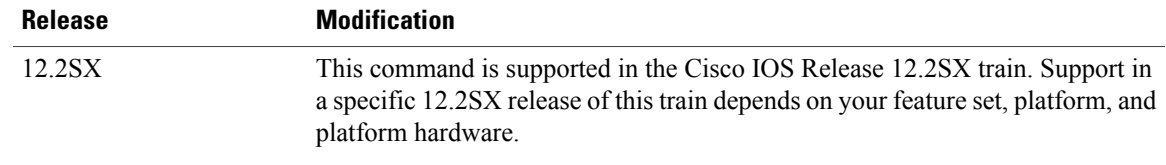

### **Usage Guidelines** This command is used for Frame Relay SVCs; the parameters within the map class are used to negotiate for network resources. The class is associated with a static map that is configured under a map list.

**Examples** In the following example, if IP triggers the call, the SVC is set up with the QoS parameters defined within the class "classip". However, if AppleTalk triggers the call, the SVC is set up with the QoS parameters defined in the class "classapple". An SVC triggered by either protocol results in two SVC maps, one for IP and one for AppleTalk.

> Two maps are set up because these protocol-and-address combinations are heading for the same destination, as defined by the **dest-addr** keyword and the values following it in the **map-list** command.

map-list maplist1 source-addr E164 14085551212 dest-addr E164 15085551212 ip 131.108.177.100 class classip appletalk 1000.2 class classapple

In the following example, the **trigger** keyword allows AppleTalk broadcast packets to trigger an SVC:

```
ip 172.21.177.1 class class1 broadcast ietf
appletalk 1000.2 class class1 broadcast trigger ietf
```
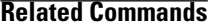

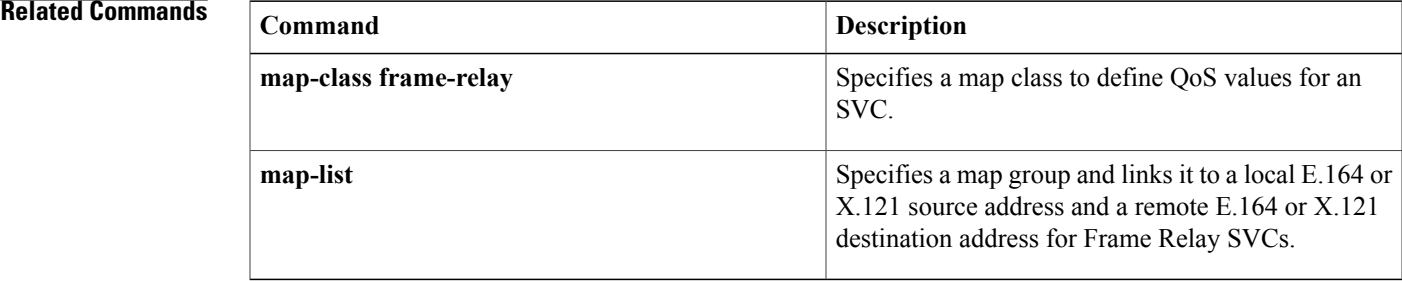

 $\overline{\phantom{a}}$ 

# **class-map type waas**

To configure a WAAS Express class map, use the **class-map type waas** command in global configuration mode. To remove a WAAS Express class map, use the **no** form of this command.

**class-map type waas** [**match-any**] *class-map-name*

**no class-map type waas** [**match-any**] *class-map-name*

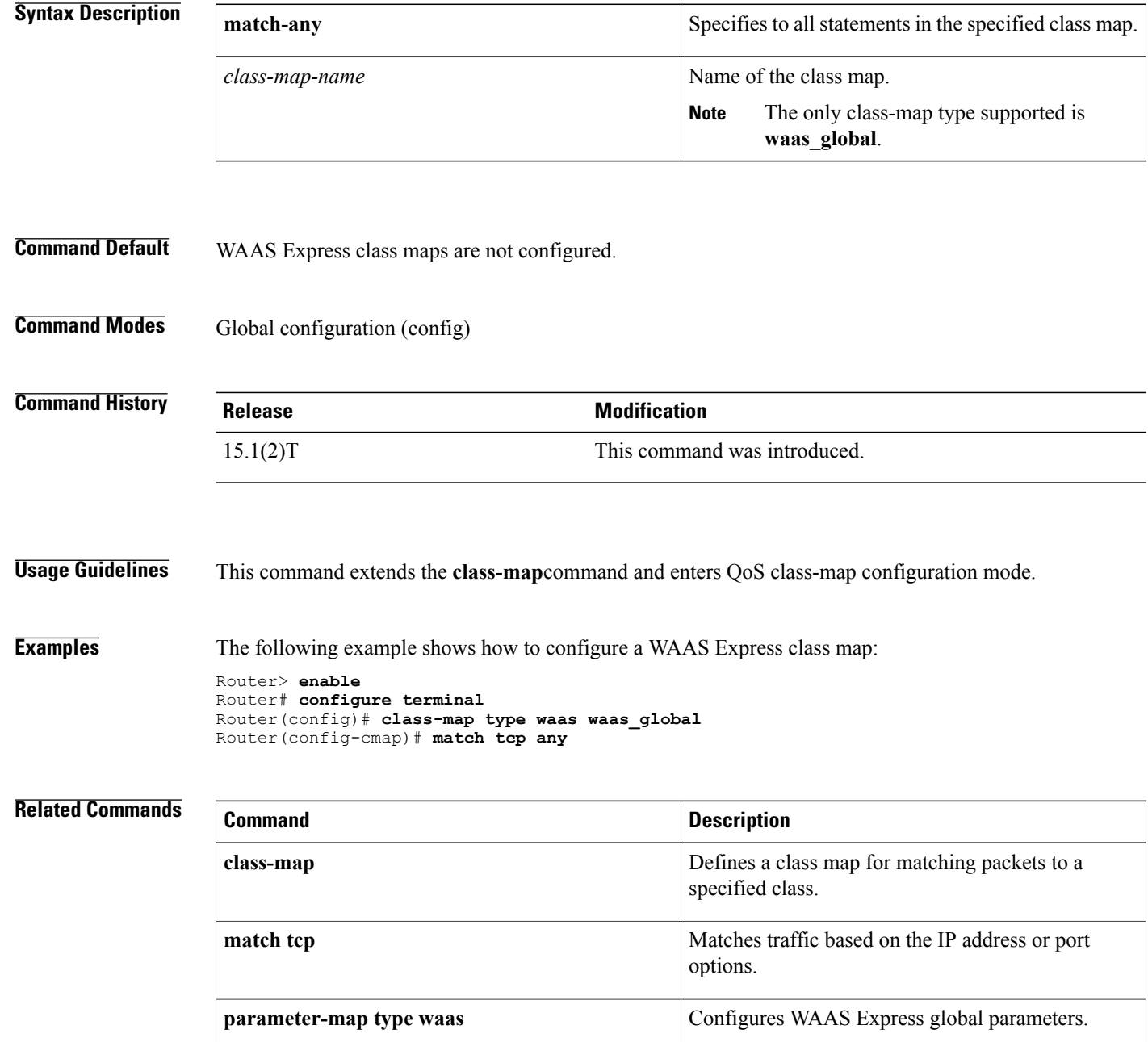

 $\mathbf I$ 

# **clear frame-relay-inarp**

To clear dynamically created Frame Relay maps, which are created by the use of Inverse Address Resolution Protocol (ARP), use the **clear frame-relay-inarp** command in privileged EXEC mode.

### **clear frame-relay-inarp**

- **Syntax Description** This command has no arguments or keywords.
- **Command Modes** Privileged EXEC

**Command History Release <b>Modification** 10.0 This command was introduced. 12.2(33)SRA This command was integrated into Cisco IOS Release 12.2(33)SRA. This command is supported in the Cisco IOS Release 12.2SX train. Support in a specific 12.2SX release of this train depends on your feature set, platform, and platform hardware. 12.2SX

**Examples** The following example clears dynamically created Frame Relay maps:

clear frame-relay-inarp

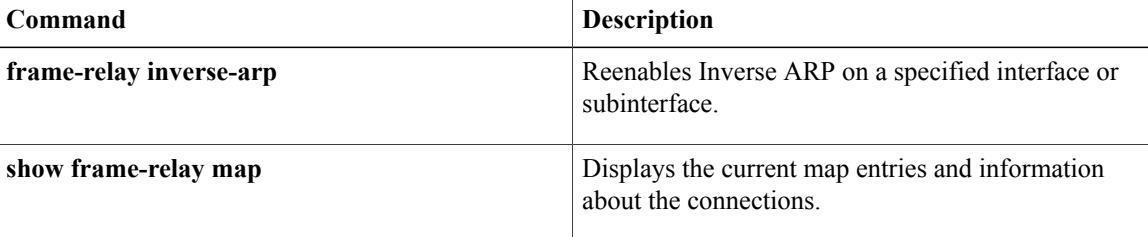

## **clear l2tun**

To clear the specified Layer 2 tunnel, use the **clear l2tun** command in privileged EXEC mode.

**clear l2tun** {**l2tp-class** *l2tp-class-name*| **tunnel id** *tunnel-id*| **local ip** *ip-address*| **remote ip** *ip-address***| all**}

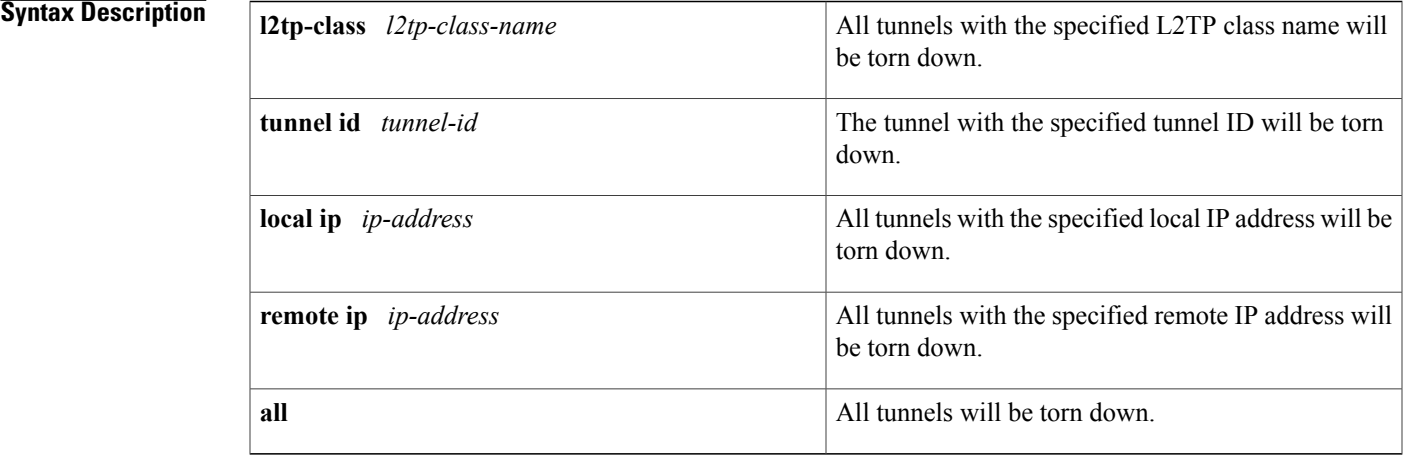

### **Command Modes** Privileged EXEC (#)

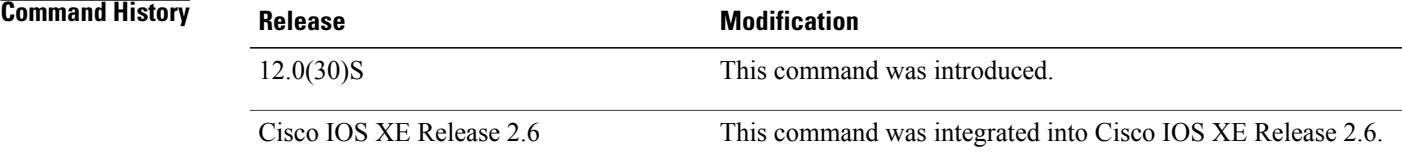

Г

**Examples** The following example clears the tunnel with the tunnel ID 65432:

Router# **clear l2tun tunnel id 65432**

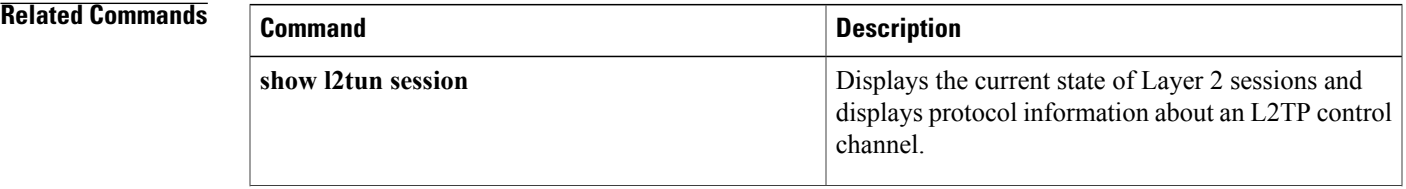

 $\mathbf l$ 

I

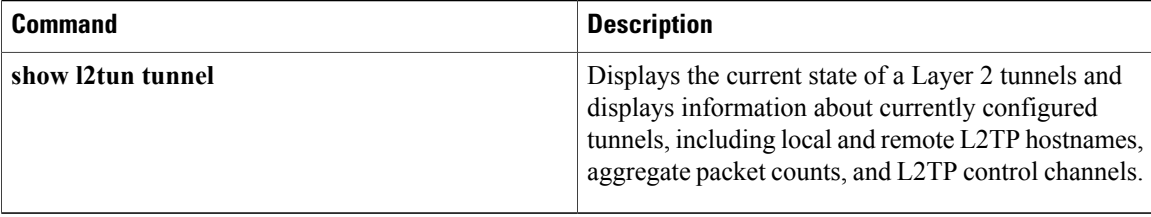

# **clear l2tun counters**

To clear session counters for Layer 2 tunnels, use the **clear l2tun counters**command in privileged EXEC mode.

**clear l2tun counters** [**session** {**ip-addr** *ip-address*| **tunnel** {**id** *local-id* [ *local-session-id* ]| **remote-name** *remote-name local-name*}| **username** *username*| **vcid** *vcid*}]

### **Syntax Description**

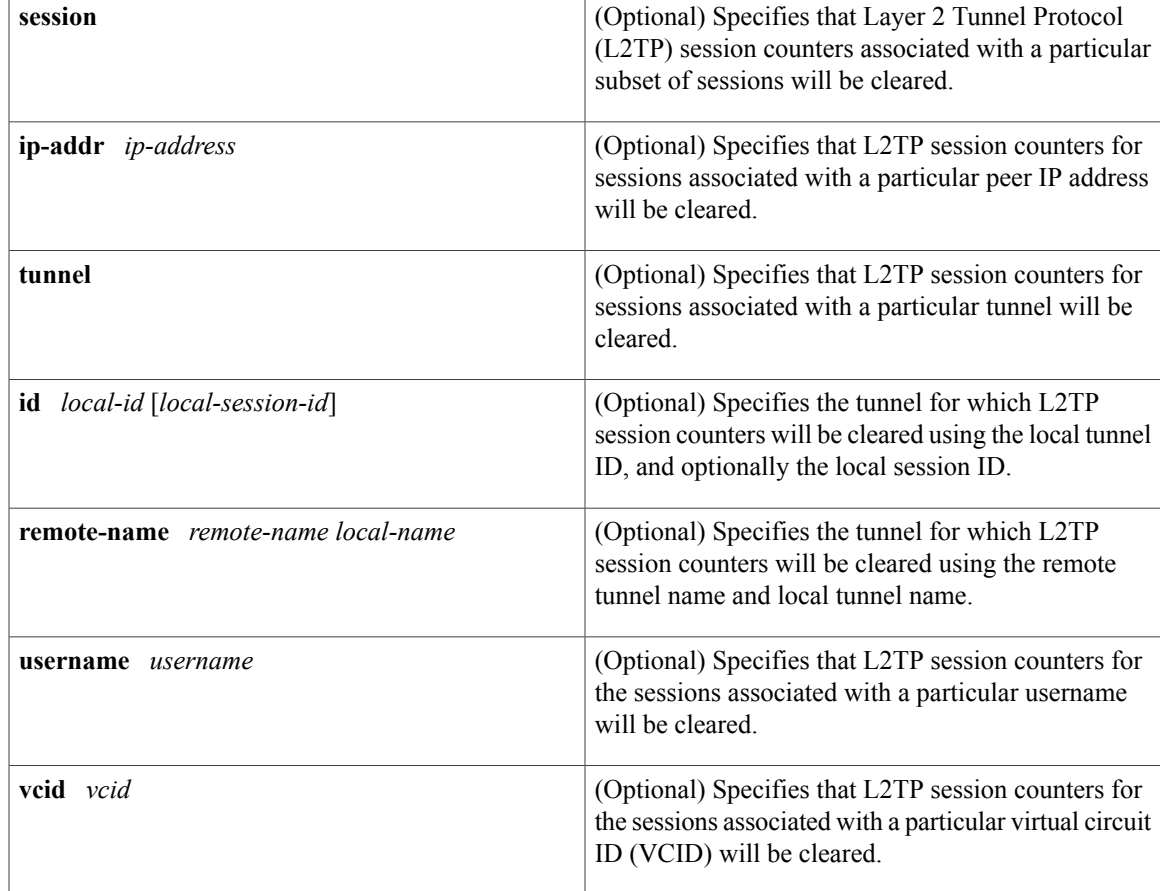

## **Command Modes** Privileged EXEC

## **Command Histo**

Г

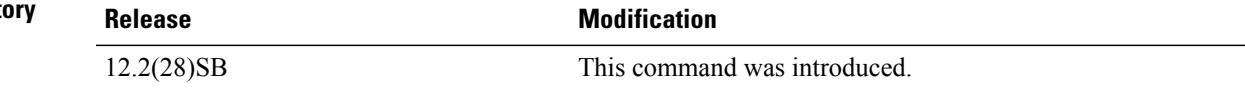

 $\overline{\phantom{a}}$ 

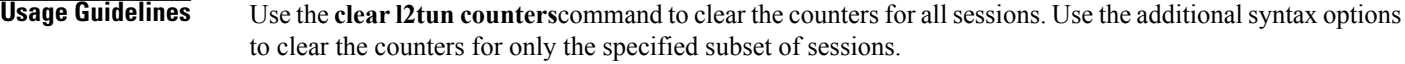

### **Examples** The following example clears the session counters for all sessions:

Router# **clear l2tun counters** The following example clears the session counters for only those sessions associated with the peer at IP address 10.1.1.1:

Router# **clear l2tun counters session ip-addr 10.1.1.1**

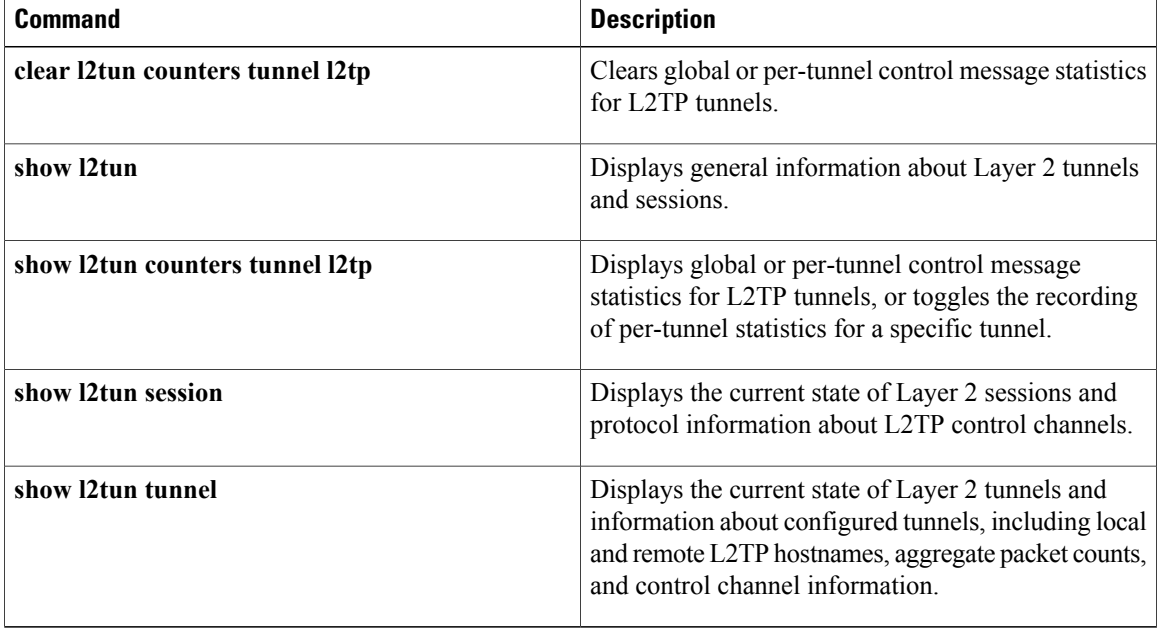

## **clear l2tun counters tunnel l2tp**

To clear global or per-tunnel control message statistics for Layer 2 Tunnel Protocol (L2TP) tunnels, use the **clear l2tun counters tunnel l2tp** command in privileged EXEC mode.

**clear l2tun counters tunnel l2tp** [**authentication**| **id** *local-id*]

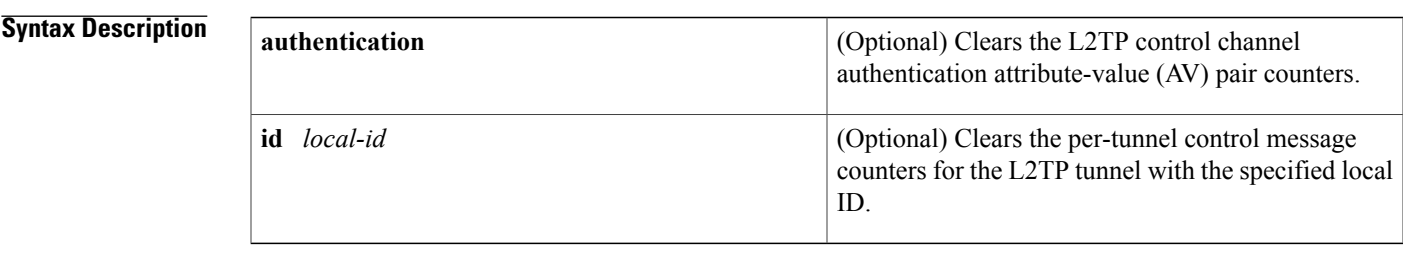

### **Command Modes** Privileged EXEC

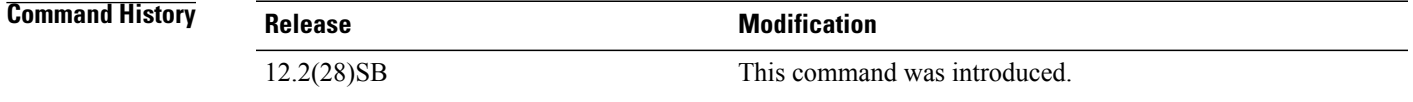

**Usage Guidelines** Use the **clear l2tun counters tunnel l2tp**command to clear the global L2TP control message counters.

Use the **clear l2tun counters tunnel l2tp id** *local-id*command to clear the per-tunnel L2TP control message counters for the L2TP tunnel with the specified local ID.

Use the **clear l2tun counters tunnel l2tp authentication**command to globally clear only the authentication counters.

**Examples** The following example clears the global L2TP control message counters:

clear l2tun counters tunnel l2tp The following example clears the per-tunnel L2TP control message counters for the tunnel with the local ID 38360:

clear l2tun counters tunnel l2tp id 38360 The following example clears the L2TP control channel authentication counters globally:

clear l2tun counters tunnel l2tp authentication

 $\mathbf l$ 

I

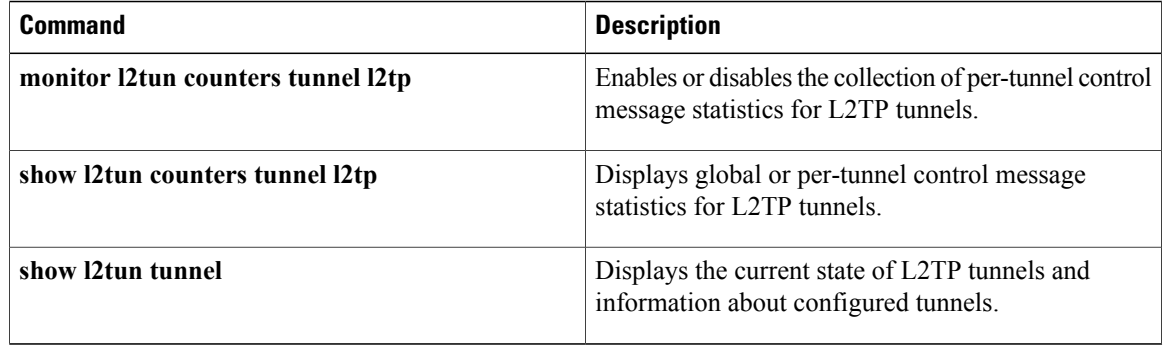

# **clear otv arp-nd**

To clear all Layer 3-to-Layer 2 address mappings from Address Resolution Protocol (ARP) packets caching information, use the **clear otv arp-nd** command in privileged EXEC mode.

**clear otv arp-nd**

**Syntax Description** This command has no arguments or keywords.

**Command Modes** Privileged EXEC (#)

**Command History Release Modification** Cisco IOS XE Release 3.5S This command was introduced.

**Examples** The following example shows how to clear Layer 3-to-Layer 2 address mappings from the ARP cache: Router> **enable** Router# **clear otv arp-nd**

### **Related Commands**

I

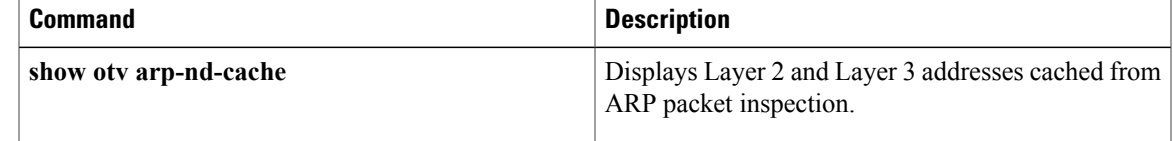

I

# **clear otv isis**

To clear the Overlay Transport Virtualization (OTV) Intermediate System-to-Intermediate System (IS-IS) data, use the **clear otv isis** command in privileged EXEC mode.

**clear otv isis** [**overlay** *overlay-interface***| site**] **\***

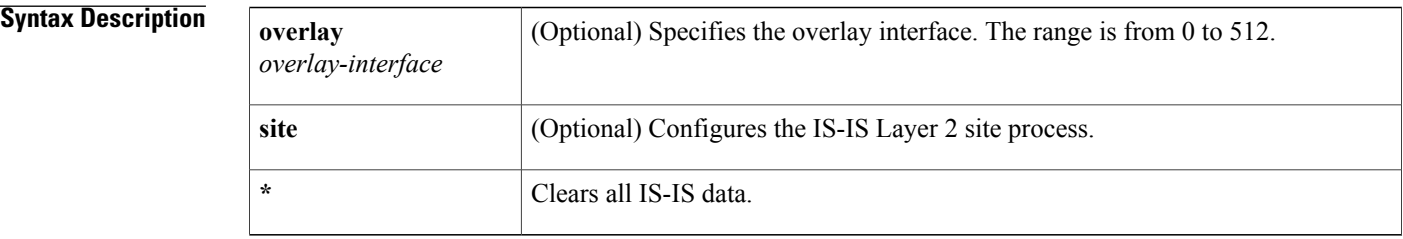

## **Command Modes** Privileged EXEC (#)...

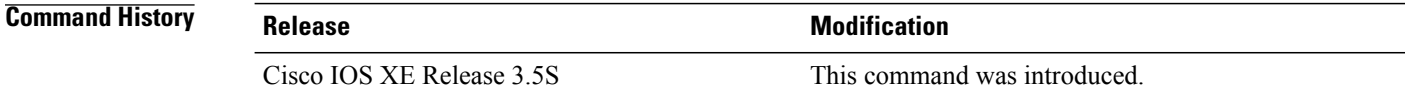

**Examples** The following example shows how to clear all IS-IS data on overlay interface 1: Router# **clear otv isis overlay 1 \***

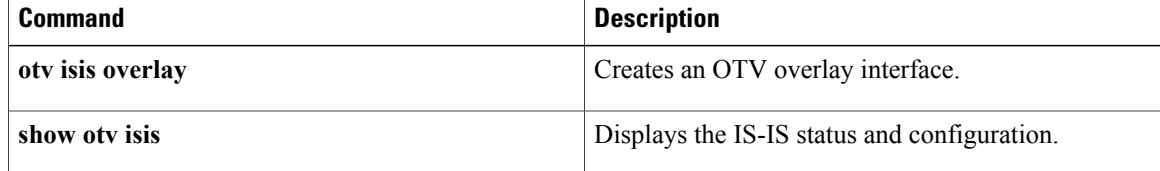

# **clear otv isis lspfull**

To clear the Overlay Transport Virtualization (OTV) Intermediate System-to-Intermediate System (IS-IS) link-state packet (LSP) database, use the **clear otv isis lspfull** command in privileged EXEC mode.

**clear otv isis lspfull**

**Syntax Description** This command has no arguments or keywords.

**Command Modes** Privileged EXEC (#)

П

**Command History Release Modification** Cisco IOS XE Release 3.5S This command was introduced.

**Usage Guidelines** The LSP database becomes full because too many routes are redistributed. Use this command to clear the LSP-full state.

### **Examples** The following example shows how to clear the LSP database: Router# **clear otv isis lspfull**

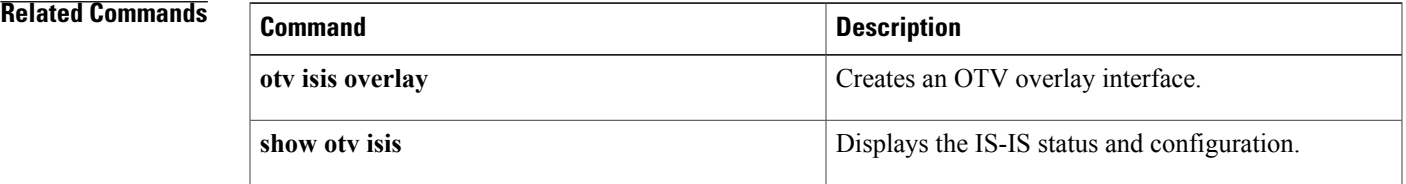

 $\mathbf l$ 

# **clear otv isis neighbors**

To clear the counters and resets associated with Overlay Transport Virtualization (OTV) Intermediate System-to-Intermediate System (IS-IS) neighbors, use the **clear otv isis neighbors** command in privileged EXEC mode.

**clear otv isis** [**overlay** *overlay-interface***| site**] **neighbors**

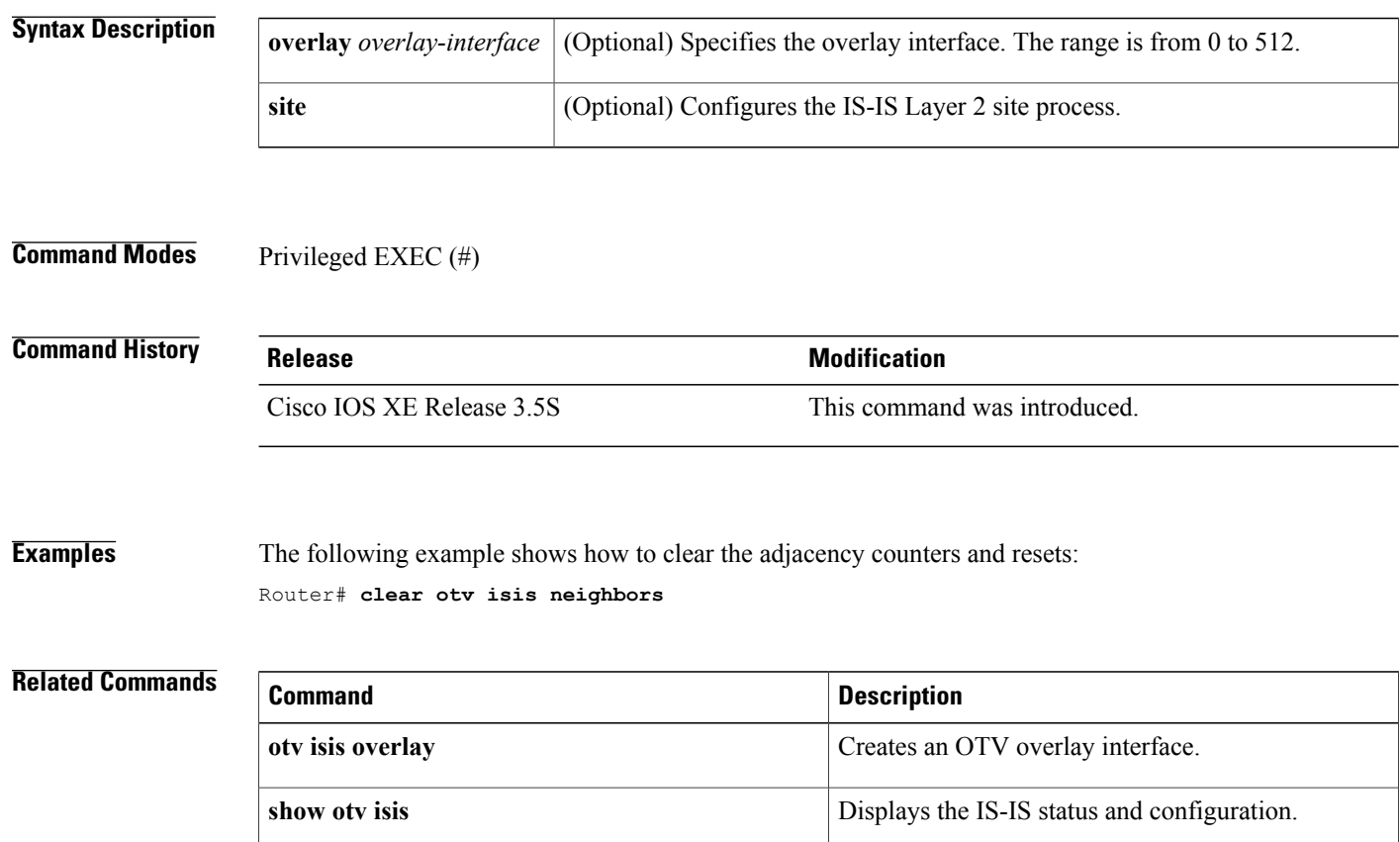

# **clear otv isis rib**

 $\mathbf I$ 

To clear the local Overlay Transport Virtualization (OTV) Intermediate System-to-Intermediate System (IS-IS) Routing Information Base (RIB), use the **clear otv isis rib** command in privileged EXEC mode.

**clear otv isis rib redistribution** [**\*| mac**| **multicast** {**\*| mapping**}]

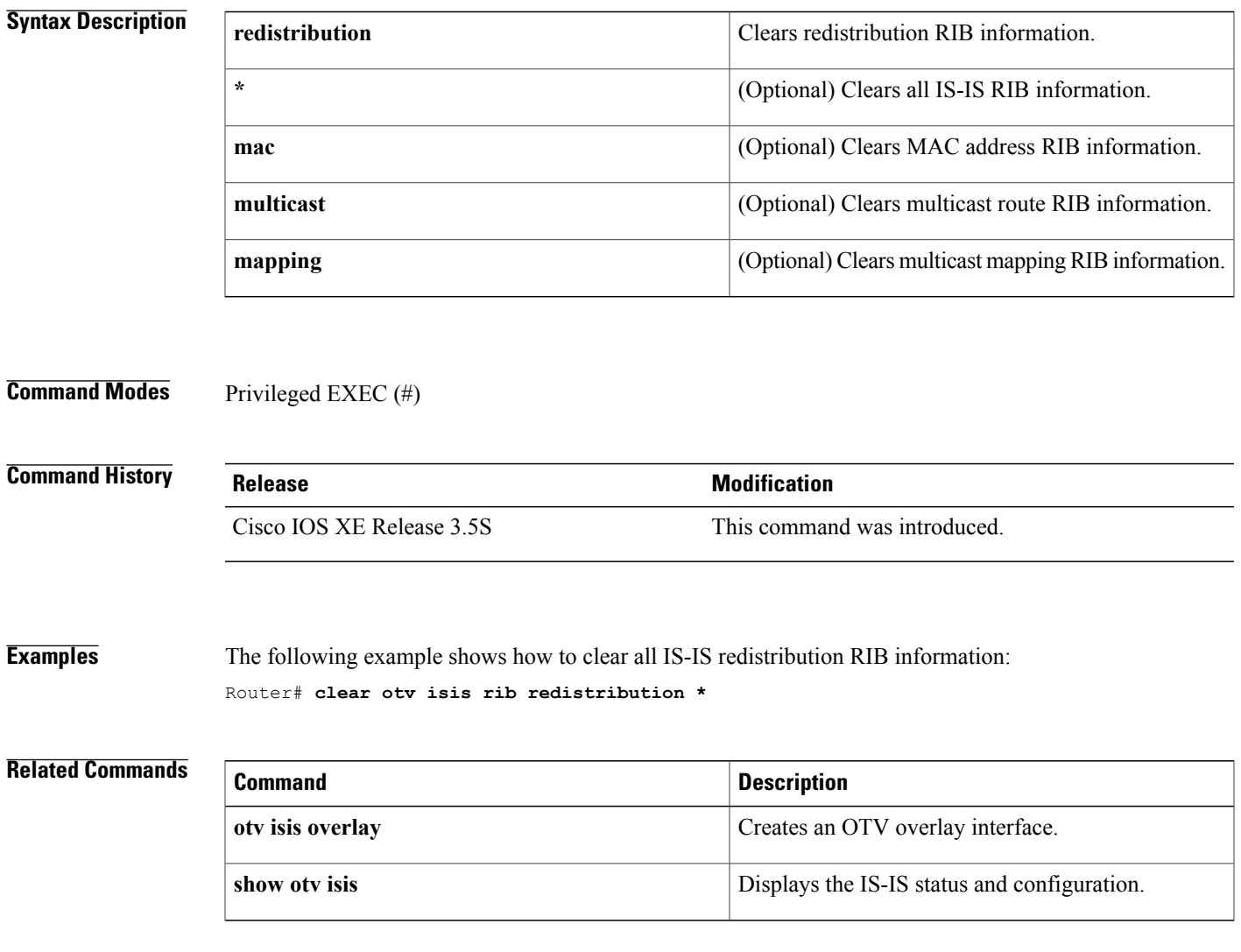

I

# **clear vpdn tunnel pppoe**

To clear all PPP over Ethernet (PPPoE) sessions, use the **clear vpdn tunnel pppoe**command in privileged EXEC configuration mode.

**clear vpdn tunnel pppoe**

- **Syntax Description** This command has no arguments or keywords.
- **Command Modes** Privileged EXEC

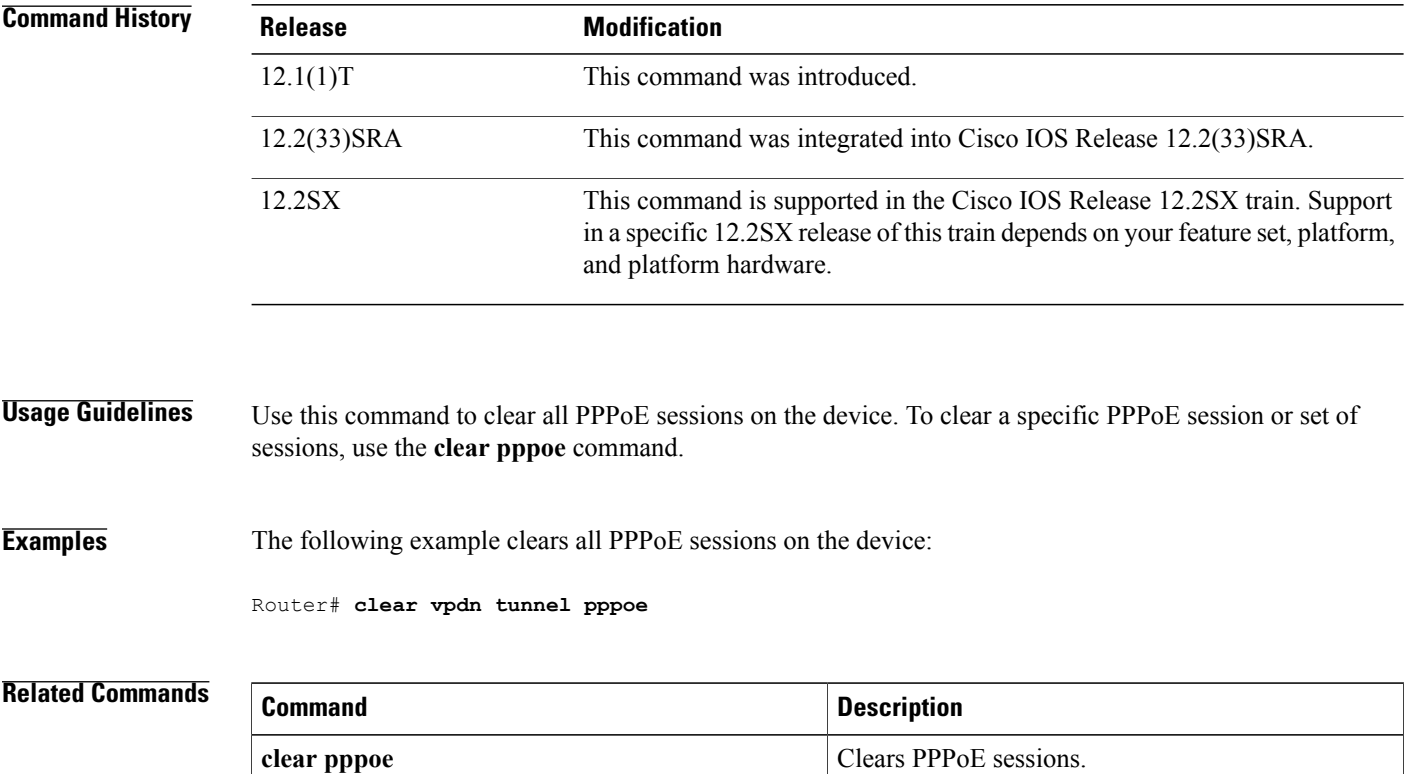
# **clear waas**

To clear information about WAAS Express closed connections, statistics, cache, or tokens, use the **clear waas** command in privileged EXEC mode.

**clear waas** {**cache**{**cifs-express [ads-negative-cache]**| **http-express metadatacache** {**all| https| conditional-response| redirect-response| unauthorized-response**}**| ssl-express**}**| closed-connections**| **connection** *conn-id* **[forced]| token**| **statistics** [**accelerator** {**cifs-express| http-express| ssl-express**}| **auto-discovery [blacklist]| aoim| class| connection| dre| errors| global| lz| pass-through| peer**]}

### **Syntax Description**

Г

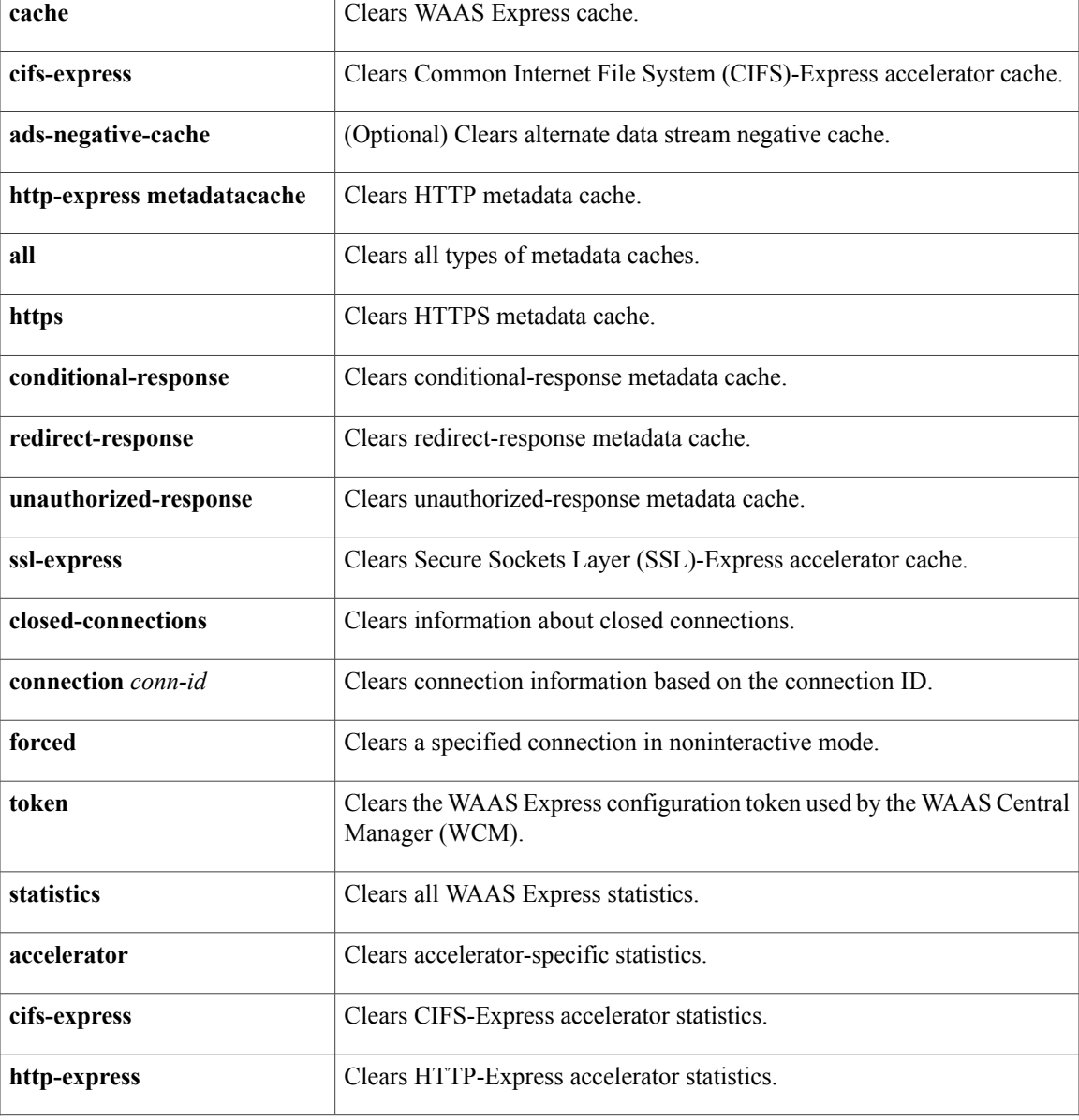

I

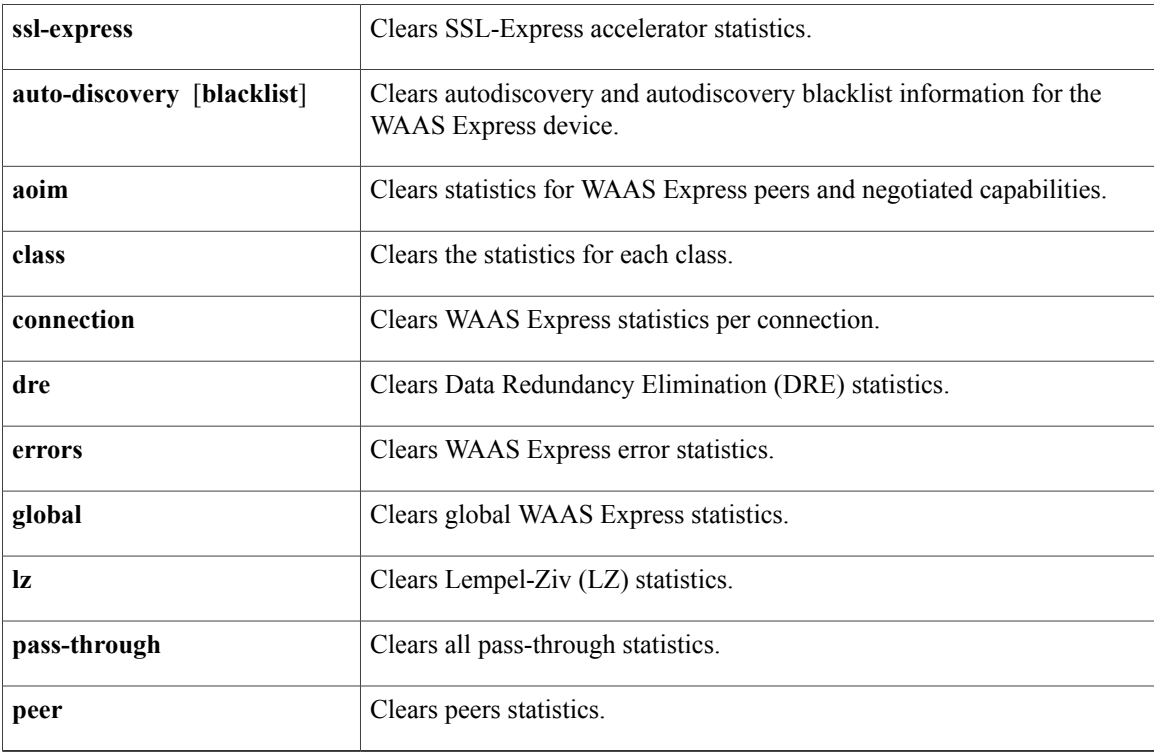

**Command Default** Information about closed connections, statistics, or tokens is not cleared.

**Command Modes** Privileged EXEC (#)

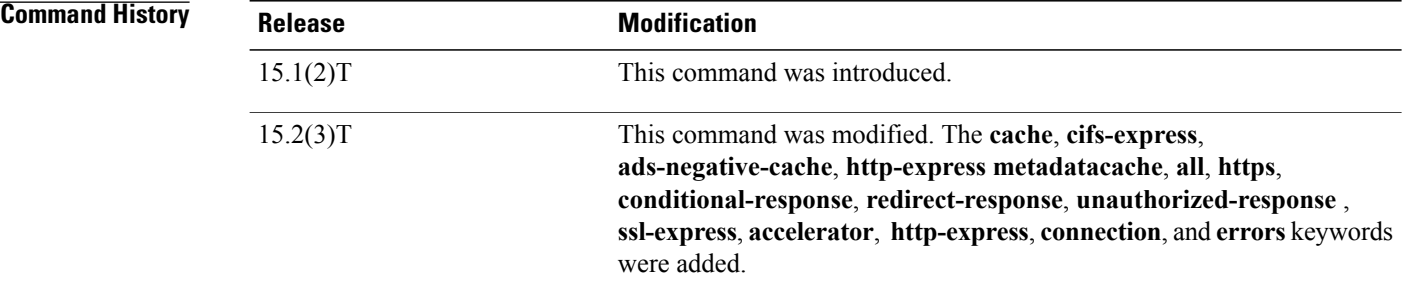

## **Usage Guidelines** Use this command to clear any information about WAAS Express on the device. The **clear waas connection** *conn-id* command resets the connection and is used to kill connection for some specific reason.

**Examples** The following example shows how to clear WAAS Express closed connections information: Device> **enable**

Device# **clear waas closed-connections**

### **Related Commands**

 $\mathbf I$ 

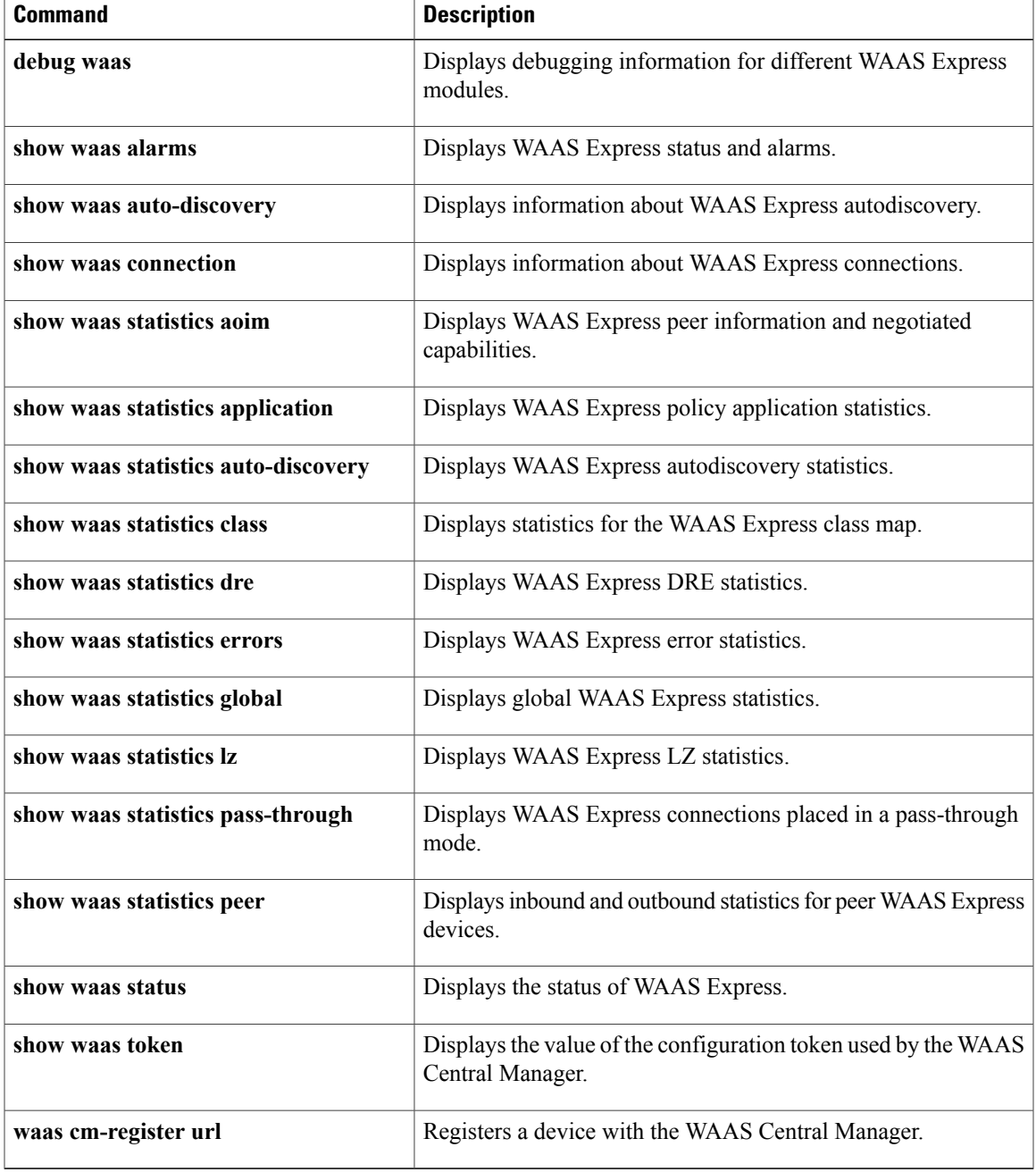

Ι

# **clear x25**

To restart an X.25 service or Connection-Mode Network Service (CMNS), to clear a switched virtual circuit (SVC), or to reset a permanent virtual circuit (PVC), use the **clear x25** command in privileged EXEC mode.

{**clear x25** {**serial** *number*| {**ethernet| fastethernet| tokenring| fddi**} *number mac-address*} [ *vc-number* ]| [ *dlci-number* ]}

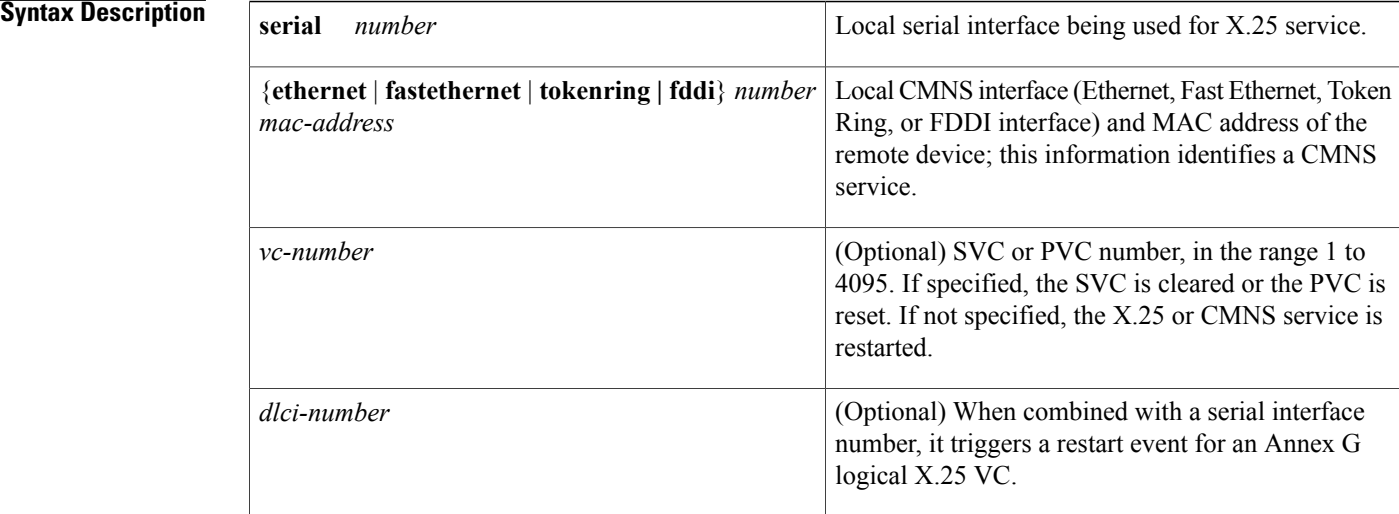

## **Command Modes** Privileged EXEC

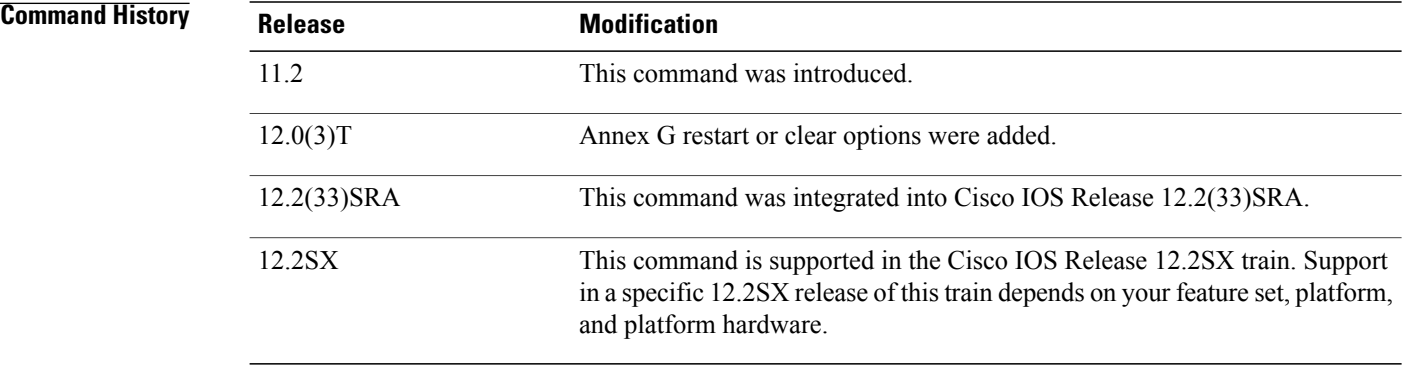

**Usage Guidelines** This command replaces the **clear x25-vc** command, which first appeared in Cisco IOS Release 8.3.

This command is used to disrupt service forcibly on an individual circuit or on all circuits using a specific X.25 service or CMNS service.

If this command is used without the *vc-number* value, a restart event is initiated, which implicitly clears all SVCs and resets all PVCs.

This command allows the option of restarting an Annex G connection per data-link connection identifier (DLCI) number, clearing all X.25 connections, or clearing a specific X.25 logical circuit number on that Annex G link.

**Examples** The following example clears the SVC or resets the PVC specified:

clear x25 serial 0 1

The following example forces an X.25 restart, which implicitly clears all SVCs and resets all PVCs using the interface:

clear x25 serial 0 The following example restarts the specified CMNS service (if active), which implicitly clears all SVCs using the service:

clear x25 ethernet 0 0001.0002.0003 The following example clears the specified DLCI Annex G connection (40) from the specified interface:

clear x25 serial 1 40

### $Related$  **Commands**

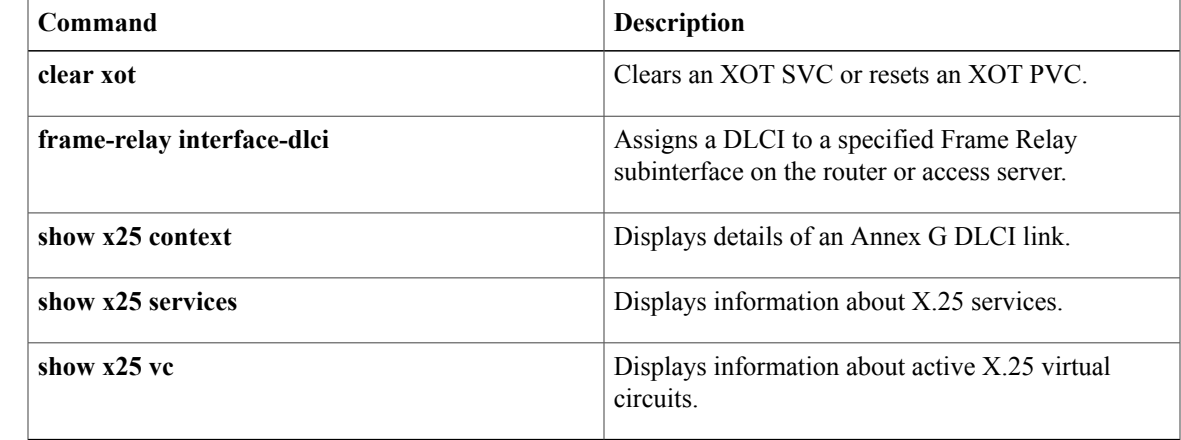

 $\overline{\phantom{a}}$ 

# **clear xot**

To clear an X.25 over TCP (XOT) switched virtual circuit (SVC) or reset an XOT permanent virtual circuit (PVC), use the **clear xot** command in privileged EXEC mode.

**clear xot remote** *ip-address port* **local** *ip-address port*

### **Syntax Description**

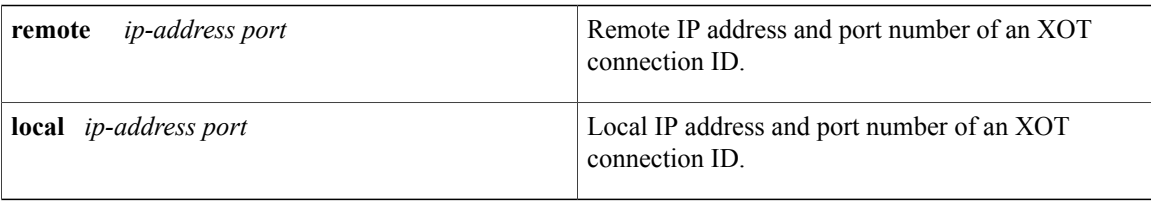

**Command Modes** Privileged EXEC

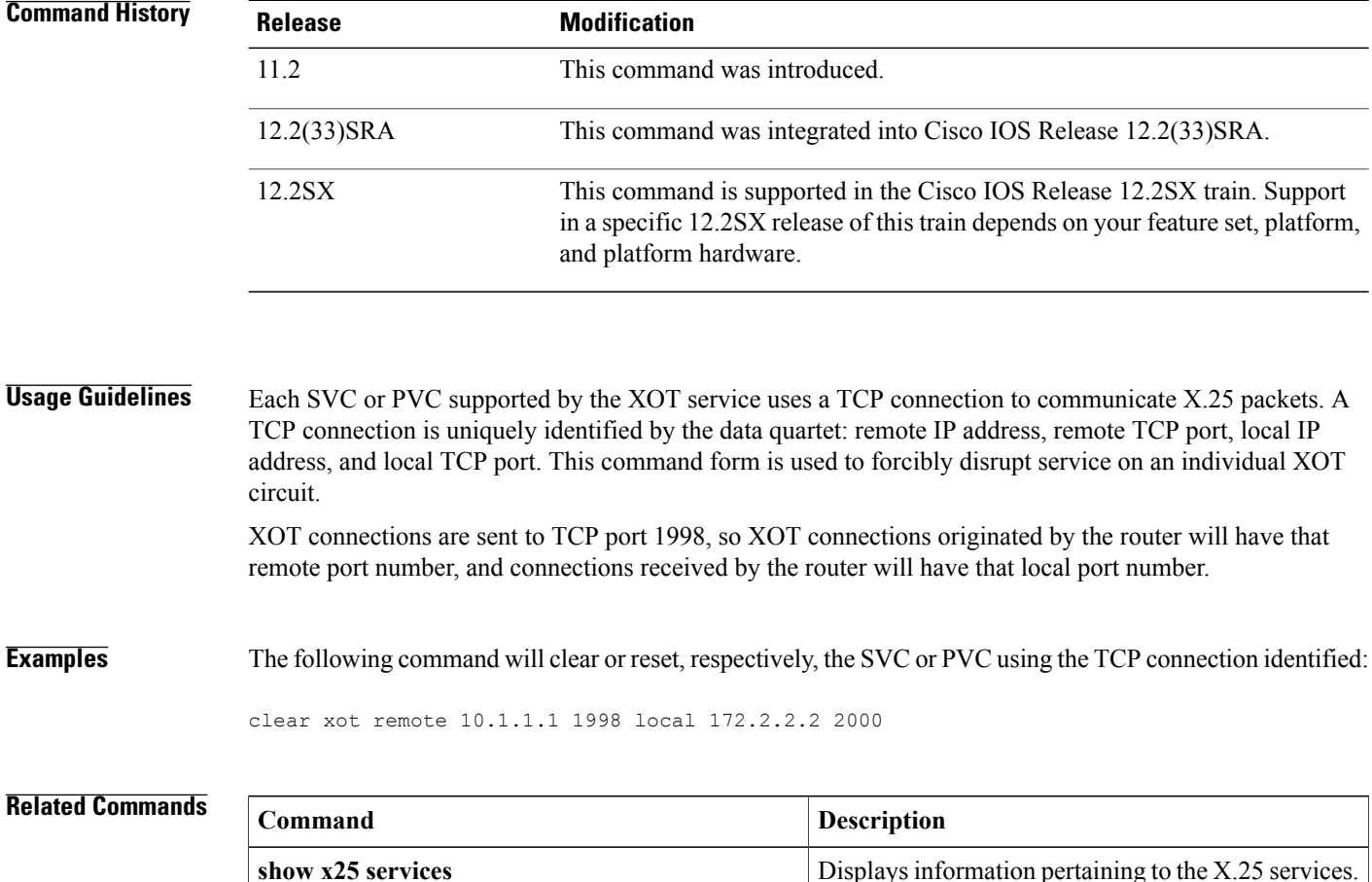

 $\overline{\phantom{a}}$ 

# **clp-bit**

To set the ATM cell loss priority (CLP) field in the ATM cell header, use the **clp-bit**command in FRF.5 or FRF.8 connect mode. To disable ATM CLP bit mapping, use the **no** form of this command.

**clp-bit** {**0| 1| map-de**}

**no clp-bit** {**0| 1| map-de**}

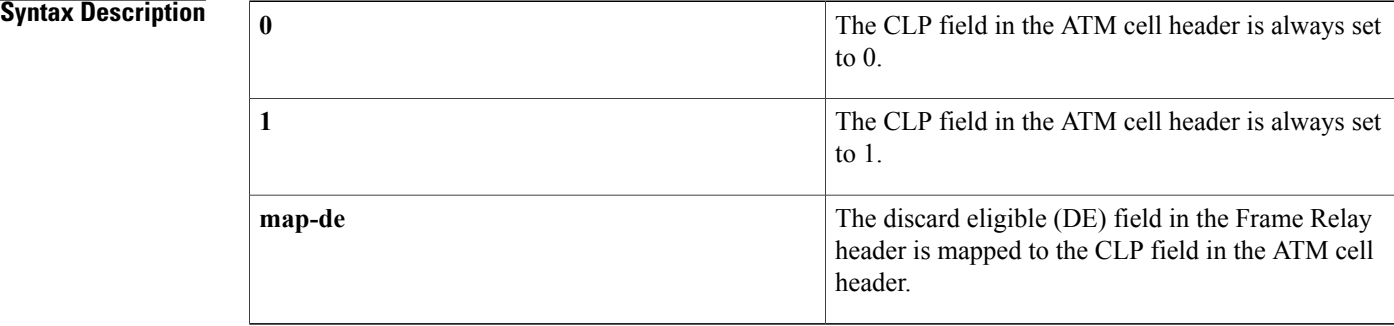

### **Command Default** The default is set to **map-de**.

### **Command Modes** FRF.5 connect configuration FRF.8 connect configuration

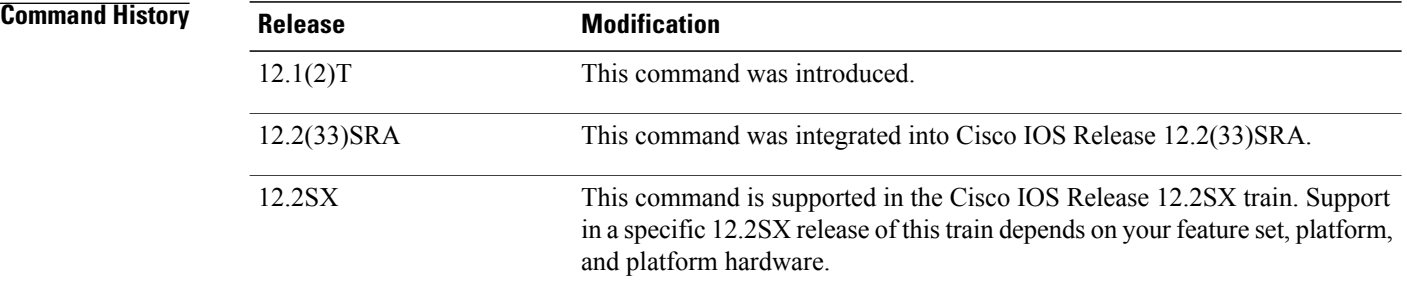

**Usage Guidelines** This command maps from Frame Relay to ATM.

### **Examples**

# **Examples** The following example sets the CLP field in the ATM header to 1 for FRF.5:

Router(config)# **connect network-1 vc-group network-1 ATM3/0 1/35** Router(config-frf5)# **clp-bit 1**

 $\mathbf{I}$ 

**Examples** The following example sets the CLP field in the ATM header to 1 for FRF.8:

C3640(config)# **connect service-1 Serial1/0 16 ATM3/0 1/32 service-interworking** C3640(config-frf8)# **clp-bit 1**

### **Related Commands**

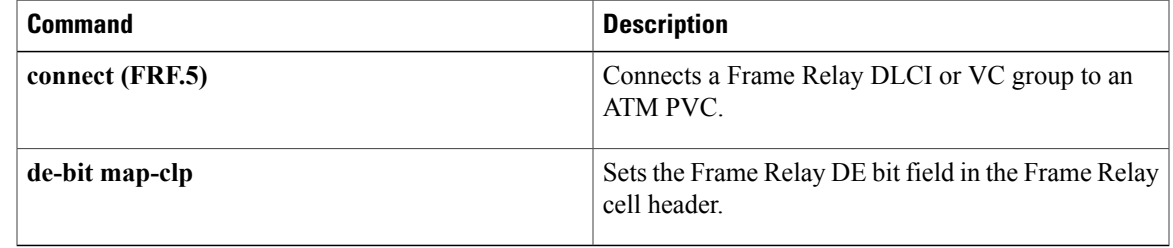

# **cmns enable**

To enable the Connection-Mode Network Service (CMNS) on a nonserial interface, use the **cmns enable** command in interface configuration mode. To disable this capability, use the **no** form of this command.

**cmns enable no cmns enable**

- **Syntax Description** This command has no arguments or keywords.
- **Command Default** Each nonserial interface must be explicitly configured to use CMNS.
- **Command Modes** Interface configuration

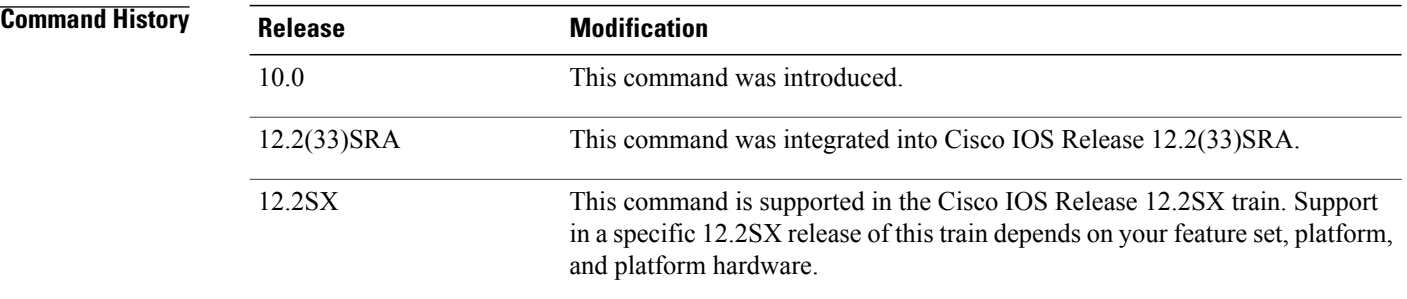

**Usage Guidelines** After this command is processed on the LAN interfaces--Ethernet, Fiber Distributed Data Interface (FDDI), and Token Ring--all the X.25-related interface configuration commands are made available.

**Examples** The following example enables CMNS on Ethernet interface 0:

```
interface ethernet 0
cmns enable
```
### **Related Comman**

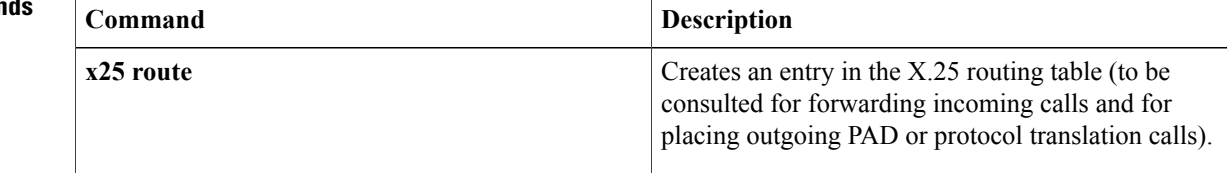

# **collect art**

To collect Application Response Time (ART) metrics, use the **collect art** command in Flexible NetFlow flow record configuration mode. To disable the collecting of ART metrics, use the **no** form of this command.

**collect art** {**all**| **client** {**bytes**|**networktime** {**maximum| minimum|sum**}**|packets**}| **count** {**late responses**| **new connections**| **responses histogram| retransmissions| transactions**}| **network time** {**maximum| minimum|sum**}| **response time** {**maximum| minimum|sum**}|**server** {**bytes|packets**| {**network| response**} **time** {**maximum| minimum| sum**}}| **total** {**response| transaction**} **time** {**maximum| minimum| sum**}}

**no collect art** {**all**| **client** {**bytes**| **network time** {**maximum| minimum| sum**}**| packets**}| **count** {**late responses**| **new connections**| **responses histogram| retransmissions| transactions**}| **network time** {**maximum| minimum| sum**}| **response time** {**maximum| minimum| sum**}| **server** {**bytes| packets**| {**network| response**} **time** {**maximum| minimum| sum**}}| **total** {**response| transaction**} **time** {**maximum| minimum| sum**}}

### **Syntax Description**

I

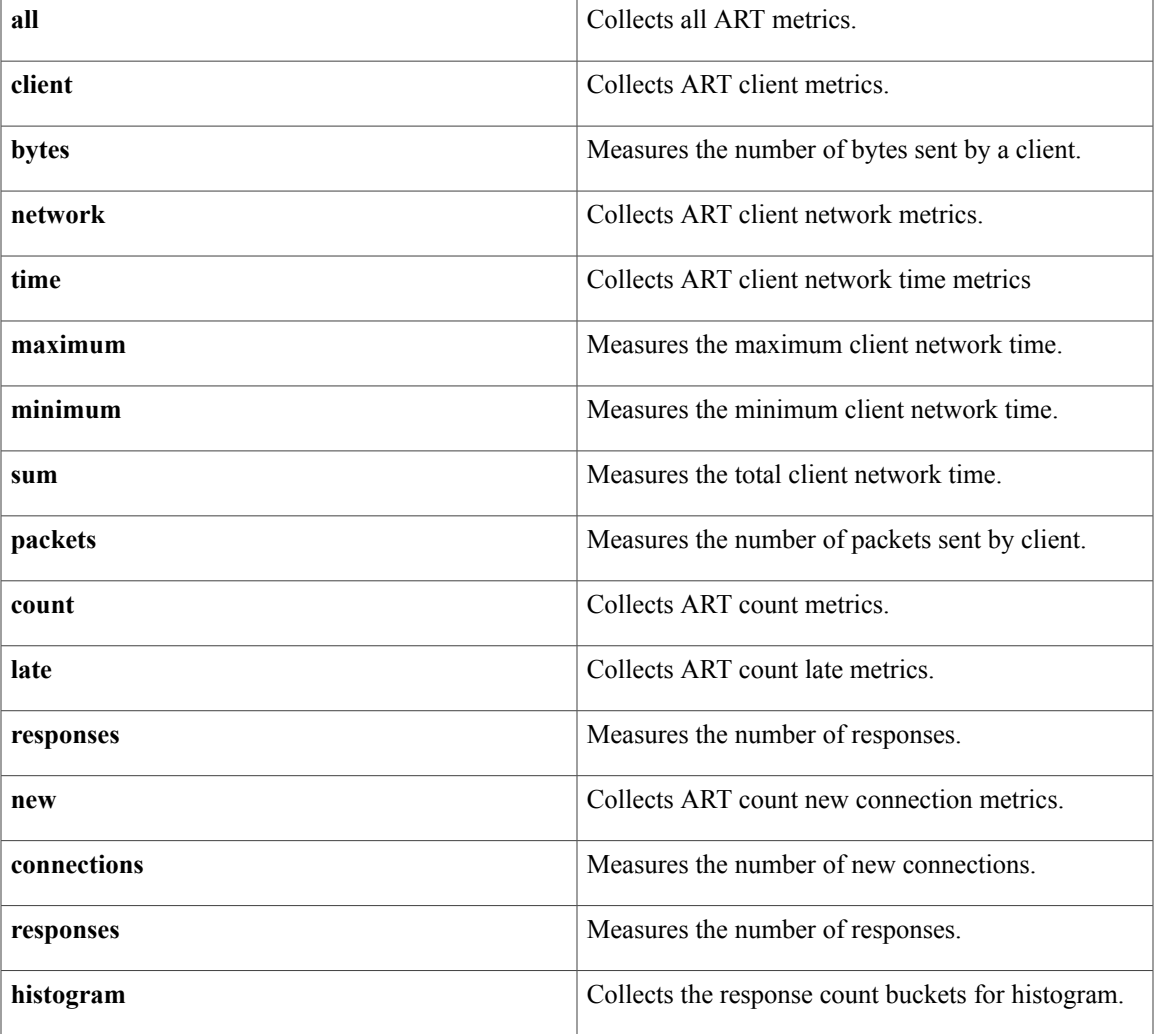

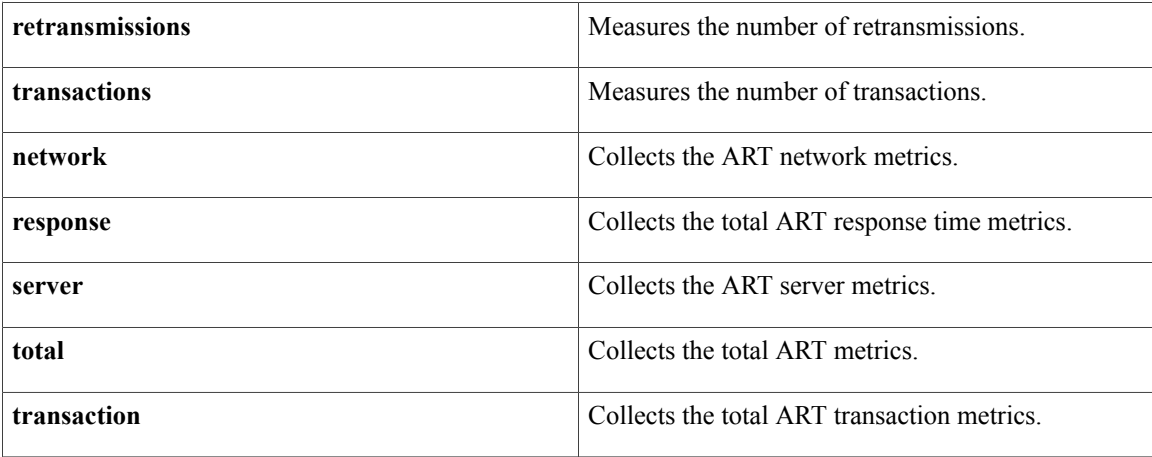

## **Command Default** No ART metrics are collected.

## **Command Modes** Flexible NetFlow flow record configuration (config-flow-record)

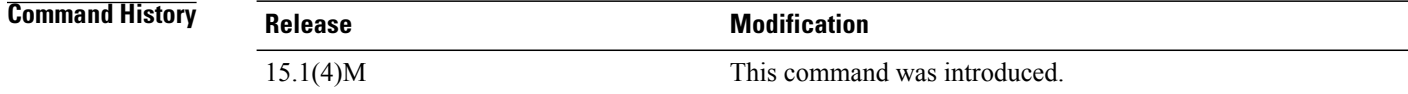

### **Usage Guidelines** Use the **collect art** command to collect the various metrics associated with ART.

The Measurement, Aggregation, and Correlation Engine (MACE) measures TCP and non-TCP traffic. Metrics that are collected by MACE can be categorized as follows:

- Metrics that are provided by the MACE engine, for example, the number of packets and bytes.
- Metrics that are provided by the ART engine, for example, network delay. These metrics are available only for TCP flows.
- Metrics that are provided by Wide Area Application Services (WAAS), for example, Data Redundancy Elimination (DRE) input bytes. These metrics are available only when WAAS is configured and MACE is monitoring the WAAS traffic.

MACE leverages the capabilities of the ART engine to collect measurements associated with TCP-based applications.

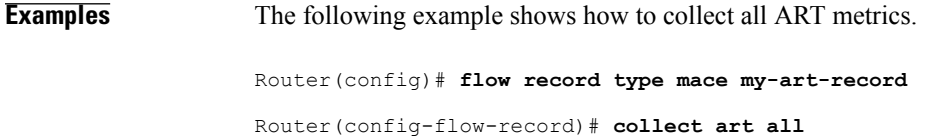

### **Related Commands**

 $\mathbf I$ 

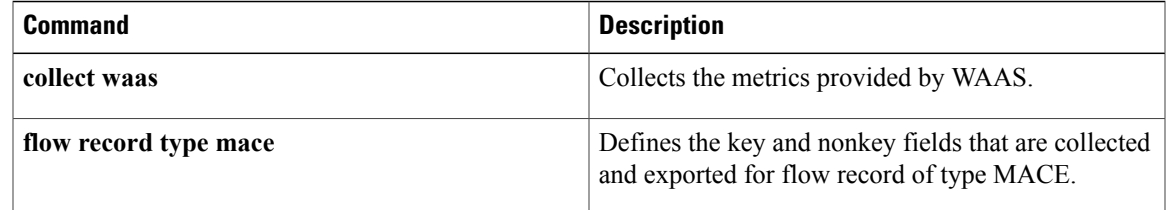

# **collect waas**

To collect Wide Area Application Services (WAAS) metrics, use the **collect waas** command in Flexible NetFlow flow record configuration mode. To disable the collecting of WAAS metrics, use the **no** form of this command.

**collect waas** {**all**| **connection mode**| {**bytes| dre| lz**} {**input| output**}} **no collect waas** {**all| connection**| {**bytes| dre| lz**} {**input| output**}}

### **Syntax Description**

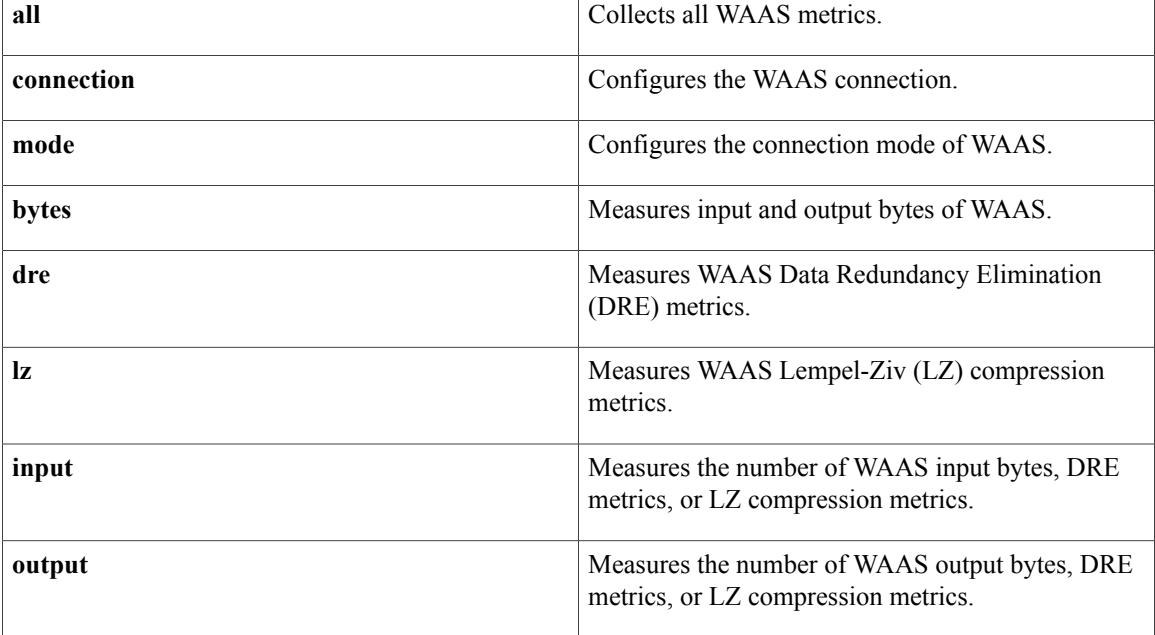

**Command Default** No WAAS metrics are collected.

## **Command Modes** Flexible NetFlow flow record configuration (config-flow-record)

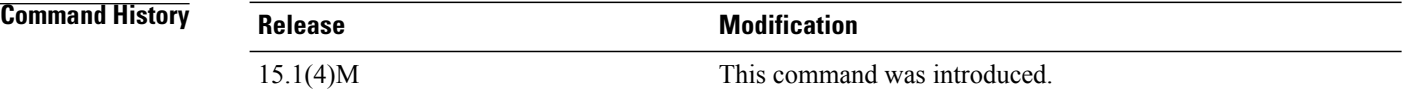

**Usage Guidelines** Use the **collect waas** command to collect the various metrics associated with WAAS.

The Measurement, Aggregation, and Correlation Engine (MACE) measures TCP and non-TCP traffic. WAAS performs operations like compression on the matched packet and stores the statistics in a database. MACE

uses a poll mechanism to receive the statistics collected by WAAS each time it needs to prepare the records for exporting.

**Note**

If a flow matches both global WAAS and MACE policies, MACE exports both pre-WAAS and post-WAAS metrics for the flow. If a flow matches the global MACE policy and does not match the global WAAS policy, MACE does not export the post-WAAS metrics.

Once the required measurement metrics are collected, MACE exports the necessary information in an FNF-v9 format to an external NetFlow collector.

Metrics that are collected by MACE can be categorized as follows:

- Metricsthat are provided by the MACE engine, for example, the number of packets and bytes, Application ID, Differentiated Services Code Point (DSCP), System Resource Check (SRC), and MACE address.
- Metrics that are provided by the ART engine, for example, network delay. These metrics are available only for TCP flows.
- Metrics that are provided by WAAS, for example, DRE input bytes. These metrics are available only when WAAS is configured and MACE is monitoring the WAAS traffic.

**Note**

All the metricsthat are configured as part of the **collect** command are collected and exported to the collector or IP address mentioned in the flow exporter, even if WAAS is not enabled. If WAAS is not enabled, the value of these metrics is zero.

**Examples** The following example shows how to collect all WAAS metrics:

Router(config)# **flow record type mace my-waas-record** Router(config-flow-record)# **collect waas all**

### **Related Commands**

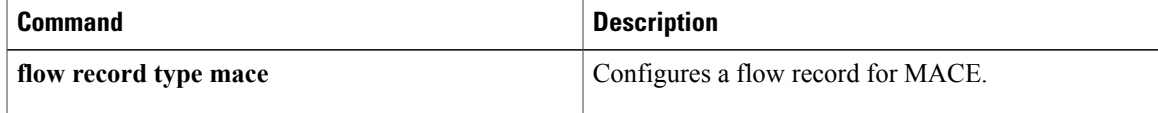

# **connect (Frame Relay)**

To define connections between Frame Relay permanent virtual circuits (PVCs), use the **connect** command in global configuration mode. To remove connections, use the **no** form of this command.

**connect** *connection-name interface dlci* {*I* **interface dlci| l2transport**}

**no connect** *connection-name interface dlci* {**interface dlci| l2transport**}

### **Syntax Description**

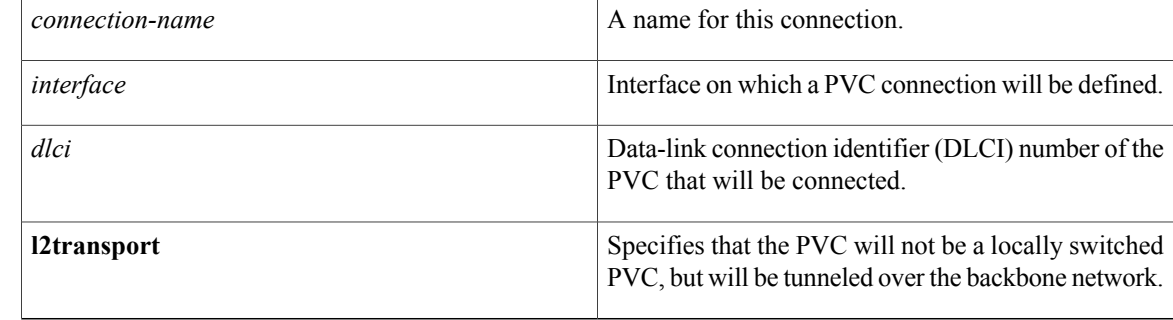

### **Command Default** No default behavior or values

## **Command Modes** Global configuration

 $$ 

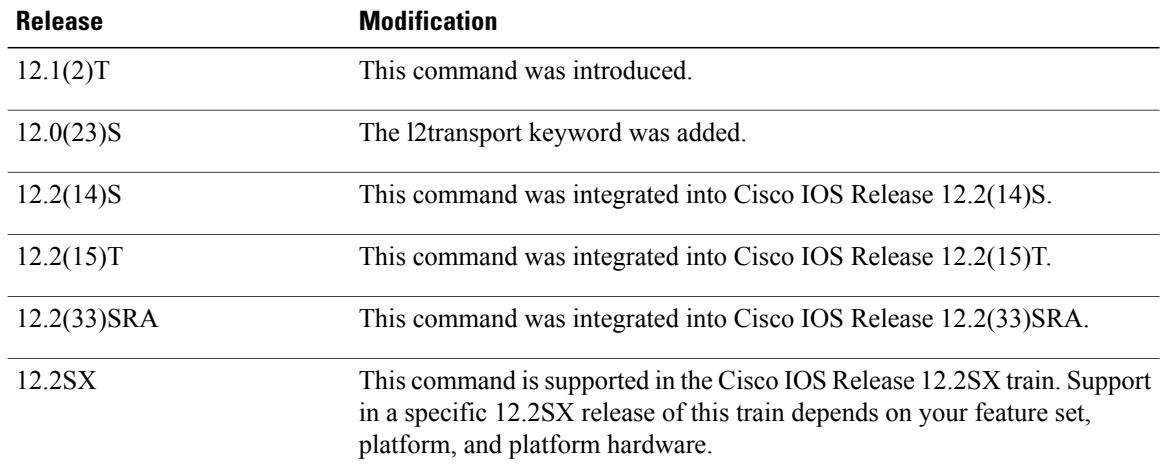

**Usage Guidelines** When Frame Relay switching is enabled, the **connect** command creates switched PVCs in Frame Relay networks.

5/0.

## **Examples** The following example shows how to define a connection called *frompls1* with DLCI 100 on serial interface

connect frompls1 Serial5/0 100 l2transport

The following example shows how to enable Frame Relay switching and define a connection called *one* between DLCI 16 on serial interface 0 and DLCI 100 on serial interface 1.

frame-relay switching connect one serial0 16 serial1 100

### **Related Commands**

Г

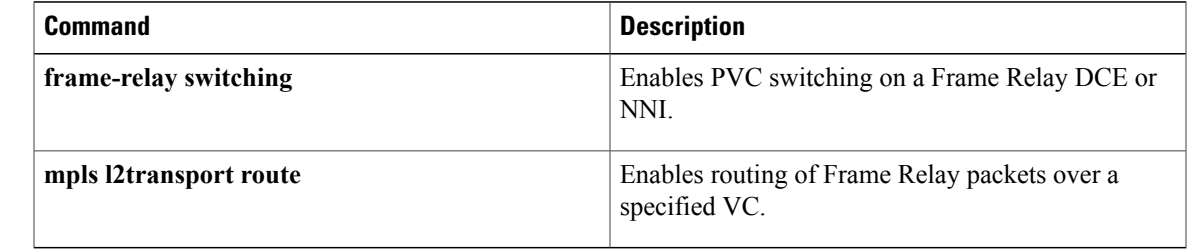

ı

# **connect (FRF.5)**

To configure an FRF.5 one-to-one or many-to-one connection between two Frame Relay end users over an intermediate ATM network, use the **connect** command in global configuration mode. To remove a connection, use the **no** form of this command.

**connect** *connection-name* {**vc-group** *group-name*| *fr-interface fr-dlci*}*atm-interface atm-vpi/vci* **network-interworking**

**no connect** *connection-name* {**vc-group** *group-name*| *fr-interface fr-dlci*}*atm-interface atm-vpi/vci* **network-interworking**

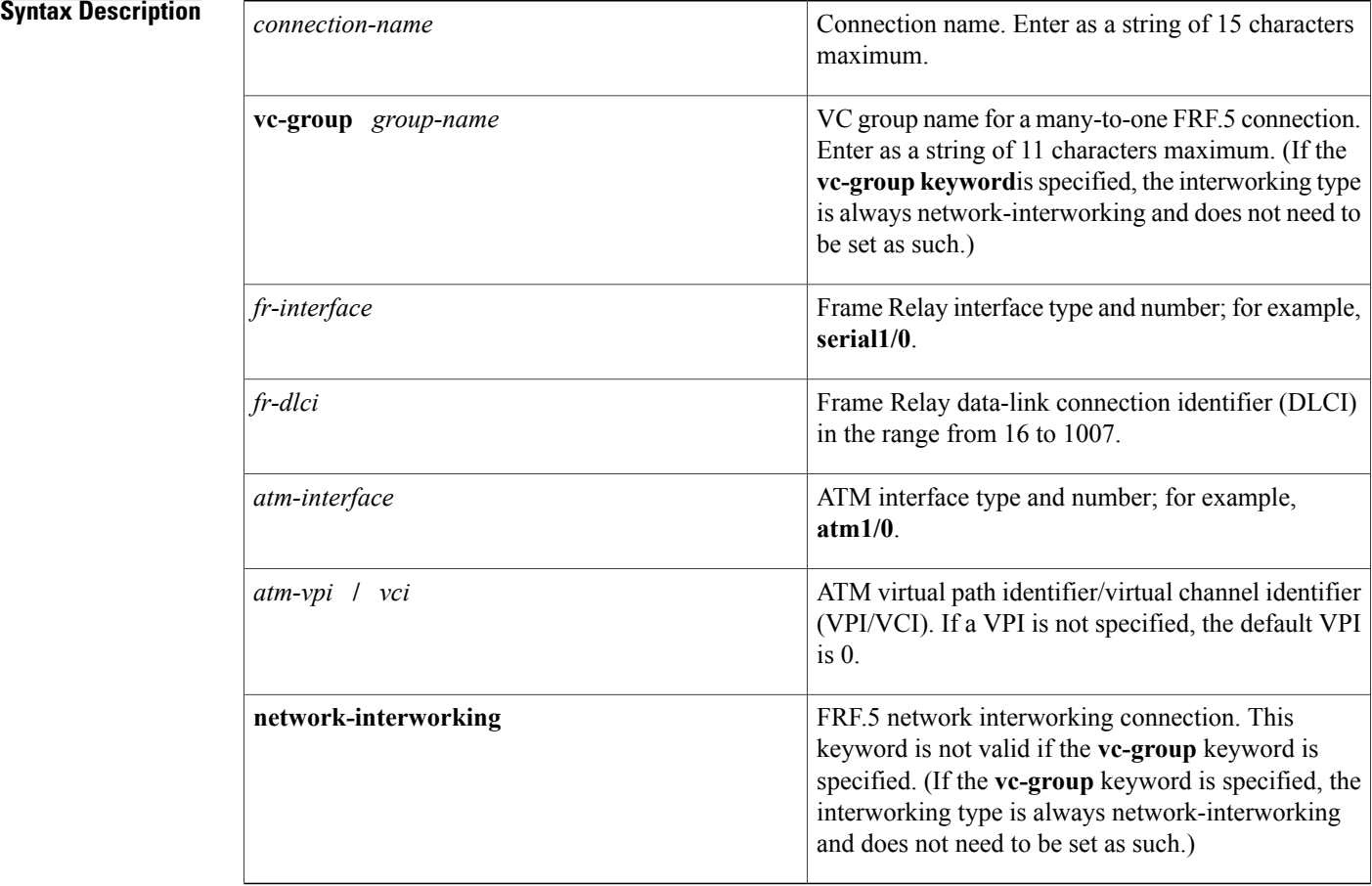

## **Command Default** No default behavior or values

**Command Modes** Global configuration

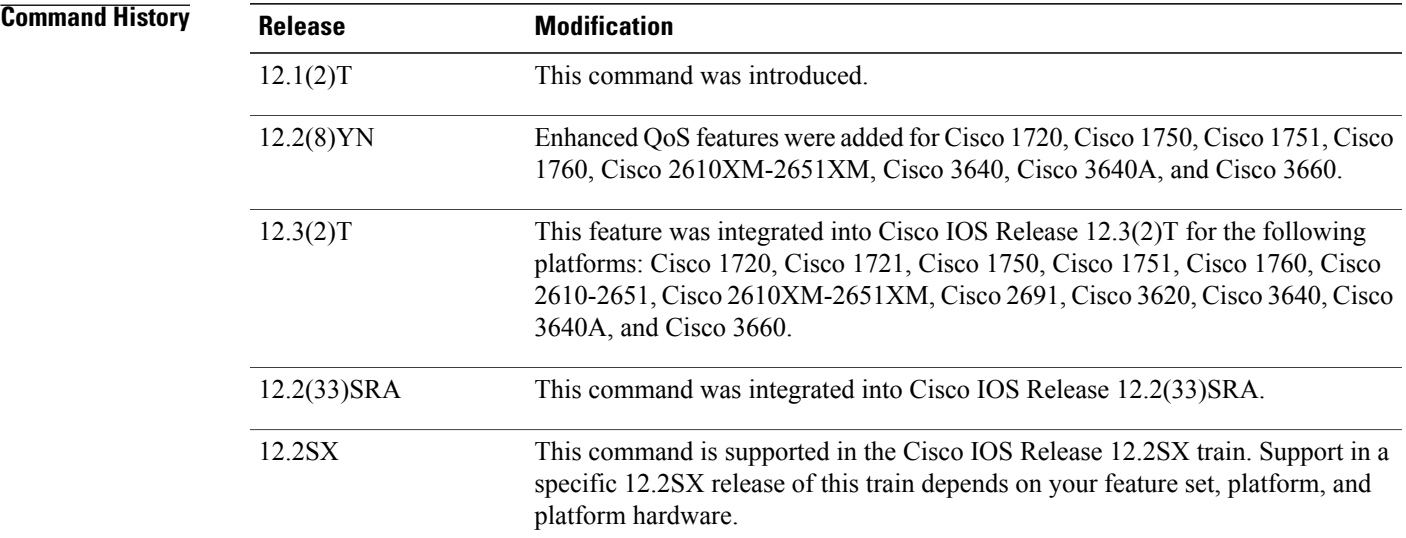

## **Usage Guidelines** Use the **connect** command to connect a group of Frame Relay DLCIs to an ATM permanent virtual circuit (PVC).

To connect to the Frame Relay DLCI that has been configured on the interface, the Frame Relay DLCI must be configured on the interface using the frame-relay interface-dlci switched command.

To disconnect the FRF.5 interworking connection, use the **shutdown** command in FRF.5 connect mode.

**Examples** The following example shows how to create an FRF.5 one-to-one connection (not using the **vc-group** keyword):

```
Router(config)#
interface serial0/0
R
outer(config-if)# frame-relay interface-dlci 100 switched
R
outer(config-if)# interface atm1/0
R
outer(config-if)# pvc 0/32
R
outer(config-if-atm-vc)# encapsulation aal5mux frame-relay
Router (config-if-atm-vc)# exit
Router (config-if)# exit
Router(config)#
connect frf5 serial0/0 100 atm1/0 0/32 network-interworking
R
outer(config-frf5)# clp-bit 1
R
outer(config-frf5)# de-bit map-clp
The following example shows how to create anFRF.5 many-to-one connection (using the vc-groupkeyword):
```

```
Router(config)#
interface serial1/0
R
outer(config-if)# frame-relay interface-dlci 100 switched
Router (config-if)# exit
Router(config)#
```
ι

```
vc-group friends
Router(config-vc-group)#
serial1/0 16 16
Router(config-vc-group)#
serial1/0 17 17
Router(config-vc-group)#
serial1/0 18 18
Router(config-vc-group)#
serial1/0 19 19
Router (config-vc-group)# exit
Router(config)#
interface atm1/0
R
outer(config-if)# pvc 0/32
R
outer(config-if-atm-vc)# encapsulation aal5mux frame-relay
Router (config-if-atm-vc)# exit
Router (config-if)# exit
Router(config)#
connect frf5-v vc-group friends atm1/0 0/32
R
outer(config-frf5)# de-bit map-clp
```
### **Related Commands**

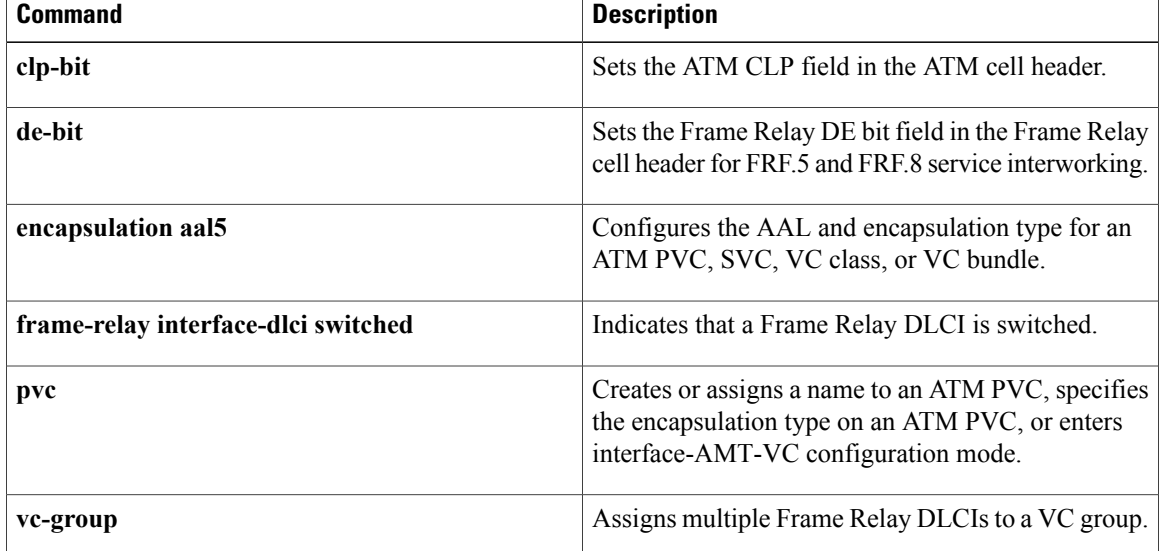

# **connect (FRF.8)**

To configure an FRF.8 one-to-one mapping between a Frame Relay data-link connection identifier (DLCI) and an ATM permanent virtual circuit (PVC), use the **connect** command in global configuration mode. To remove a connection, use the **no** form of this command.

**connect** *connection-name FR-interface FR-DLCI ATM-interface ATM-VPI/VCI* **service-interworking no connect** *connection-name FR-interface FR-DLCI ATM-interface ATM-VPI/VCI* **service-interworking**

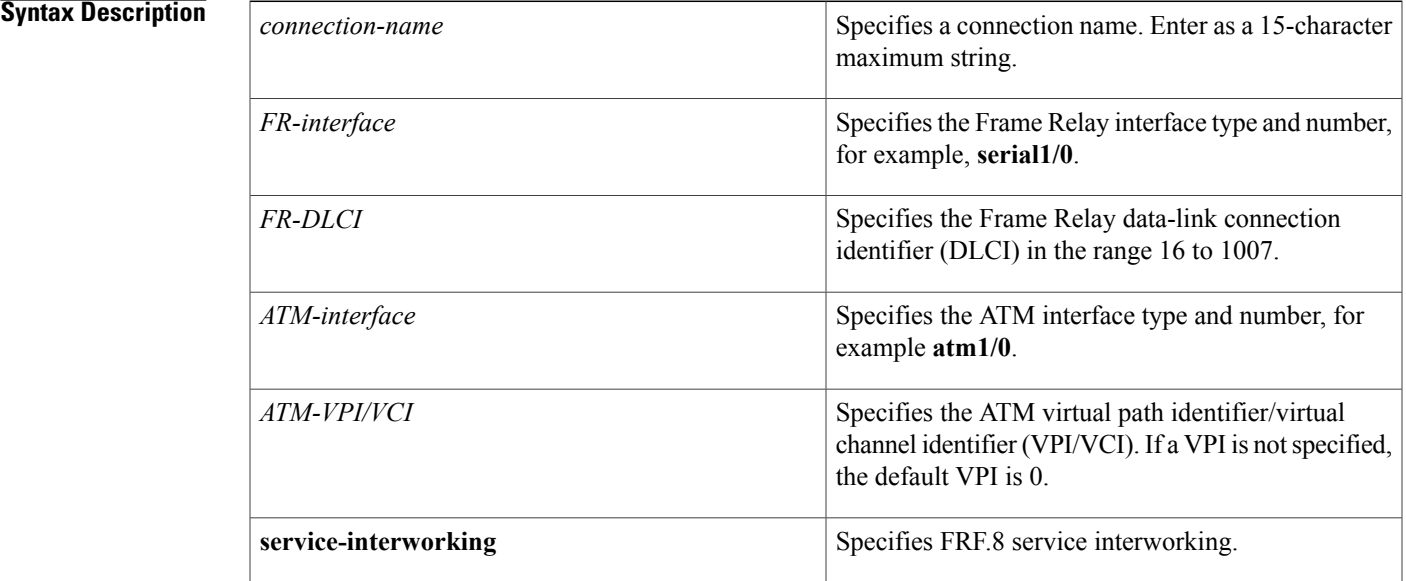

**Command Default** No default behavior or values.

## **Command Modes** Global configuration

Π

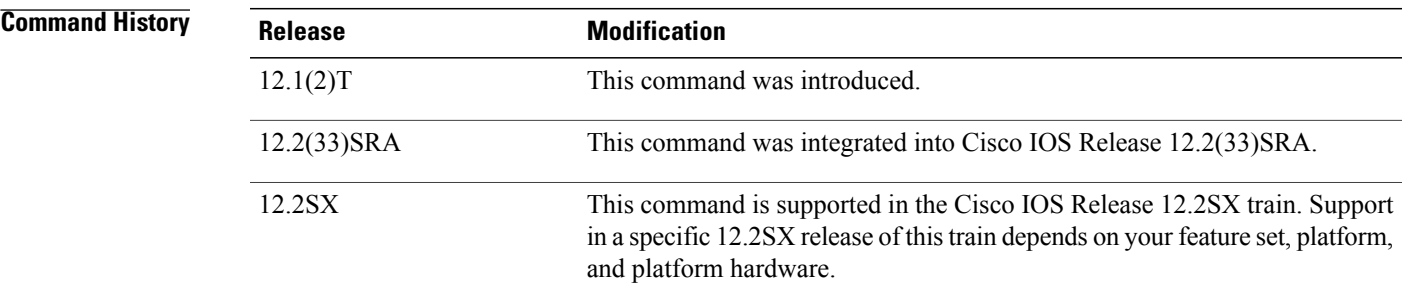

# **Usage Guidelines** Use the **connect** command to connect a Frame Relay DLCI to an ATM PVC.

To disconnect the FRF.8 interworking connection, use the **shutdown** connect subcommand.

**Examples** The following example shows how to create an FRF.8 connection:

router(config)# **interface serial0** router(config-if)# **frame-relay interface-dlci 100 switche** d router(config-if)# **interface atm1/0** router(config-if)# **pvc 0/32** router(config-if-atm-vc)# **encapsulation aal5mux fr-atm-srv** router(config)# **connect service-1 Serial0 100 ATM1/0 0/32 service-interworking** router(config-frf8)# **efci-bit map-fecn**

### **Related Commands**

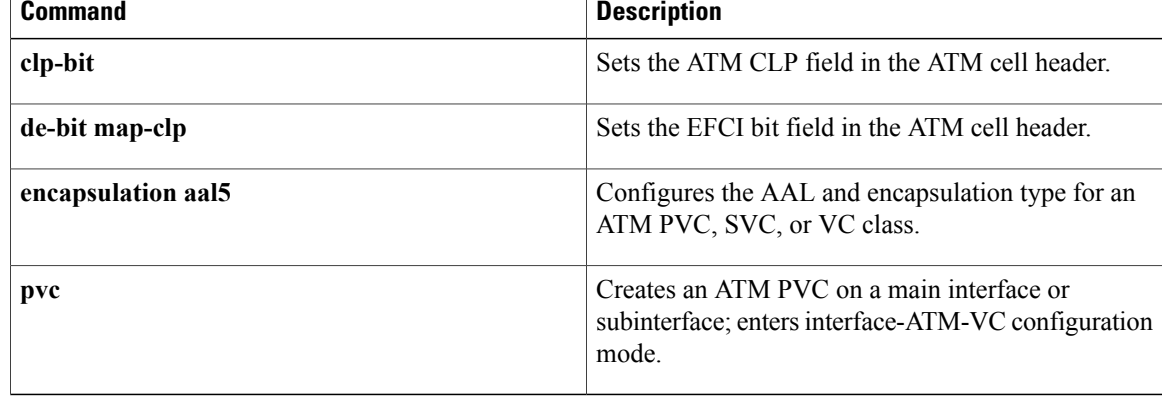

# **connect (L2VPN local switching)**

To create Layer 2 data connections between two ports on the same router, use the **connect** command in global configuration mode. To remove such connections, use the **no** form of this command.

### **Syntax for 12.0S, 12.2S and 12.4T Releases**

**connect** *connection-name type number circuit-id* [*dlci*| *pvc*| *pvp*] *type number circuit-id* [*dlci*| *pvc*| *pvp*] [**interworking ip| ethernet**]

**no connect** *connection-name type number circuit-id* [*dlci*| *pvc*| *pvp*] *type number circuit-id* [*dlci*| *pvc*| *pvp*] [**interworking ip| ethernet**]

### **Syntax for Cisco IOS XE Release 2.5 and Later Releases**

**connect** *connection-name type number type number*

**no connect** *connection-name type number type number*

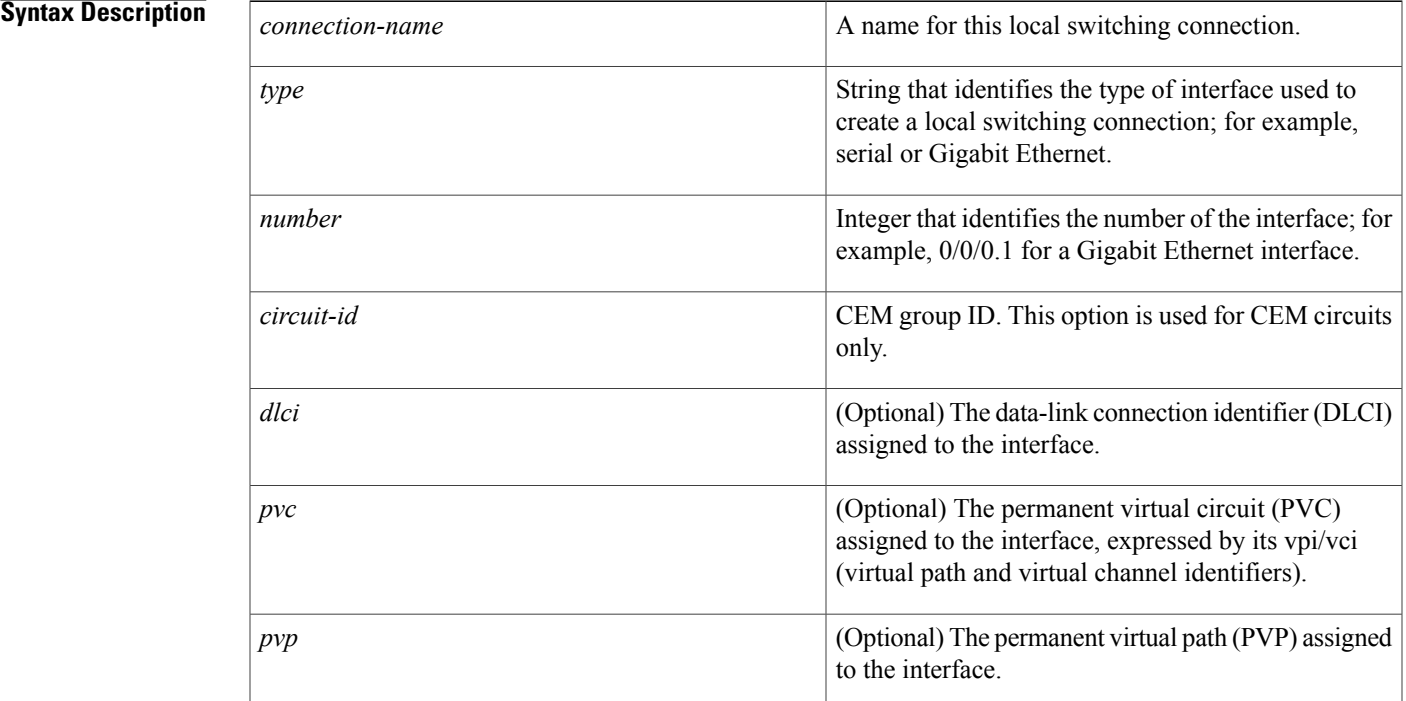

T

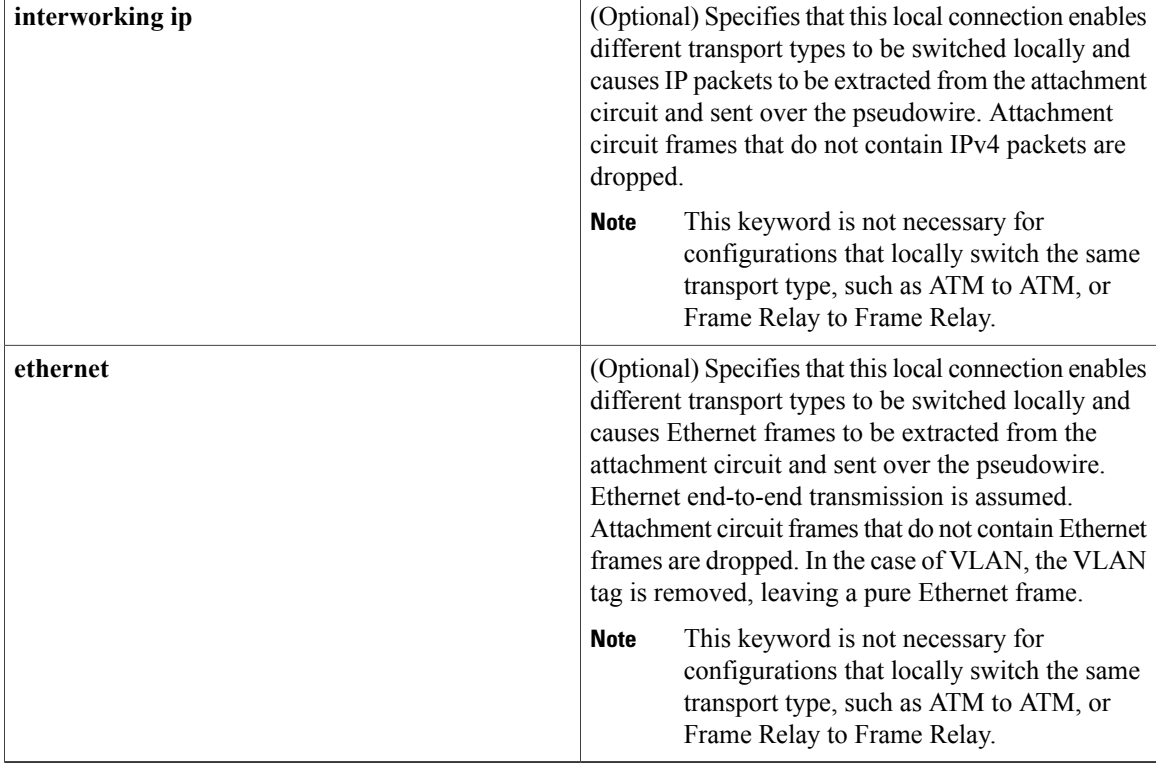

# **Command Default** This command is disabled by default.

# **Command Modes** Global configuration (config)

## $$

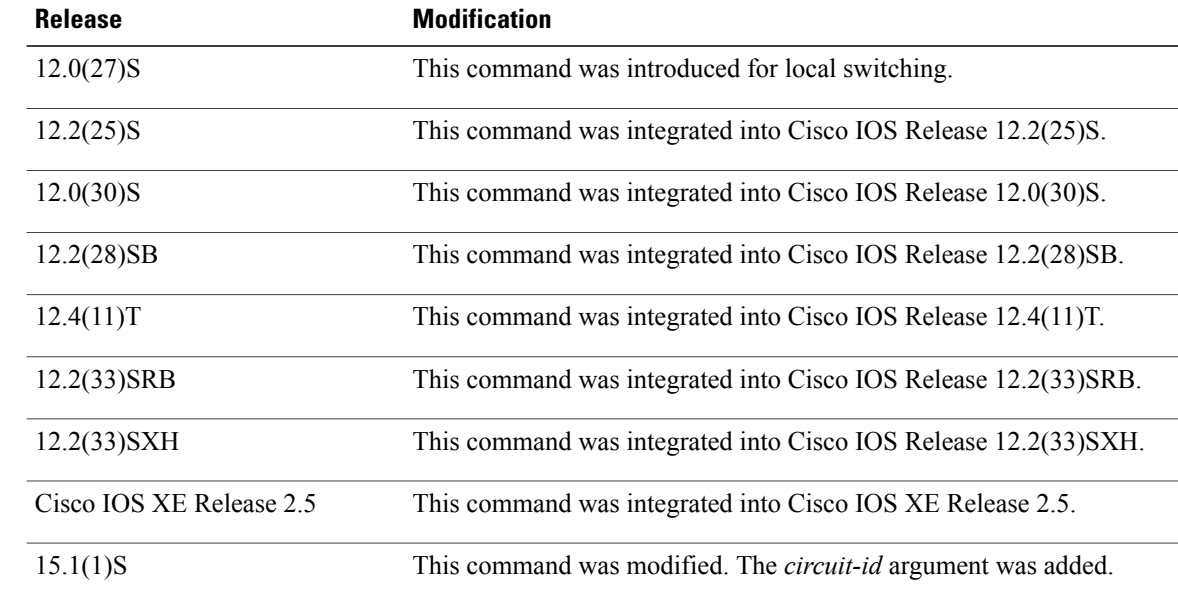

**Examples** The following example shows an Ethernet interface configured for Ethernet, plus an ATM interface configured for AAL5 Subnetwork Access Protocol (SNAP) encapsulation. The **connect** command allows local switching between these two interfaces and specifies the interworking type as IP mode.

> Router(config)# **interface atm 0/0/0** Router(config-if)# **pvc 0/100 l2transport** Router(cfg-if-atm-l2trans-pvc)# **encapsulation aal5snap** Router(config)# **interface fastethernet 6/0/0.1** Router(config-subif)# **encapsulation dot1q 100** Router(config)# **connect atm-eth-con atm 0/0/0 0/100 fastethernet 6/0/0.1 interworking ip**

### **Related Commands**

Π

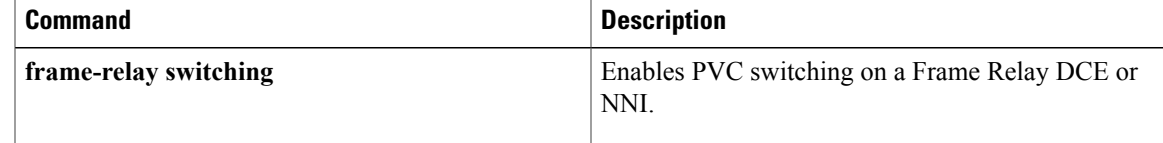

Τ

# **cpu-threshold**

To set the CPU threshold limit, use the **cpu-threshold** command in parameter-map configuration mode. To reset the threshold limit, use the **no** form of this command.

**cpu-threshold** *maximum-threshold*

**no cpu-threshold** *maximum-threshold*

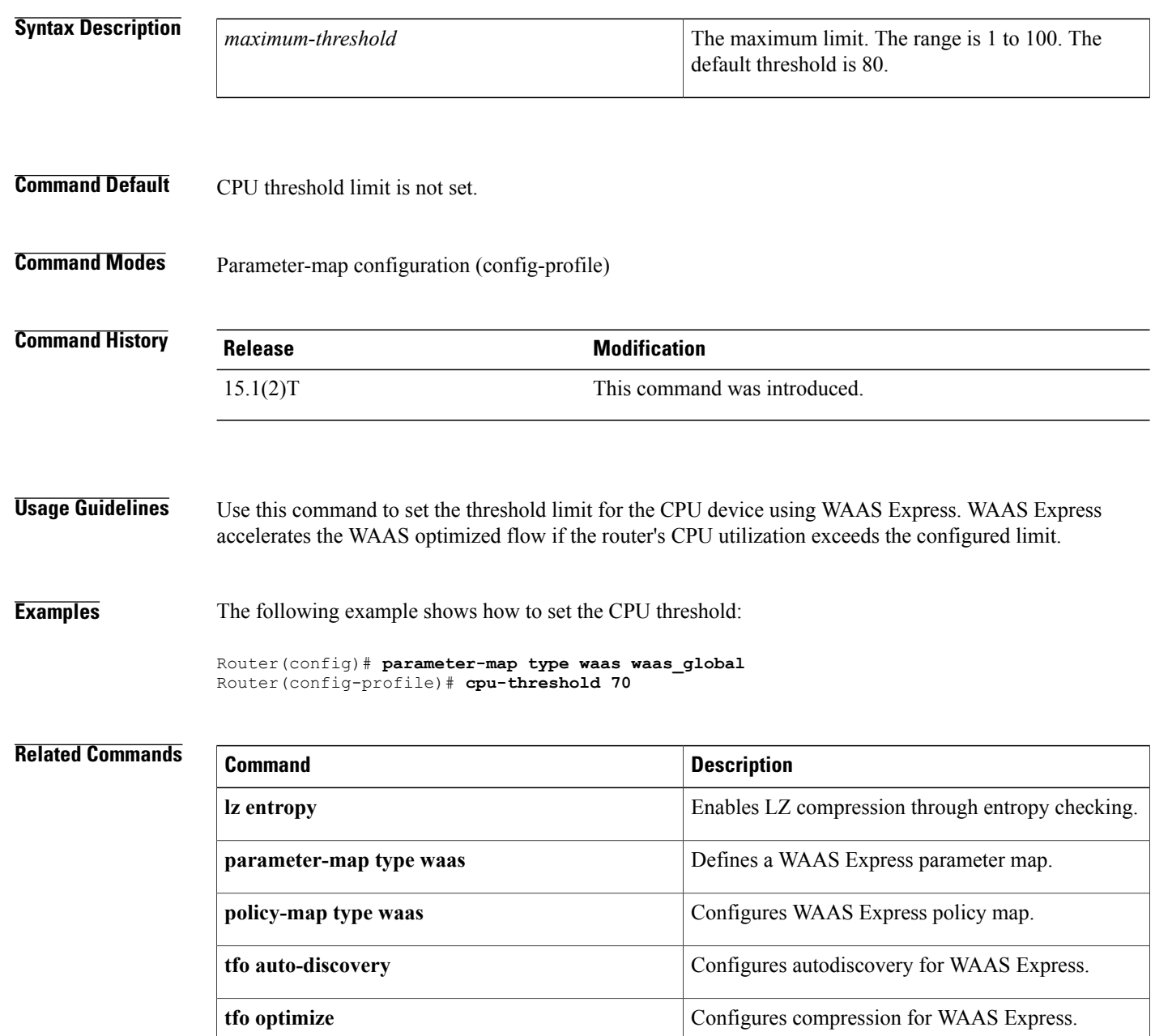

 $\overline{\phantom{a}}$ 

 $\mathbf l$ 

 $\mathbf I$